# **HP NetServer Product Line Service Reference Guide**

Volume 2 Mid-Range

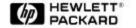

Version 2
Last Updated: June 2001

#### **Notice**

The information contained in this document is subject to change without notice.

Hewlett-Packard makes no warranty of any kind with regard to this material, including, but not limited to, the implied warranties of merchantability and fitness for a particular purpose. Hewlett-Packard shall not be liable for errors contained herein or for incidental or consequential damages in connection with the furnishing, performance, or use of this material.

Hewlett-Packard assumes no responsibility for the use or reliability of its software on equipment that is not furnished by Hewlett-Packard.

This document contains proprietary information that is protected by copyright. All rights are reserved. No part of this document may be photocopied, reproduced, or translated to another language without the prior written consent of Hewlett-Packard Company.

Network Server Division 10955 Tantau Avenue MS-45SLE Cupertino, CA 950140770

© Copyright 2000, Hewlett-Packard Company.

#### **Audience Assumptions**

The guide is for HP authorized service personnel who install, administer, and troubleshoot HP NetServers. The Hewlett-Packard Company assumes you are qualified in the servicing of computer equipment and trained in recognizing hazards in products with hazardous energy levels.

### **Table of Contents**

| HP NetServer LC                                             | 1  |
|-------------------------------------------------------------|----|
| System Views                                                | 1  |
| Front Bezel and Cover                                       | 2  |
| System Board                                                | 2  |
| System Board Connectors, Switches, and Jumpers              | 3  |
| System Board Connector J7                                   | 4  |
| SW1 Switch and Default Settings                             | 4  |
| Processor Boards                                            | 5  |
| Intel 486 Processor Board with Optional 256 KB Cache        | 5  |
| Pentium™ Processor Board                                    | 5  |
| 5/100, 5/133, 5/166 Pentium™ Processor Board                | 6  |
| Memory                                                      | 6  |
| Video Memory - DRAM                                         | 7  |
| Flexible Disk Drive Guidelines                              | 7  |
| Exploded View                                               | 8  |
| Parts List                                                  | 8  |
| Keyboards                                                   | 10 |
| Power Cords                                                 | 10 |
| Specifications                                              | 11 |
| HP NetServer LC 3                                           | 13 |
| System Views                                                | 13 |
| Front Control Panel                                         | 13 |
| Covers                                                      | 14 |
| Memory                                                      | 15 |
| Video Memory                                                | 16 |
| Boot Device Priority                                        | 16 |
| DIMM Slot LED Blink Codes                                   | 17 |
| Processor Error Codes                                       | 17 |
| DIMM Status Error Codes                                     | 17 |
| Exploded Views                                              | 18 |
| Parts List                                                  | 21 |
| Keyboards                                                   | 22 |
| Power Cords                                                 | 22 |
| Mass Storage Cables                                         | 23 |
| Hot-Swap Hard Disk Drive LED Status and Activity Indicators | 23 |
| System Board                                                | 24 |
| System Switches                                             | 24 |
| Specifications                                              | 25 |
| HP NetServer LD Pro                                         | 27 |
| System Views                                                | 27 |
| Control Panel                                               | 28 |
| Cover                                                       | 28 |
| System Board and Connectors                                 | 29 |
| System Board Connectors, Switches, and Jumpers              | 30 |
| System Switches and Jumper Descriptions                     | 31 |

| Memory                                                                    | 32 |
|---------------------------------------------------------------------------|----|
| Processor Board LED Blink Codes                                           | 33 |
| Boot Device Priority                                                      | 34 |
| Cabling Configurations                                                    | 36 |
| Configuring Switch Settings on the Hot Swap Subsystem                     | 37 |
| Hot Swap Subsystem SCSI Address Settings                                  | 38 |
| Exploded Views                                                            | 39 |
| Parts List                                                                | 41 |
| Mass Storage Cables                                                       | 42 |
| Keyboards                                                                 | 43 |
| Power Cords                                                               | 43 |
| Specifications                                                            | 43 |
| HP NetServer LE                                                           | 45 |
| System Views                                                              | 45 |
| Installation View                                                         | 46 |
| Exploded View                                                             | 47 |
| HP NetServer LE Parts List                                                | 47 |
| HP NetServer LE Keyboards                                                 | 48 |
| HP NetServer LE Power Cords                                               | 49 |
| System Board and Connectors                                               | 49 |
| System Board Jumpers and Switches                                         | 50 |
| Processors                                                                | 50 |
| Memory Configuration                                                      | 51 |
| Video Memory - DRAM                                                       | 51 |
| HP NetServer LE System Updates                                            | 51 |
| Loading DOS in a 640K environment if the base memory size is set to 512K. | 51 |
| Specifications                                                            | 52 |
| HP NetServer LF                                                           | 53 |
| System Views                                                              | 53 |
| Cover                                                                     | 54 |
| Exploded Views                                                            | 55 |
| Parts List                                                                | 57 |
| Keyboards                                                                 | 58 |
| Power Cords                                                               | 58 |
| Processor Boards                                                          | 59 |
| System Board                                                              | 59 |
| Connectors                                                                | 60 |
| System Board Connector J6                                                 | 60 |
| SW1 Switch and Default Settings                                           | 61 |
| Memory                                                                    | 62 |
| Video Memory                                                              | 62 |
| Specifications                                                            | 62 |
| HP NetServer LH                                                           | 63 |
| System Views                                                              | 63 |
| Cover                                                                     | 66 |
| HP NetServer LH Exploded Views                                            | 67 |
| HP NetServer LH Parts List                                                | 69 |
| Mass Storage Cables                                                       | 70 |
| HP NetServer LH Plus Exploded Views                                       | 71 |

| HP NetServer LH Plus Parts List                                | 73  |
|----------------------------------------------------------------|-----|
| HP NetServer LH Plus Mass Storage Cables                       | 74  |
| HP NetServer LH Pro Exploded Views                             | 75  |
| HP NetServer LH Pro Replaceable Parts List                     | 76  |
| HP NetServer LH Pro Mass Storage Cables                        | 78  |
| HP NetServer LH Keyboards                                      | 79  |
| HP NetServer LH Power Cords                                    | 79  |
| HP NetServer LH System Board and Connectors                    | 79  |
| HP NetServer LH System Board Connectors, Switches, and Jumpers | 80  |
| HP NetServer LH Plus/Pro System Board and Connectors           | 80  |
| HP NetServer LH Plus / LH Pro System Board Connectors          | 81  |
| System Switches and Jumper Descriptions                        | 82  |
| HP NetServer LH Memory Configuration                           | 84  |
| HP NetServer LH Plus/Pro Memory Configuration                  | 84  |
| LH Plus/Pro Processor Board LED Blink Codes                    | 84  |
| Boot Device Priority                                           | 86  |
| Cabling Configurations                                         | 86  |
| Configuring Switch Settings on the Hot Swap Subsystem          | 89  |
| Specifications                                                 | 90  |
| HP NetServer LH 3 and LH 3r                                    | 91  |
| System Views                                                   | 91  |
| Front Control Panel                                            | 91  |
| Rear View                                                      | 93  |
| Covers (LH 3)                                                  | 93  |
| Covers (LH 3r)                                                 | 93  |
| Memory                                                         | 94  |
| Boot Device Priority                                           | 94  |
| DIMM Slot LED Blink Codes                                      | 95  |
| DIMM Status Error Codes                                        | 95  |
| Exploded Views                                                 | 96  |
| Parts List                                                     | 98  |
| Keyboards                                                      | 99  |
| Power Cords                                                    | 100 |
| Hot-Swap Hard Disk Drive LED Status and Activity Indicators    | 100 |
| System Board                                                   | 101 |
| System Switches                                                | 101 |
| Specifications                                                 | 102 |
| HP NetServer LH 4 and LH 4r System Information                 | 103 |
| System Views                                                   | 103 |
| Front Control Panel                                            | 103 |
| Rear View                                                      | 105 |
| Covers (LH 4)                                                  | 105 |
| Covers (LH 4r)                                                 | 106 |
| Memory                                                         | 106 |
| Boot Device Priority                                           | 107 |
| Exploded Views                                                 | 108 |
| Parts List                                                     | 110 |
| Keyboards                                                      | 112 |
| Power Cords                                                    | 112 |
|                                                                |     |

| Hot   | t-Swap Hard Disk Drive LED Status and Activity Indicators                       | 113 |
|-------|---------------------------------------------------------------------------------|-----|
| Sys   | stem Board                                                                      | 113 |
| 5     | System Switches                                                                 | 114 |
| Cal   | bling                                                                           | 114 |
| (     | Cables and Part Numbers                                                         | 115 |
| Spe   | ecifications                                                                    | 115 |
| HP N  | etServer LM                                                                     | 117 |
| Sys   | stem Views                                                                      | 117 |
| F     | F                                                                               | 117 |
| Exp   | ploded View                                                                     | 118 |
| Pai   | rts List                                                                        | 120 |
| ŀ     | HP NetServer LM Keyboards                                                       | 121 |
| ŀ     | HP NetServer LM Power Cords                                                     | 122 |
| Sys   | stem Board                                                                      | 122 |
| 5     | System Board Jumper Locations                                                   | 123 |
| 9     | System Board Jumper Settings                                                    | 123 |
| Me    | mory                                                                            | 124 |
| '     | Video Memory - DRAM                                                             | 124 |
| HP    | NetServer LM System Updates                                                     | 125 |
|       | Factory Installed SCSI Hard Drive                                               | 125 |
| •     | 1740 SCSI Host Adapter Configuration                                            | 126 |
|       | Selecting Primary SCSI Channel                                                  | 126 |
|       | SCSI BIOS Address and Boot Device                                               | 126 |
|       | Installing Four or More Disk Drives on One SCSI Channel                         | 126 |
|       | Boot Problem with Greater than 2 GB HP Disk Array Boot Drive                    | 127 |
|       | HP C2260A Storage System and the Built-in SCSI Connector                        | 127 |
|       | Disk Array Controller                                                           | 127 |
|       | IDE 240 MB (D1697A) or 270 MB (D2894A) Hard Disk Installation and Configuration | 127 |
| Spe   | ecifications                                                                    | 128 |
| HP Ne | etServer LPr                                                                    | 129 |
| •     | stem Views                                                                      | 129 |
| F     | Front Panel Controls                                                            | 129 |
| F     | Rear Panel Controls, Ports, and Indicators                                      | 130 |
| Co    | vers                                                                            | 131 |
|       | mory                                                                            | 131 |
| '     | Video Memory                                                                    | 132 |
|       | ot Device Priority                                                              | 133 |
|       | t-Swap Drive Bay Addresses                                                      | 133 |
|       | cessory Boards                                                                  | 133 |
|       | ocessor Module                                                                  | 137 |
|       | ploded Views                                                                    | 138 |
|       | rts List                                                                        | 139 |
|       | Cables                                                                          | 140 |
| -     | stem Board Illustration                                                         | 141 |
|       | System Switches                                                                 | 141 |
| Spe   | ecifications                                                                    | 142 |
| HP Ne | etServer LS                                                                     | 143 |
| Sys   | stem Views                                                                      | 143 |
| (     | Control Panel Description                                                       | 144 |

| Control Panel Connector J1                            | 144 |
|-------------------------------------------------------|-----|
| Mass Storage Indicator Lights                         | 145 |
| Cover                                                 | 146 |
| Exploded Views                                        | 147 |
| Parts List                                            | 149 |
| Keyboards                                             | 150 |
| Power Cords                                           | 151 |
| Mass Storage Cables                                   | 151 |
| System Board                                          | 152 |
| System Board Connectors                               | 153 |
| System Switches and Jumpers                           | 153 |
| Memory Configuration                                  | 154 |
| Video Memory - DRAM                                   | 155 |
| Boot Device Priority                                  | 155 |
| Cabling                                               | 155 |
| Configuring Switch Settings on the Hot Swap Subsystem | 158 |
| Hot Swap Subsystem SCSI Address Settings              | 159 |
| Specifications                                        | 159 |
| Notes                                                 | 161 |
| Index                                                 | 165 |

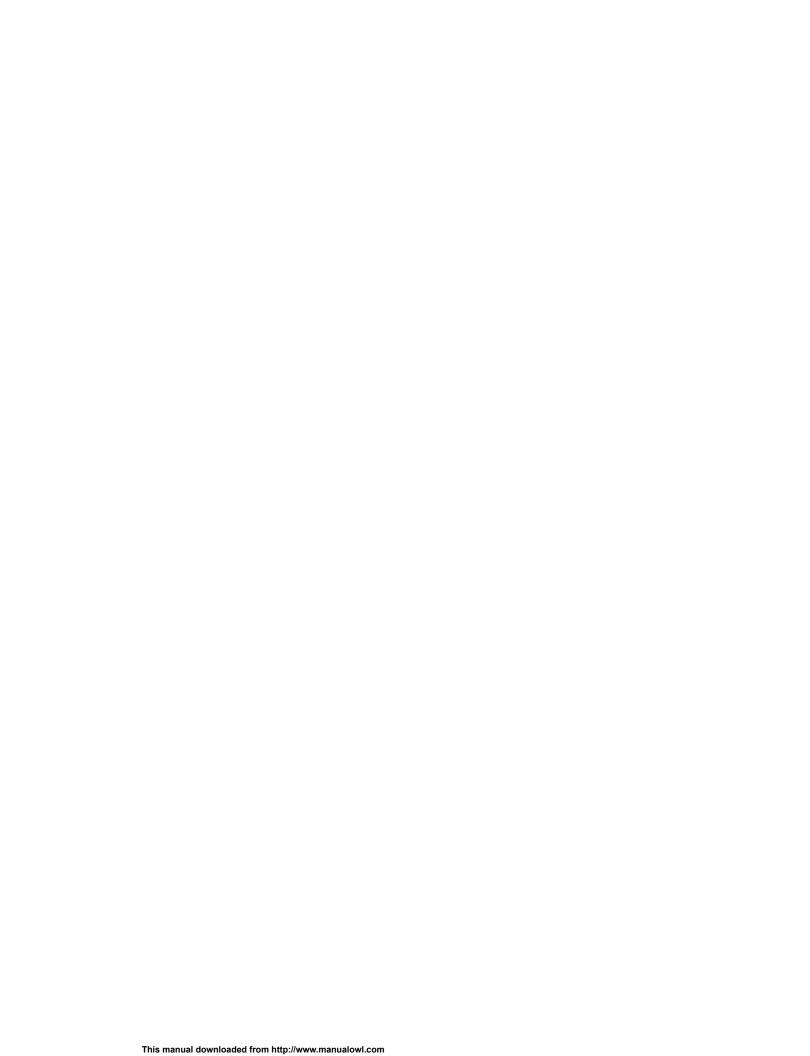

# **HP NetServer LC**

# **System Views**

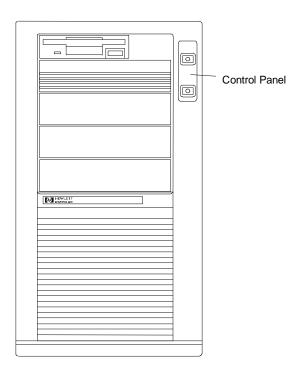

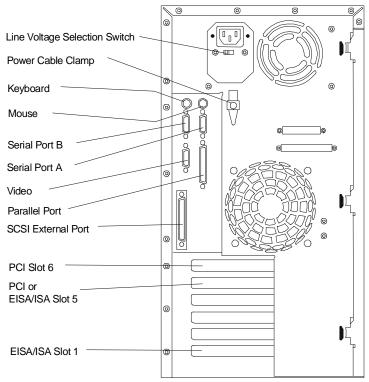

### **Front Bezel and Cover**

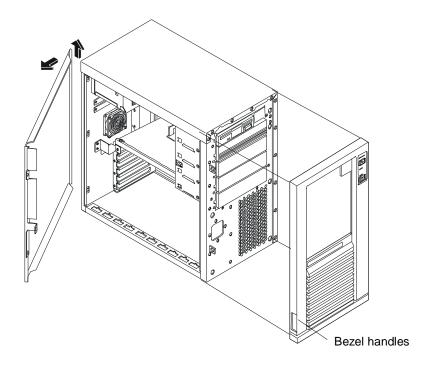

# **System Board**

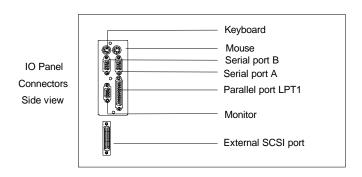

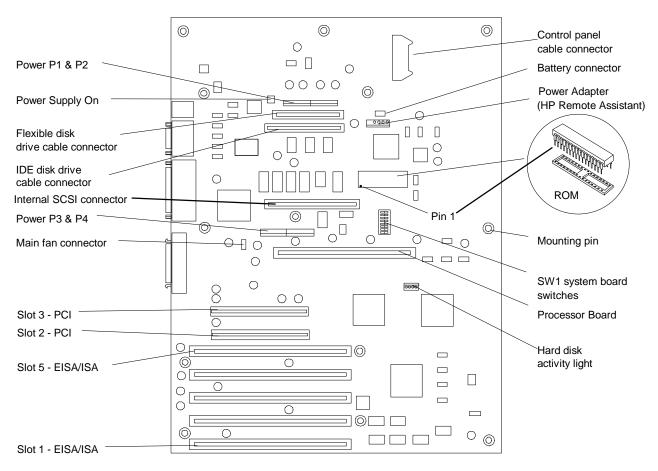

**System Board** 

#### System Board Connectors, Switches, and Jumpers

The table below explains the system board markings for all connectors.

| Connector            | Number                   | Connector                | Number                     |
|----------------------|--------------------------|--------------------------|----------------------------|
| IDE disk drive cable | J9                       | Flexible disk drive      | J6                         |
| Keyboard (bottom)    | J4                       | Mouse (top)              | J4                         |
| Video                | J10                      | Parallel                 | J10                        |
| Serial               | J8                       | SCSI port A              | J11                        |
| SCSI port B          | J13                      | EISA/ISA slots           | J19, J20, J21, J22,<br>J24 |
| PCI slots            | J17, J18                 | Fan                      | J14                        |
| Power supply         | J2 (P1, P2) J12 (P3, P4) | Remote power supply      | J7                         |
| Battery              | J5                       | Front panel              | J1                         |
| Processor board slot | J15                      | ROM                      | U23                        |
| Power supply on      | J3                       | Hard disk activity light | J16                        |
| Extra fan (not used) | J23                      | Not used                 | J23                        |

#### **System Board Connector J7**

This connector is used by the HP Remote Assistant Accessory -- a 32-bit EISA Bus Master board used to remotely monitor server functionality. For additional information on this product, see the documentation that comes with it. When you install the HP Remote Assistant cable, you will need to remove the jumper on PS REMOTE and PS ON. If you remove HP Remote Assistant from the server, remember to re-install the jumper.

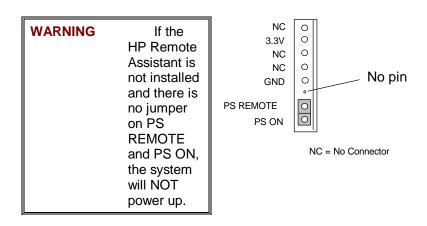

#### **SW1 Switch and Default Settings**

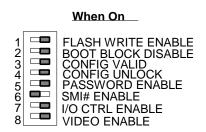

| Switch | Function                                                                                                    |    |
|--------|----------------------------------------------------------------------------------------------------|----|
| 1      | FLASH WRITE ENABLE: Enables or disables one of the two levels of flash ROM write protection (the other level of protection is controlled by the HP Update Utility).  ON: The BIOS can be updated by the HP Update Utility.  OFF: The BIOS is locked and cannot be updated. | ON |
| 2      | <b>BOOT BLOCK DISABLE:</b> Reserved. Must be set to ON for system to operate properly.                                                                                                    | ON |
| 3      | CONFIG VALID: Saves or erases the current configuration information in NVRAM and CMOS.  ON: Saves the current configuration.  OFF: Erases the current system configuration.                                                                                                | ON |
| 4      | CONFIG UNLOCK: Prevents or allows the current system configuration maintained in NVRAM and CMOS to be changed.  ON: Unlocked. Allows the current system configuration to be changed.  OFF: Locked. Prevents the current system configuration from being changed.           | ON |

| 5 | PASSWORD ENABLE: Enables or erases the power-on password maintained in NVRAM.  ON: Power-on password functional.  OFF: Erases the current power-on password.                                              | ON  |
|---|----------------------------------------------------------------------------------------------------|-----|
| 6 | SMI# ENABLE: Not used - leave in default position OFF: Prevents SMI interrupt.                                                                                                    | OFF |
| 7 | IO CTRL ENABLE: Enables or disables onboard flexible disk drive controller, IDE controller, and serial and parallel ports.  ON: I/O controller enabled.  OFF: I/O controller disabled.                    | ON  |
| 8 | VIDEO ENABLE: Enables or disables built-in video. Disable the built-in video only if you have a separate video board installed in the server.  ON: Enables built-in video.  OFF: Disables built-in video. | ON  |

### **Processor Boards**

#### Intel 486 Processor Board with Optional 256 KB Cache

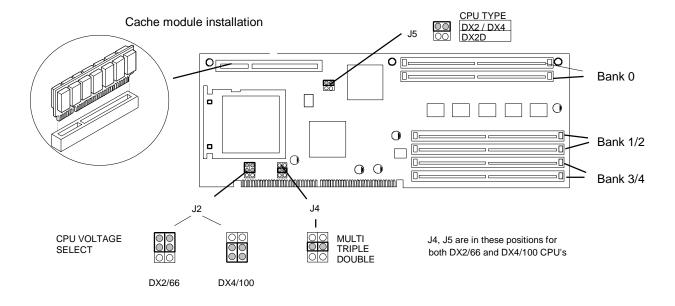

#### Pentium™ Processor Board

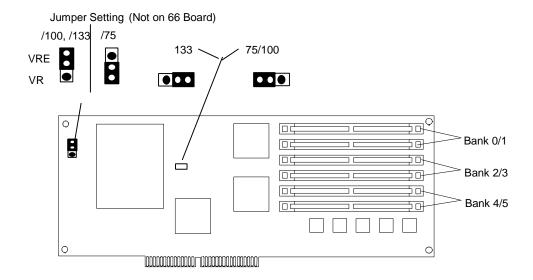

#### 5/100, 5/133, 5/166 Pentium™ Processor Board

Before installing this board, verify that jumper setting J1 is set to VRE and jumper setting J2 is set to the correct speed for your chip as shown in the illustration below.

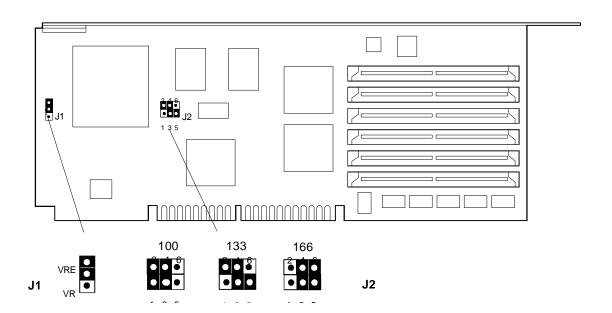

### **Memory**

The Intel 486 processor board has 8 MB of single-density base memory installed. This memory is not customer removable and **can only be single-density**. There are two banks (four sockets) available for expansion memory that can be single or double density. The maximum memory supported is 136 MB (4 x 32 MB + 8 MB).

The Pentium 66/75 processor has 16 MB of removable base memory installed. The Pentium 100/133 processor has 32 MB of removable base memory installed. There are two more banks (four sockets) available for expansion. The maximum memory supported is 192 MB (6 x 32 MB).

There are some basic rules to remember when installing SIMMs on the processor board.

The server supports 4 MB and 8 MB (must be 70 ns) and 16 MB and 32 MB (must be 60 or 70 ns) SIMMs.

- You must install SIMMs in pairs (called banks) of matching size; however, the banks can be of different sizes.
- To achieve large memory configurations (greater than 144 MB) with the Pentium processor, you must remove and replace the SIMMs that are already installed in the server.
- If you obtain SIMMs from other sources, for 16 MB and 32 MB SIMMs, the speed must be 60 or 70 ns.

#### Video Memory - DRAM

No additional video memory can be installed in the HP NetServer LC. Current video memory is 512 KB.

#### Flexible Disk Drive Guidelines

If you need to replace the flexible disk drive with the replacement part noted in the parts list, make sure that the jumpers on the back of the drive are set as following:

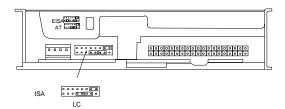

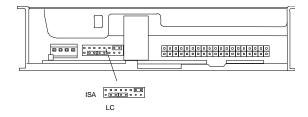

Replacement Flexible Disk Drive Drive

**Original Installed LC Flexible Disk** 

# **Exploded View**

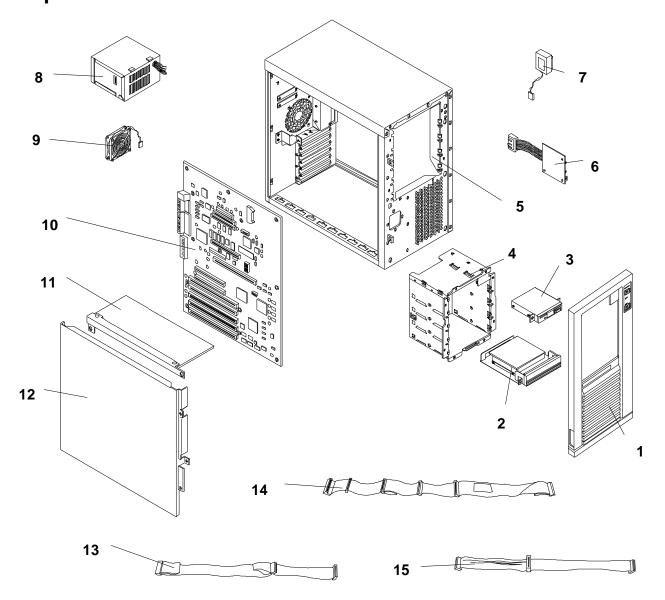

# **Parts List**

| Fig | Description                      | Replacement | Exchange    |
|-----|----------------------------------|-------------|-------------|
| 1   | Front bezel                      | 5063-5617   |             |
| 2a  | 535 MB SCSI HDD                  | D2075-60003 | D2075-69001 |
|     | 540 MB SCSI HDD                  | D2386-63001 | D2386-69001 |
| 2b  | 1 GB SCSI HDD                    | D2076-63102 | D2076-69002 |
| 2c  | 2.1 GB HDD                       | D2077-63100 | D2077-69001 |
| 3   | 1.44 MB 3.5" Flexible disk drive | D2035-63004 |             |
| 4   | Mass storage cage                | 5063-0397   |             |

| Fig | Description                                                | Replacement | Exchange    |
|-----|------------------------------------------------------------|-------------|-------------|
| 5   | Chassis with door, fan, mass storage cage                  | 5064-0744   |             |
| 6   | Control Panel PCA                                          | 5063-5607   |             |
| 7   | Battery (4.5 volt alkaline)                                | 1420-0502   |             |
| 8   | Power supply (200w)                                        | 5063-5689   |             |
| 9   | Fan                                                        | 3160-0860   |             |
| 10a | System Board no ROM                                        | D3310-63006 | D3310-69006 |
| 10b | System ROM 486                                             | D3310-80201 |             |
| 10c | System ROM P/66                                            | D3314-80201 |             |
| 10d | System ROM P5/75, 100, 133 ROM                             | D3594-80205 |             |
| 11a | CPU Board Pentium 486/66 board no processor, SIMMs, cache  | D3310-63002 |             |
|     | CPU Board Pentium 486/100 board no processor, SIMMs, cache | D3312-63001 |             |
| 11b | 256 KB asynch write-back cache                             | 0960-0899   |             |
| 11c | CPU Board NS LC P5 no processor or SIMMs                   | D3314-63002 |             |
| 11d | CPU Board Pentium 75 *                                     | D3353-63001 | D3353-69001 |
| 11e | CPU Board Pentium 100/133 *                                | D4959-63001 | D3356-69001 |
| 11f | CPU Board Pentium 166 *                                    | D4859-63001 | D4859-69001 |
| 11g | CPU 486SL/66 with heat sink                                | 5062-1360   |             |
| 11h | CPU P/66                                                   | 1821-1734   |             |
| 111 | 486SL/100 with heat sink                                   | 5063-5640   |             |
| 11j | CPU P/75                                                   | 1821-2293   |             |
| 11k | CPU P/100                                                  | 1821-2294   |             |
| 111 | CPU P/133                                                  | 1821-2295   |             |
| 11m | CPU P/166                                                  | 1821-2604   |             |
| 11n | 486 LC/LH Heat Sink                                        | 1205-0826   |             |
| 110 | P5 Heat Sink                                               | 1205-0832   |             |
| 12  | Door Assembly                                              | 5063-5609   |             |
| 13  | Internal IDE-HDD Cable                                     | 5182-0080   |             |
| 14  | Internal SCSI Cable                                        | 5182-0081   |             |
| 15  | Internal Floppy Cable                                      | 5182-0079   |             |
| *   | Internal SCSI cable terminator                             | 0960-0888   |             |
| *   | 4 MB SIMM 70ns                                             | D2974-63001 |             |
| *   | 8 MB SIMM 70ns                                             | D3577-63001 | D3577-69001 |
| *   | 16 MB SIMM 70ns                                            | D2297-63001 | D2297-69001 |
| *   | 32 MB SIMM 70ns                                            | D2298-63001 | D2298-69001 |
| *   | CD-ROM Drive                                               | 5064-1920   |             |
| *   | 3.5" drives 3-pack Hard Disk Tray                          | HP D2198A   |             |
| *   | 5.25" drives 3-pack Removable Media Trays                  | HP D2199A   |             |
| *   | DeskDirect Combo NIC                                       | J2970-61001 |             |

| Fig | Description                   | Replacement  | Exchange |
|-----|-------------------------------|--------------|----------|
| *   | DeskDirect NIC                | J2973-61001  |          |
| *   | HP Navigator CD-ROM           | D3600A **    |          |
| *   | NS Server Saver Test Disk     | 5010-8878    |          |
| *   | Diagnostic Assistant Diskette | 5063-8343 ** |          |

<sup>\*</sup> This part is not on an exploded view.

### Keyboards

| Language     | HP Part Number | Language  | HP Part Number |
|--------------|----------------|-----------|----------------|
| US           | C1405-60301    | Danish    | C1405-60316    |
| Arab/French  | C1405-60325    | Fr-Canada | C1405-60302    |
| Portuguese   | C1405-60327    | German    | C1405-60303    |
| Cyrillic     | C1405-60330    | Spanish   | C1405-60304    |
| Japan/Kanji  | C3755-60224    | French    | C1405-60305    |
| Italian      | C1405-60317    | Norway    | C1405-60309    |
| Arab/English | C1405-60320    | Swiss     | C1405-60311    |
| Korea/Hangu  | C1405-60321    | Swedish   | C1405-60312    |
| Taiwan       | C1405-60323    | UK        | C1405-60313    |

#### **Power Cords**

| Country               | HP Part Number | Country            | HP Part Number |
|-----------------------|----------------|--------------------|----------------|
| Australia/New Zealand | 8120-1369      | India/South Africa | 8120-4211      |
| Canada/United States  | 8120-1751      | Japan              | 8120-4753      |
| Denmark               | 8120-2956      | Switzerland        | 8120-2104      |
| Europe                | 8120-1689      | United Kingdom     | 8120-1351      |

<sup>\* \*</sup> This part number is constantly revised. When you order the CD-ROM, you will be sent the latest revision.

# **Specifications**

| Power Supply          | 100 to 127 VAC ~ 6.0 A or 200 to 240 Volts AC ~ 3.14 A at 50 to 60 Hertz                                                                         |
|-----------------------|----------------------------------------------------------------------------------------------------|
| Power Availability    | 224 watts peak, 200 watts continuous                                                                                                    |
| Power Consumption     | 301/351 watts peak with 110-volt line maximum voltage                                                                                            |
|                       | 291/337 watts peak with 220-volt line maximum voltage                                                                                            |
| System Dimensions     | 16.7 in. high x 9.3 in. wide x 17.6 in. deep                                                                                                    |
|                       | 42.4 cm high x 23.6 cm wide x 44.7 cm deep                                                                                                    |
| System Weight         | Weight: 40 pounds Model 1* (18.1 Kg)                                                                                                    |
| Operating Altitude    | 10,000 feet (3048 meters)                                                                                                    |
| Operating Temperature | +5 degrees to +40 degrees C (+41 degrees to +104 degrees F) 486 system +5 degrees to +35 degrees C (+41 degrees to +95 degrees F) Pentium system |
| Operating Humidity    | 20 % to 80% relative humidity                                                                                                    |
| BTU's                 | 764.3 BTUs/hour maximum peak                                                                                                    |
| Acoustic              | Sound level (LpA): <58 dB(A)                                                                                                    |

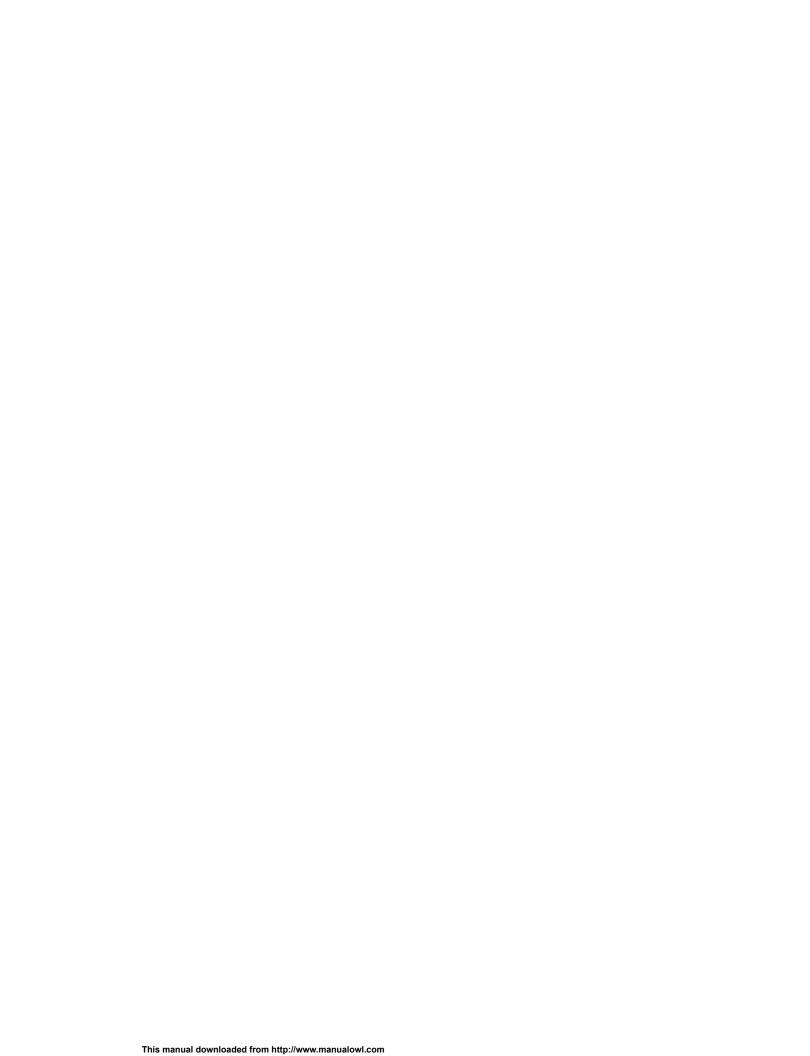

# **HP NetServer LC 3**

# **System Views**

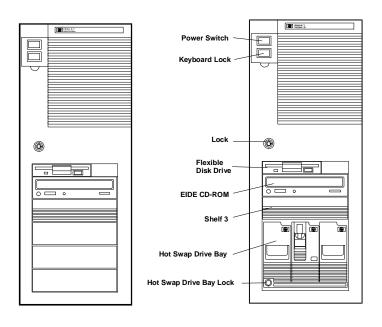

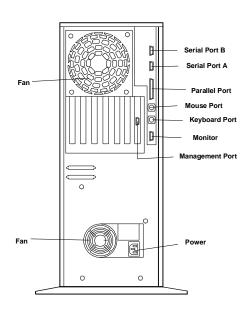

#### **Front Control Panel**

| Power Switch            | Turns the NetServer on and off. Note that when the NetServer is turned off, the power to the internal circuitry and mass storage devices is disabled; however, AC power is still applied to the power supply.  Always disconnect the power cord before removing the cover. |
|-------------------------|----------------------------------------------------------------------------------------------------|
| Power Indicator         | Lights green when the NetServer is on.                                                                                                    |
| Keyboard Lock Switch    | Prevents unauthorized use of the keyboard. Press the keyboard lock button to lock the keyboard. Enter the password to unlock the keyboard.                                                                                                    |
| Keyboard Lock Indicator | Lights yellow when the keyboard is locked.                                                                                                    |

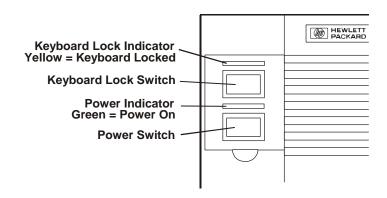

### **Covers**

#### **CAUTION**

The covers are an integral part of the server. The server must be operated with the covers in place to ensure proper airflow for continued reliability and to maintain compliance with radio frequency interference and safety standards.

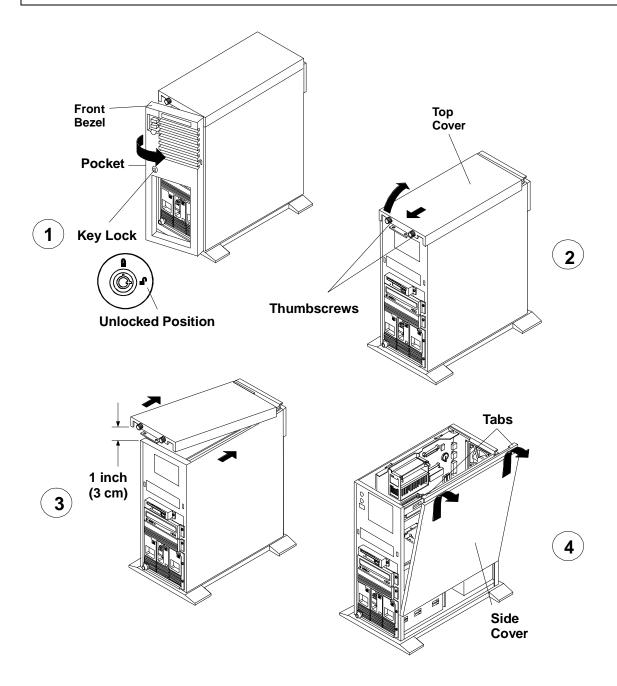

### **Memory**

There are four DIMM sockets on the system board for memory expansion Follow these simple rules when you plan to install additional memory DIMMs:

- Use only HP DIMMs listed on the Technical Reference Label located inside the HP NetServer top cover, in Information Assistant, or in Order Assistant.
- DIMMs can be 32 MB, 64 MB, or 128 MB in any combination.
- DIMMs can be installed in any order in any of the four DIMM sockets.

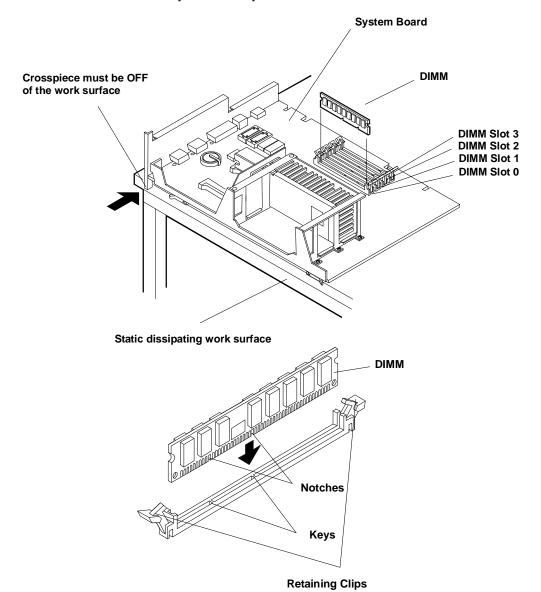

**CAUTION** 

Only install DIMMs on a system board that is lying flat on a static-dissipating work surface. Do not rock the DIMM into place, but apply firm and even pressure directly downward.

#### **Video Memory**

Expand video memory by installing two 256 K x 16 (512 KB), 70 Ns, 40-pin SOJ package DRAM ICs.

CAUTION Install the chip in the correct orientation. Failure to do so will destroy the DRAM..

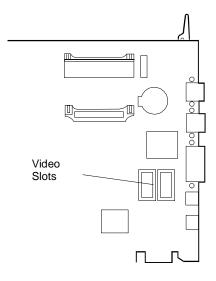

### **Boot Device Priority**

The boot device priority is controlled by the Boot Device Ordering submenu of the Configuration menu of the Setup utility.

- IDE CD-ROM drive with bootable CD-ROM
- Flexible Disk with bootable flexible disk
- Embedded SCSI controller
- PCI boards in slots in the following order: 6, 5, 4, 3, 2, 1.
- **Hard Drive Priority:** Allows you to rearrange the order in which hard disk drives are searched for the operating system. All hard disk drives in the system are listed, as well as any bootable ISA board.

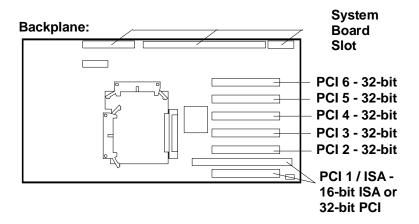

### **DIMM Slot LED Blink Codes**

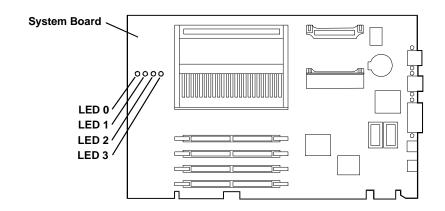

#### **Processor Error Codes**

Processor errors are indicated by blinking patterns of the DIMM slot LEDs that alternate at 1 Hz, as listed below:

|           | Processor Error Status Indications |            |            |                              |                                                                     |
|-----------|------------------------------------|------------|------------|------------------------------|---------------------------------------------------------------------|
|           |                                    |            |            |                              |                                                                     |
| LED       |                                    | LED        |            | Forman Camalitian            | Anting                                                              |
| 0         | ) 1                                | 2          | 3          | Error Condition              | Action                                                              |
| <b>\$</b> | 0                                  | 0          | 0          | Voltage Regulator Module for | Check that primary voltage regulator                                |
| 0         | <b></b>                            | <b></b>    | <b></b>    | Primary CPU Bad              | module (VRM) is correctly seated. If problem persists, replace VRM. |
| 0         | $\diamond$                         | 0          | 0          | Voltage Regulator Module for | Check that secondary voltage regulator                              |
| <b></b>   | 0                                  | <b></b>    | <b></b>    | Secondary CPU Bad            | module (VRM) is correctly seated. If problem persists, replace VRM. |
| <b></b>   | 0                                  | 0          | <b></b>    | CPU Over Temperature         | Check fan for function. Turn off system, wait                       |
| 0         | <b></b>                            | <b></b>    | 0          |                              | 20-25 minutes for system to cool, and restart system.               |
| 0         | 0                                  | $\diamond$ | $\diamond$ | CPU or Terminator Board Not  | Install CPU in primary CPU slot and CPU or                          |
| <b>\$</b> | $\diamond$                         | 0          | 0          | Installed                    | terminator board in secondary CPU slot.                             |

#### **DIMM Status Error Codes**

When no processor error condition exists, the DIMM slot LEDs display the status of the DIMMs in the corresponding slots, as follows:

- OFF: no DIMM installed
- Flashes ON and OFF at 1 Hz in 50/50 proportion of time: uncorrectable error or inappropriate DIMM
- Flashes ON and OFF at 1 Hz in 90/10 proportion of time: non-HP DIMM installed
- ON: HP DIMM installed

# **Exploded Views**

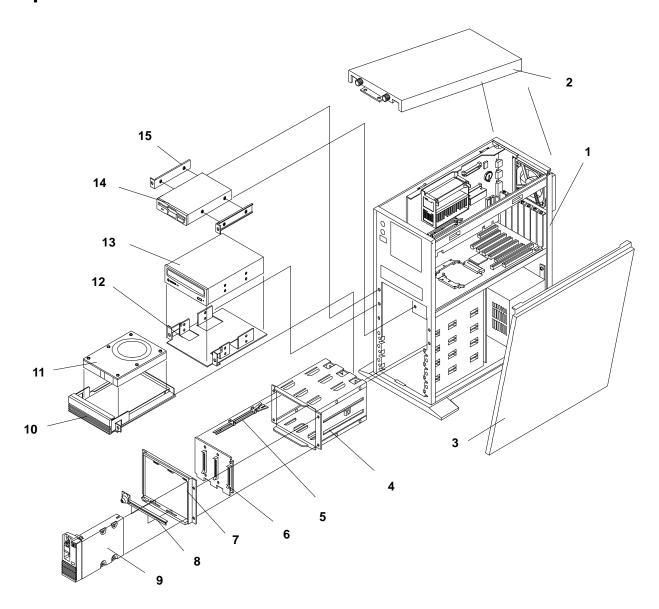

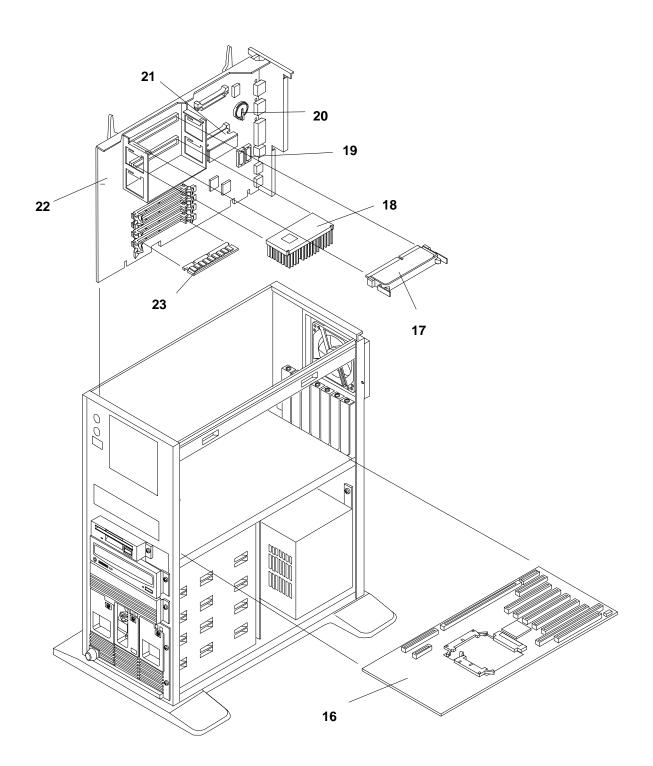

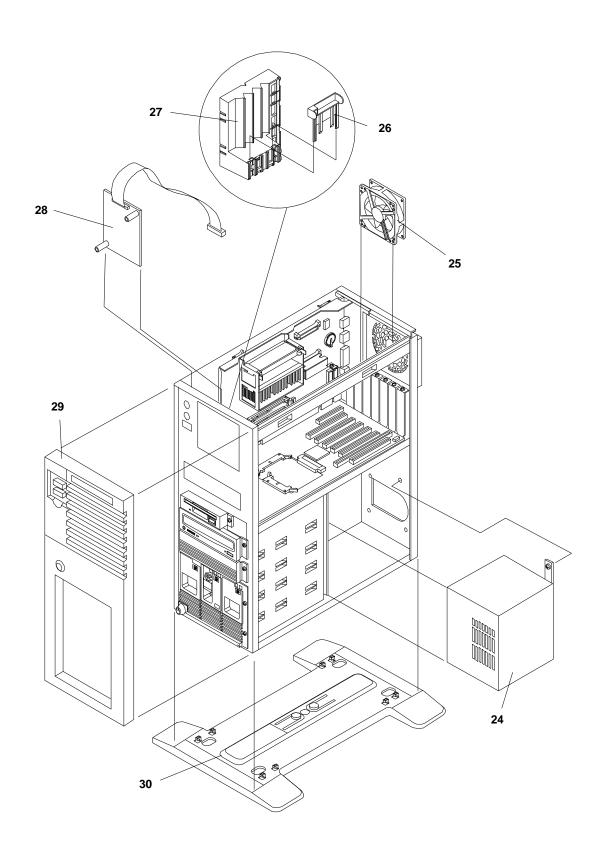

# **Parts List**

| Fig | Description                           | Replacement      | Exchange              |
|-----|---------------------------------------|------------------|-----------------------|
| 1   | Chassis Assembly                      | Not o            | rderable              |
| 2   | Top Cover                             | 5064-1987        |                       |
| 3   | Side Cover                            | 5064-1986        |                       |
| 4   | Cage Assy, Hot-Swap Mass Storage      | 5063-5671        |                       |
| 5   | Light Pipe                            | 5041-1099        |                       |
| 6   | Backplane PCA, Hot-Swap Cage          | D3604-63003      |                       |
| 7   | Hot Swap Cage Bezel                   | 5042-2108        |                       |
| 8   | Hot Swap Cage Bezel lock              | 5064-3503        |                       |
| 9   | tray, Hot Swap,                       | D3349B           | D3583-69004           |
| 10  | 5 1/4 inch tray, HDD                  | D2198B<br>3 pack | C2260-60078<br>Single |
| 11a | 4.2 GB SCSI HDD                       | D4910-63001      | D4910-69001           |
| 11b | 9.1 GB SCSI HDD                       | D4911-63001      | D4911-69001           |
| 12  | 5 1/4", removable media               | D2199A<br>3 pack | 5002-3748<br>Single   |
| 13  | CD-ROM Drive                          | D4383-60041      |                       |
| 14  | 1.44 MB 3.5" Floppy Disk Drive        | D2035-60282      |                       |
| 15  | 3.5 inch rail kit                     | D2198B           |                       |
| 16  | Backplane PCA                         | D4906-63002      | D4906-69002           |
| 17  | Terminator PCA, Processor Slot        | 5183-3418        |                       |
| 18a | Pentium II 350 Processor Chip         | 1821-4201        |                       |
| 18b | Pentium II 400 Processor Chip         | 1821-4202        |                       |
| 18c | Pentium II 450 Processor Chip         | 1821-4203        |                       |
| *   | Heatsink                              | 5183-2471        |                       |
| *   | Heatsink clip                         | 5183-2472        |                       |
| 19  | Video Memory, 256Kx16, 50ns           | 1818-6527        |                       |
| 20  | Battery 3 volts                       | 1420-0356        |                       |
| 21  | Voltage Regulator Module (VRM)        | 0950-2848        |                       |
| 22a | LC 3 System Board PCA                 | D6123-63000      | D6123-69000           |
| 22b | Stiffener, System Board, w/extractors | 5064-3501        |                       |
| 23a | Memory SDRAM, 64MB, ECC, 100MHZ       | D6097-63000      | D6097-69000           |
| 23b | Memory SDRAM, 128MB, ECC, 100MHZ      | D6098-63000      | D6098-69000           |
| 23c | Memory SDRAM, 256MB, ECC, 100MHZ      | D6099-63000      | D6099-69000           |
| 24  | Power Supply                          | 5064-1942        | 5064-1941             |
| 25  | System Fan                            | 5064-1954        |                       |
| *   | Rivets, Plastic, for mounting fan     | 5042-2110        |                       |
| 26  | Retainer for Adapter Board Guide      | 5042-2163        |                       |
| 27  | Guide, Adapter Board                  | 5042-2163        |                       |

| 28 | Control Panel PCA               | 5064-1979   |
|----|---------------------------------|-------------|
| 29 | Front Bezel Assy.               | 5064-1961   |
| 30 | Pedestal                        | 5041-5339   |
| *  | Cable, Non-Hot-Swap SCSI (Wide) | 5183-2182   |
| *  | Cable, IDE CD-ROM Drive         | 5183-2411   |
| *  | Cable, Floppy Disk Drive        | 5183-2410   |
| *  | Cable, Hot-Swap SCSI (Wide)     | 5183-2484   |
|    | Cable, Array SCSI (Wide)        | 5183-3488   |
| *  | Cable, I <sup>2</sup> C         | 5182-6730   |
| *  | Cable, Serial Management        | 5064-1957   |
| *  | Network Adapter PCA, 100BaseT   | D5013-63002 |
| *  | Filler Assy, Hot-Swap           | 5063-8391   |
| *  | Upper Drive Filler Panel        | 5063-8389   |
| *  | Hot Swap Cage key               | 5182-4534   |
| *  | External Battery, 3.6V          | 1420-0559   |
| ** | HP Navigator CD-ROM             |             |
| ** | Diagnostic Assistant Diskette   |             |

<sup>\*</sup> This part is not on the exploded view.

### Keyboards

| Language        | Part Number | Language    | Part Number |
|-----------------|-------------|-------------|-------------|
| US              | D4950-63001 | Danish      | D4950-63016 |
| Arab/French     | D4950-63025 | Fr.Canadian | D4950-63002 |
| Portuguese      | D4950-63027 | German      | D4950-63003 |
| Cyrillic        | D4950-63030 | Spanish     | D4950-63004 |
| Belgian/Flemish | D4950-63014 | French      | D4950-63005 |
| Italian         | D4950-63017 | Norwegian   | D4950-63009 |
| Arab/English    | D4950-63020 | Swiss       | D4950-63011 |
| Korea/Hangu     | D4950-63021 | Swedish     | D4950-63012 |
| Taiwan          | D4950-63023 | UK          | D4950-63013 |
| Poland          | D4950-63035 | Czech       | D4950-63036 |
| Hungarian       | D4950-63037 | Greek       | D4950-63032 |
| Turkish         | D4950-63035 | Dutch       | D4950-63006 |

#### **Power Cords**

| Country               | Part Number | Country            | Part Number |
|-----------------------|-------------|--------------------|-------------|
| Australia/New Zealand | 8120-1369   | India/South Africa | 8120-4211   |
| Canada/United States  | 8120-1751   | Japan              | 8120-4753   |

 $<sup>^{\</sup>star\star}$  This part number is constantly revised. When you order the CD-ROM, you will be sent the latest revision.

| Denmark | 8120-2956 | Switzerland    | 8120-2104 |
|---------|-----------|----------------|-----------|
| Europe  | 8120-1689 | United Kingdom | 8120-1351 |

#### **Mass Storage Cables**

| Cabling Label | Location                                                                                | Description                                                 | Part Number                            |
|---------------|-----------------------------------------------------------------------------------------|-------------------------------------------------------------|----------------------------------------|
| Α             | System backplane SCSI connector to upper-shelf SCSI devices                             | 5-connector, wide (68-pin) SCSI cable w/built-in terminator | 5183-2412                              |
| В             | System backplane IDE connector to IDE devices (CD-ROM or other)                         | 3-connector IDE cable                                       | 5183-2411                              |
| С             | System backplane floppy connector-to-floppy disk drive                                  | 2-connector floppy disk cable                               | 5183-2410                              |
| D             | System backplane (or<br>NetRAID controller) SCSI<br>connector-to- hot-swap<br>backplane | 3-connector, wide (68-pin) SCSI cable                       | 5183-2484                              |
| E             | I <sup>2</sup> C cable, system backplane to hot-swap backplane                          | 2-connector I°C (3-pin) cable                               | 5182-6730                              |
| F             | System backplane SCSI connector-to-upper shelf SCSI devices                             | 2-connector, wide (68-pin) SCSI cable w/built-in terminator | Available with NetRAID controller only |
| G             | For connecting any 68-pin SCSI cable to 50-pin device                                   | SCSI wide (68-pin)-to-narrow (50-pin) adapter               | 5183-4550                              |

# Hot-Swap Hard Disk Drive LED Status and Activity Indicators

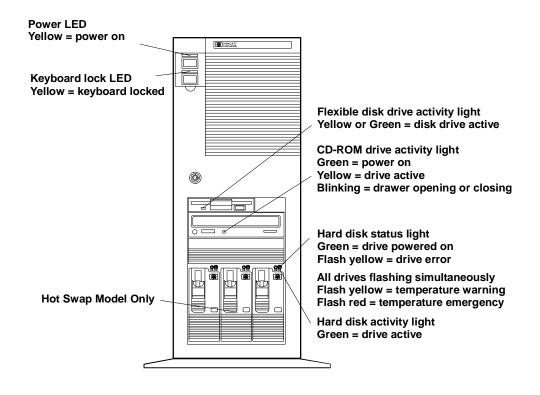

### **System Board**

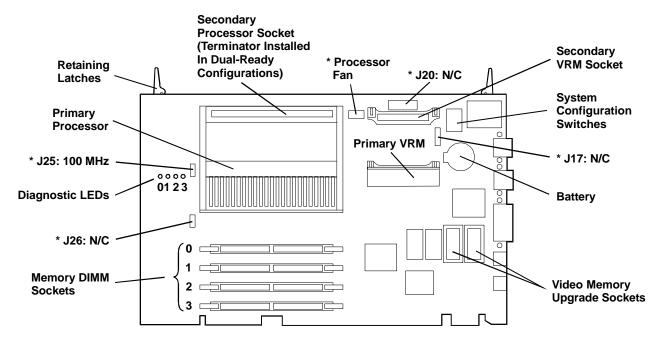

\* Cable connectors labeled with function.

Configuration jumpers labeled with default setting.

N/C = no jumper header or cable installed.

**CAUTION:** 

Jumper settings other than those displayed here may result in unreliable performance or component damage.

#### **System Switches**

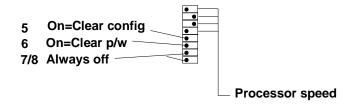

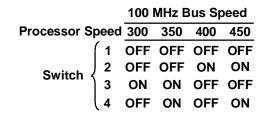

# **Specifications**

| Operating Temperature                  | 5° to 35° C (41° to 95° F)                          |
|----------------------------------------|-----------------------------------------------------|
| Non-operating Temperature              | -40° to +70° C (-40° to +158° F)                    |
| Operating Humidity (noncondensing)     | 20% to 80% relative humidity                        |
| Non-operating Humidity (noncondensing) | 90% relative humidity                               |
| Operating Altitude                     | 3,045 m (10,000 ft)                                 |
| Non-operating Altitude                 | 12,180 m (40,000 ft)                                |
| Height                                 | 530 mm (21 in)                                      |
| Width                                  | 217 mm (8.6 in)                                     |
| Depth                                  | 580 mm (23 in)                                      |
| Weight                                 | 22 - 25 kg (48 - 55 lb.) depending on configuration |
| Power supply input voltage             | Auto-Ranging Power Supply                           |
|                                        | 100 to 127 VAC at 4.7amps                           |
|                                        | 200 to 240 VAC; 2.3 amps at 47/63 Hertz             |
| Power supply output                    | 350 Watts maximum                                   |
| Power Consumption                      | 470 Watts maximum                                   |
| BTUs                                   | 1604 BTU/per hour maximum                           |

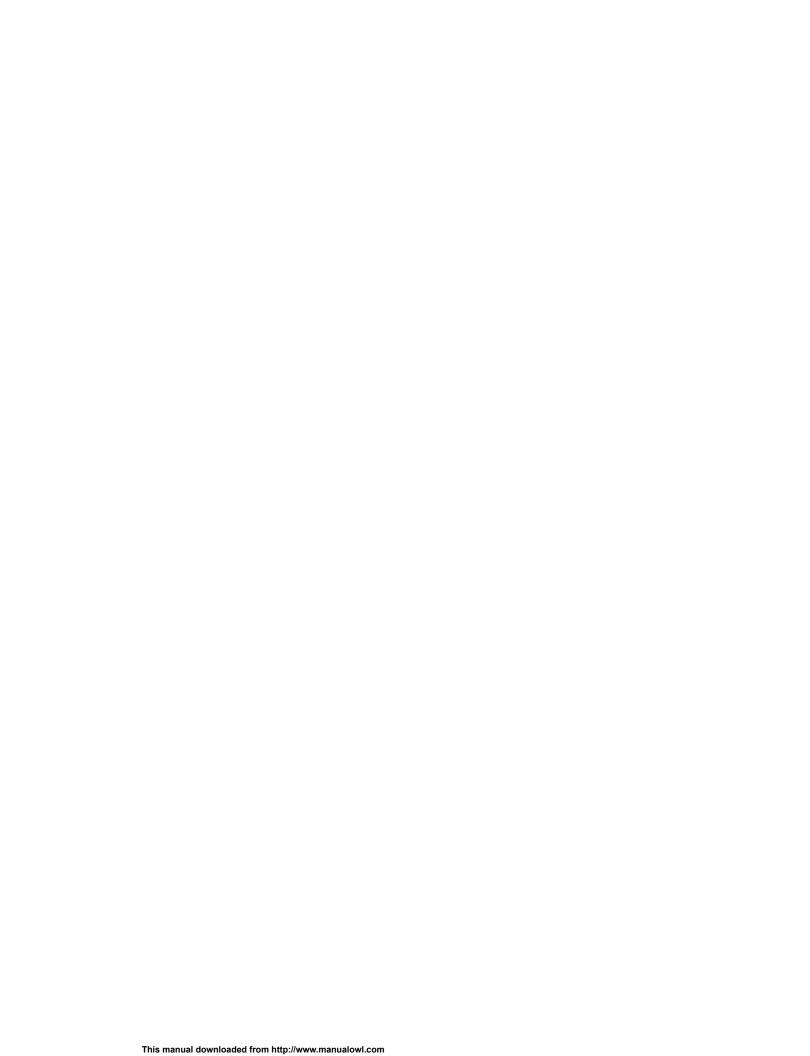

# **HP NetServer LD Pro**

# **System Views**

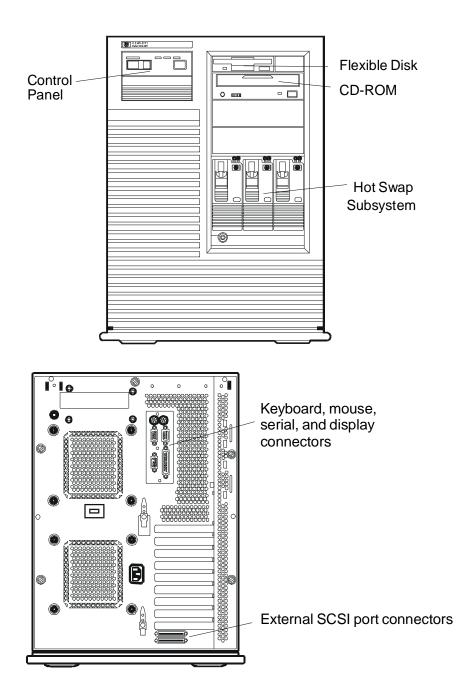

#### **Control Panel**

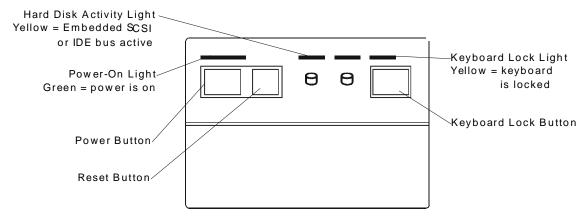

| Power Button                  | Turns the HP NetServer on and off. Note that when the HP NetServer is turned off, the power to the internal circuitry and mass storage devices is disabled; however, AC power is still applied to the power supply. Always disconnect the power cord before removing the cover.   |
|-------------------------------|----------------------------------------------------------------------------------------------------|
| Power-On Light                | Green when the HP NetServer is on.                                                                                                    |
| Reset Button                  | Restarts the HP NetServer. You can press this button if the HP NetServer "hangs" or "locks up"—it has the same effect as turning the HP NetServer off and on. Save any work before pressing the reset button. Any information not saved is lost when the HP NetServer shuts down. |
| Hard Disk Activity<br>Light 1 | Yellow indicates activity on the Embedded SCSI bus or IDE bus.                                                                                                    |
| Keyboard Lock<br>Button       | Prevents unauthorized use of the keyboard. Press the keyboard lock button to lock the keyboard. Enter the password to unlock the keyboard.                                                                                                    |
| Keyboard Lock Light           | Yellow when the keyboard is locked.                                                                                                    |

# Cover

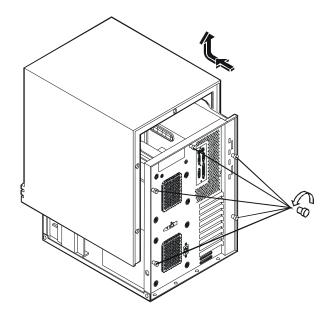

# **System Board and Connectors**

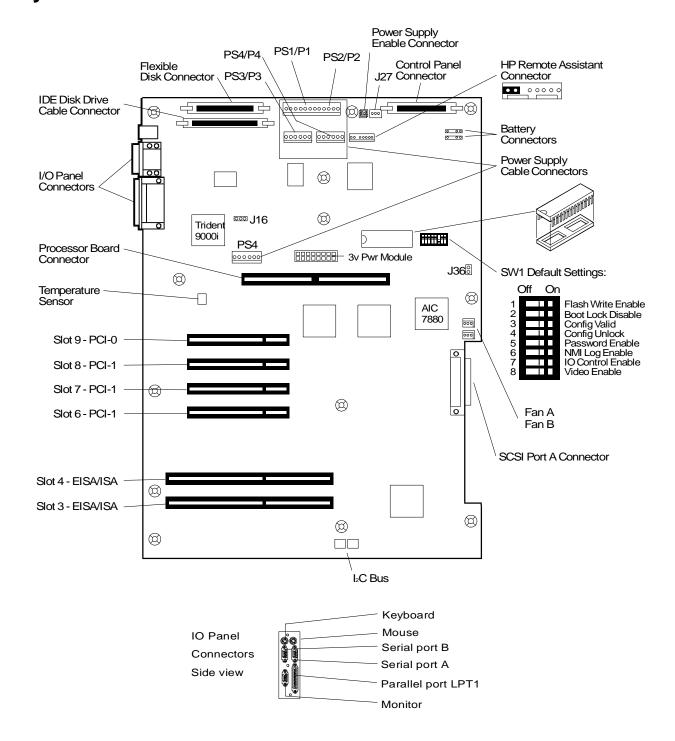

## **System Board Connectors, Switches, and Jumpers**

The table below explains the system board markings for all connectors.

| Connector                                         | Number            |
|---------------------------------------------------|-------------------|
| IDE disk drive cable                              | J9                |
| Keyboard                                          | J1                |
| Serial (2)                                        | J2                |
| Video                                             | J3                |
| PCI slots                                         | J11—J14           |
| EISA/ISA slots                                    | J6—J7             |
| Fans A, B                                         | J34, J35          |
| Power supply on A                                 | J26               |
| Power supply                                      | PS1: J19 PS2: J19 |
| PS3: J20 P4: J122 PS4: J17                        |                   |
| Processor board slot                              | J18               |
| Fast/Ultra SCSI Port A Jumper (No jumper = Ultra) | J36               |
| System ROM                                        | U39               |
| System Switches                                   | SW1               |
| Flexible disk drive                               | J15               |
| Mouse                                             | J1                |
| Parallel                                          | J3                |
| Battery A                                         | J30               |
| Battery B                                         | J31               |
| Control panel                                     | J28               |
| Remote Assistant                                  | J25               |
| I <sup>2</sup> C 1                                |                   |
| I <sup>2</sup> C 2                                | J23               |
| J24                                               |                   |
| SCSI Port A Connector                             | J26               |
| Color/Monochrome                                  | J16               |
| Power supply on B                                 | J27               |
| -3v Power Module                                  | J21               |

### **System Switches and Jumper Descriptions**

#### **Remote Assistant Connector J25**

This connector is used by the HP Remote Assistant Accessory, a 32-bit EISA Bus Master board used to remotely monitor server functionality. For additional information on this product, see the documentation that comes with it. When you install the HP Remote Assistant cable, you will need to remove the jumper on **PS REMOTE** and **PS ON**. If you remove HP Remote Assistant from the server, remember to re-install the jumper.

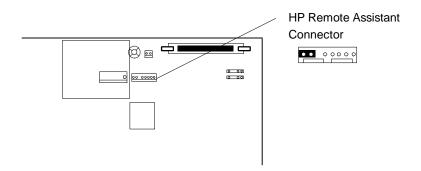

**WARNING** 

If the HP Remote Assistant is not installed and there is no jumper on PS REMOTE and PS ON, the system will NOT power up.

### System Board Switch SW1

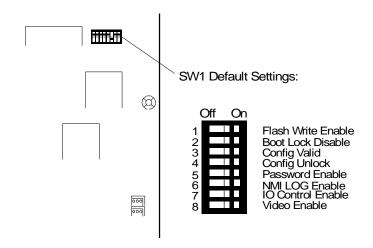

| Switch | Function                                                                                                    | Default |
|--------|----------------------------------------------------------------------------------------------------|---------|
| 1      | <b>FLASH WRITE ENABLE</b> : Enables or disables one of the two levels of flash ROM write protection (the other level of protection is controlled by the HP Update Utility). | ON      |
|        | ON: The BIOS can be updated by the HP Update Utility. OFF: The BIOS is locked and cannot be updated.                                                                        |         |
| 2      | <b>BOOT BLOCK DISABLE:</b> Reserved. Must be set to ON for system to operate properly.                                                                                      | ON      |

| Switch | Function                                                                                                    | Default |
|--------|----------------------------------------------------------------------------------------------------|---------|
| 3      | <b>CONFIG VALID:</b> Saves or erases the current configuration information in NVRAM and CMOS.                                                         | ON      |
|        | ON: Saves the current configuration. OFF: Erases the current system configuration.                                                                    |         |
| 4      | <b>CONFIG UNLOCK:</b> Prevents or allows the current system configuration maintained in NVRAM and CMOS to be changed.                                 | ON      |
|        | ON: Unlocked. Allows the current system configuration to be changed. OFF: Locked. Prevents the current system configuration from being changed.       |         |
| 5      | <b>ENABLE:</b> Enables or erases the power-on password maintained in NVRAM.                                                                           | ON      |
|        | ON: Power-on password functional. OFF: Erases the current power-on password.                                                                          |         |
| 6      | <b>NMI LOG ENABLE:</b> Allows or prevents system from generating SMI interrupt when NMI event occurs.                                                 | ON      |
|        | ON: Enables NMI event to generate SMI interrupt.                                                                                                    |         |
|        | OFF: Disables NMI event from generating SMI interrupt.                                                                                                |         |
| 7      | <b>IO CTRL ENABLE:</b> Enables or disables onboard flexible disk drive controller, IDE controller, and serial and parallel ports.                     | ON      |
|        | ON: I/O controller enabled. OFF: I/O controller disabled.                                                                                             |         |
| 8      | <b>VIDEO ENABLE</b> : Enables or disables built-in video. Disable the built-in video only if you have a separate video board installed in the server. | ON      |
|        | ON: Enables built-in video. OFF: Disables built-in video.                                                                                             |         |

# **Memory**

The processor board in this NetServer has 4 memory sockets which accept DIMM memory modules. Up to 512 MB of memory can be configured. When installing additional memory, note the following:

Only these HP DIMMs are supported:

| only mess in Divinis are supported. |                   |  |
|-------------------------------------|-------------------|--|
| DIMM Type                           | HP Product Number |  |
| 16 MB DIMM                          | D4294A            |  |
| 32 MB DIMM                          | D4295A            |  |
| 64 MB DIMM                          | D4296A            |  |
| 128 MB DIMM                         | D4297A            |  |

Any combination of DIMMs, listed above, may be used.

| NOTE | The H-P warranty does not cover performance problems, equipment problems, or |
|------|------------------------------------------------------------------------------|
|      | service calls resulting from the use of non-HP DIMMs.                        |

Select "Step 5: Save and exit" and follow the instructions to save your configuration. When the configuration is saved, the Reboot screen appears, describing what action you should take next. The EISA Configuration Utility will automatically update the system memory configuration.

### **Processor Board LED Blink Codes**

The processor board in the NetServer LD Pro contains LEDs that can indicate memory errors and processor errors. When a memory error exists, the LEDs are either on, off, or flash repeatedly a constant memory error code. The table below describes each of these codes. If the memory error indicates a failed DIMM, replace the DIMM. When a processor error exists, the LEDs alternate between two codes (i.e., ON-OFF-OFF and OFF-ON-ON).

On = Steady green
Flash = Regular, slow flash (1 Hz)
Blink = Regular, fast flash
Double-blink = Irregular, double-flash

The diagnostic LEDs are located on the processor board, are labeled DIMM 0 through 3, and correspond to DIMM sockets 0 through 3. The LEDs are visible from either side of the board, and can also be viewed through the NetServer's rear panel cooling perforations.

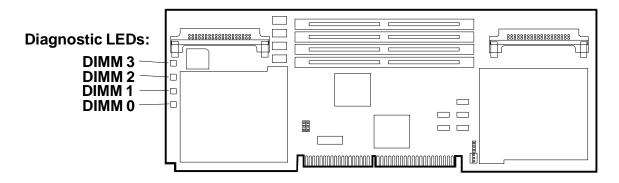

#### **Memory Error Codes**

| LED Code        | Definition                                               | Action                                                                              |
|-----------------|----------------------------------------------------------|-------------------------------------------------------------------------------------|
| Off             | No DIMM installed or                                     | N/A (normal)                                                                        |
|                 | Non-EEPROM DIMM installed                                | Reseat the DIMM or<br>Move it to another socket or<br>Replace DIMM                  |
| On              | HP DIMM installed                                        | N/A (normal)                                                                        |
| Flash           | Inappropriate HP DIMM installed or                       | Replace with appropriate HP DIMM or Run Diagnostic Assistant to find the problem    |
|                 | Hard memory error                                        | Run Diagnostic Assistant to find the problem                                        |
| Blink           | Non-HP DIMM installed                                    | N/A (normal for non-HP DIMM)                                                        |
| Double<br>Blink | Inappropriate non-HP-DIMM installed or Hard memory error | Replace with appropriate DIMM or<br>Run Diagnostic Assistant to find the<br>problem |
|                 |                                                          | Run Diagnostic Assistant to find the problem                                        |
|                 | Hard memory error                                        | Run Diagnostic Assistant to find the problem                                        |

#### **LED Processor Error Codes**

| Alternating LED Codes:<br>LED LED LED LED<br>0 1 2 3 | Definition                                          | Action                                                                                           |
|------------------------------------------------------|-----------------------------------------------------|--------------------------------------------------------------------------------------------------|
| ON-OFF-OFF-ON & OFF-ON-ON-OFF                        | Processor chip overtemperature                      | Check fans for function. Wait for system to cool down (20-25 minutes) and press the Reset button |
| OFF-OFF-ON-ON & ON-ON-OFF-OFF                        | Primary processor chip (processor #1) not installed | Install processor chip in primary socket                                                         |
| ON-OFF-OFF-OFF & OFF-ON-ON                           | Primary Voltage Regulator<br>Module fault           | Replace primary Voltage Regulator Module                                                         |
| OFF-ON-OFF-OFF & ON-OFF-ON-ON                        | Secondary Voltage<br>Regulator Module fault         | Replace secondary Voltage Regulator<br>Module                                                    |
| OFF-OFF-OFF-ON & ON-ON-ON-OFF                        | System bus regulator fault                          | Replace processor board                                                                          |

#### **NOTE**

If the processor overtemperature error is not corrected within a few minutes, the system will shut down automatically to avoid damage. To recover from this condition, wait for the system to cool down (20-25 minutes) and press the Reset button.

## **Boot Device Priority**

The following is the search path in order of the highest boot device priority:

- 1. CD-ROM drive with bootable CD-ROM
- 2. Flexible disk drive with bootable flexible disk
- 3. IDE drive
- 4. The first mass storage device attached to the EISA, ISA or PCI (embedded or added) controller set to the lowest BIOS address. The lowest BIOS address is usually C8000h.

#### To Boot From a PCI Controller Board

#### Systems with only PCI boards (No EISA or ISA Boards)

Your system uses the following default PCI boot priority order:

- 1. Embedded SCSI A
- 2. PCI slots in the following order: 9, 8, 7, and 6.

If you have drives attached to the SCSI A connector, you must change the PCI boot priority order in the EISA Configuration Utility so that the PCI slots precede SCSI A:

To change the PCI boot priority order, perform the following:

- 1. Go to the EISA Configuration Utility.
- 2. Select "Step 3: View or edit details."
- 3. Select "PCI SCSI Boot Priority Order" and press Enter.
- 4. Set to "PCI adapters before SCSI A" and press Enter.
- 5. Exit and save the configuration.

#### Systems with PCI and EISA or ISA boards

If you have a system with a mixture of PCI and ISA or EISA boards perform the following:

- 1. Install the PCI controller board in slot 9.
- 2. Go to the EISA Configuration Utility.
- 3. Select "Step 3: View or edit details."
- 4. Select "PCI 9 PCI SCSI Controller" and press **F6**.
- 5. Set the top Memory Address resource to "0C8000h" and press **F10**.
- 6. Press F7 and select "Lock/unlock boards." Select the PCI board in slot 9 and lock.
- 7. Exit and save the configuration.

#### To Boot From an Embedded PCI Controller (SCSI A)

### Systems with only PCI boards (No EISA or ISA Boards)

If you only have PCI boards in your NetServer, your system uses the following **default PCI boot priority order**:

- 1. Embedded SCSI A
- 2. PCI slots in the following order: 9, 8, 7, and 6.

#### Systems with PCI and EISA or ISA boards

If you have a system with ISA or EISA boards, you must set the BIOS and other memory resources for those boards to the top of the D0000h range.

#### To Boot From an ISA Controller Board

Set the BIOS address to C8000h.

#### To Boot From an EISA Controller Board

- 1. Go to the EISA Configuration Utility.
- 2. Select "Step 3: View or edit details."
- 3. Set the controller's BIOS to C8000h.

#### **SCSI Controller Boot Order**

During boot, the system BIOS performs the following:

- 1. The system BIOS will start searching for BIOS ROMs at 0C8000h.
- 2. If an ISA, EISA or locked PCI BIOS controller is found, the system will call that BIOS to initialize. The controller BIOS that is called first will normally be the boot controller.
- 3. If the memory range at 0C8000h is not being used, the system will search through the list of PCI devices for the first PCI BIOS that will fit in the open memory range. The system will search the PCI devices in the following order: Embedded SCSI A, PCI slot 9, slot 8, slot 7, slot 6. If the system BIOS finds a PCI BIOS that fits in the open memory range, that PCI BIOS will be shadowed at 0C8000h and called to initialize.
- 4. After calling the BIOS ROM, the system will continue searching for BIOS ROMs at the address immediately following the BIOS ROM just called (repeat steps 2 through 4).

In order to optimize PCI board BIOS installation, you need to leave the largest open range of memory possible. Group the EISA and ISA board BIOSs at either the beginning or end of the 0C8000h through 0DFFFFh range.

## **Cabling Configurations**

#### **Duplex, Non-Disk Array Model with Internal Controller**

This is a standard mass storage configuration as shipped from HP.

**NOTE** 

If you are installing Ultra SCSI mass storage devices in this NetServer, you must enable Ultra SCSI.

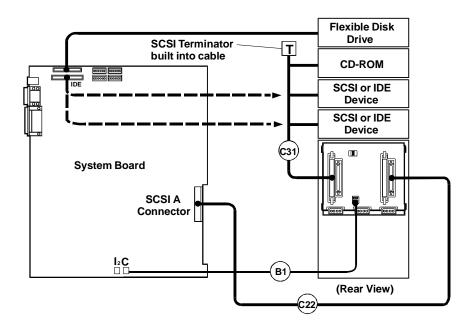

#### **Default Switch Settings**

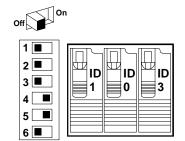

This is the default SCSI switch setting for this configuration. SCSI ID 2 is reserved for an optional DAT (Digital Audio Tape) drive that can be installed in upper drive tray 3 or 4. The standard CD-ROM drive is shipped with SCSI ID 5.

### Duplex Disk Array Configuration with Dual Channel PCI Controller Board

This is one of several possible optional mass storage configurations. You are not limited to the configurations shown on this CD-ROM; this is only given as an example.

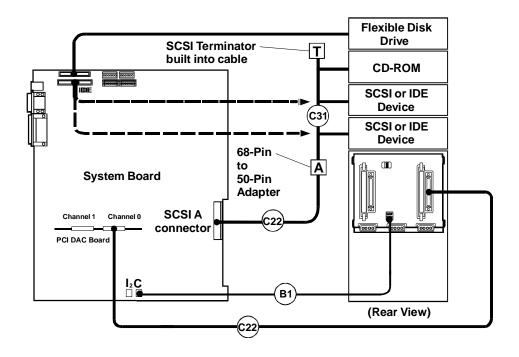

### **Default Switch Settings**

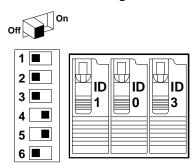

This is the default SCSI switch setting for this configuration. SCSI ID 2 is reserved for an optional DAT (Digital Audio Tape) drive that can be installed in upper shelf 3 or 4. The standard CD-ROM drive is shipped with SCSI ID 5.

### Configuring Switch Settings on the Hot Swap Subsystem

Switches 3 and 4 determine the SCSI address of each of the shelves. Possible switch settings are given in the table below.

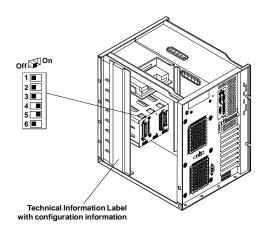

Always set switches 1, 2 and 6 to Off.

| Switch | Function                                                          |      | Settings                                        |
|--------|-------------------------------------------------------------------|------|-------------------------------------------------|
| 1      | I <sup>2</sup> C Bus Setting                                      | Alwa | ays set to Off                                  |
| 2      | I <sup>2</sup> C Bus Setting                                      | Alwa | ays set to Off                                  |
| 3      | High/Low Addresses                                                | On   | Sets drives to upper eight SCSI addresses.      |
|        | Sets SCSI addresses for upper or lower eight addresses            | Off  | Sets drives to lower eight SCSI addresses.      |
|        | Set to Off if not using Fast-Wide (68 pin) SCSI                   |      |                                                 |
| 4      | SCSI Address Zero                                                 | On   | Sets middle shelf in the cage                   |
|        | Sets middle shelf in hot-swap cage to SCSI ID 0.                  |      | (shelf 2) to SCSI ID 0.                         |
|        |                                                                   | Off  | Sets middle shelf to SCSI ID 2.                 |
| 5      | Remote Start                                                      | On   | Internal control: cage is set to delayed start. |
|        | Determines control of the hot swap disk module power-on sequence. |      | Recommended setting.                            |
| 6      | Reserved                                                          | Alwa | ays set to Off                                  |

## **Hot Swap Subsystem SCSI Address Settings**

Switches 3 and 4 determine the SCSI address setting for each shelf in the hot swap subsystem. The table below lists the possible SCSI addresses for each shelf.

| NOTE | For information on changing the CD-ROM drive SCSI address setting, see the |
|------|----------------------------------------------------------------------------|
|      | Technical Information Label on the CD-ROM drive.                           |

**Hot-Swap Shelf SCSI Address Settings** 

| Switch |     |                |
|--------|-----|----------------|
| 3      | 4   | SCSI Address   |
| Off    | Off | Shelf 1 = ID 1 |
|        |     | Shelf 2 = ID 2 |
|        |     | Shelf 3 = ID 3 |
| Off    | On  | Shelf 1 = ID 1 |
|        |     | Shelf 2 = ID 0 |
|        |     | Shelf 3 = ID 3 |

| On | Off | Shelf 1 = ID 9  |
|----|-----|-----------------|
|    |     | Shelf 2 = ID 10 |
|    |     | Shelf 3 = ID 11 |
| On | On  | Shelf 1 = ID 9  |
|    |     | Shelf 2 = ID 8  |
|    |     | Shelf 3 = ID 11 |

# **Exploded Views**

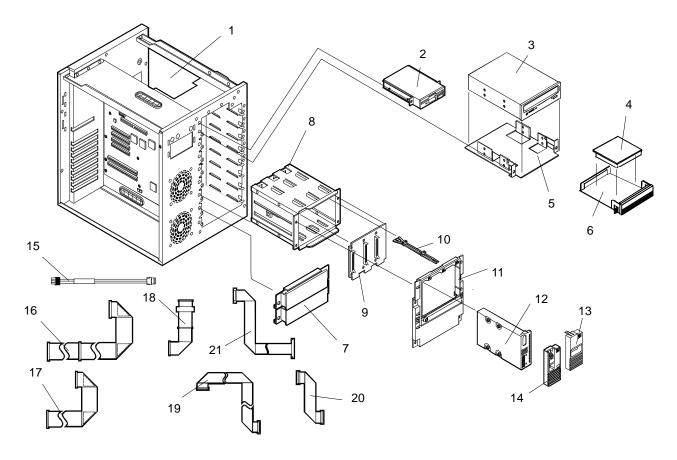

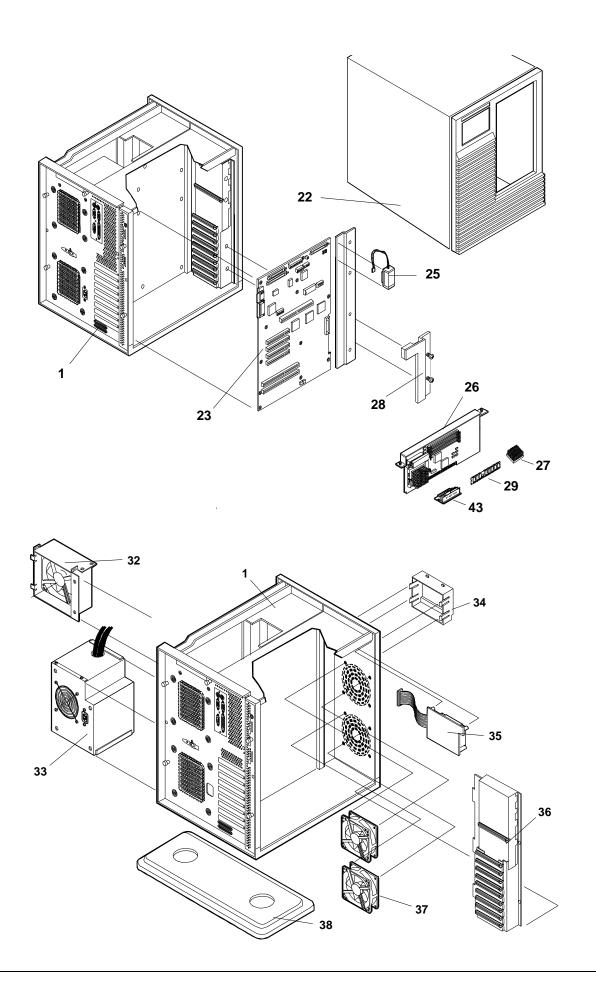

## **Parts List**

### **NOTE**

The part numbers in the list were the ones that were available at the time of publication. Part numbers may change after publication. HP's parts price list database will generally contain a reference to the revised part number.

If a system board needs to be replaced, remove processor board and any added accessory boards, and keep them with the server under repair.

<sup>\*</sup> This part is not on an exploded view.

| Fig | Description                                 | Replacement | Exchange    |
|-----|---------------------------------------------|-------------|-------------|
| 1   | Chassis Assembly                            | Not ord     | derable     |
| 2   | 1.44 MB 3.5" Flexible Disk Drive            | D2035-63121 |             |
| 3   | CD-ROM Drive                                | 5064-1920   |             |
| 4a  | 2 GB SCSI HDD                               | D2077-63100 | D2077-69001 |
| 4b  | 4 GB SCSI HDD                               | D4956-63001 | D4956-69001 |
| 5   | 5 1/4 inch tray                             | D2199A      |             |
|     | Tray CD-ROM                                 | C2260-60078 |             |
| 6   | 3 1/2 inch tray                             | D2198B      |             |
|     | Tray HDD - non hot swap                     | C2260-00025 |             |
| *   | Tray Bezel - new color                      | 5064-0715   |             |
| 7   | Upper Drive Slot Cover                      | 5063-8389   |             |
| 8   | Hot Swap Cage                               | 5063-5671   |             |
| 9   | Hot Swap Cage PCA                           | 5064-0717   |             |
| 10  | Hot Swap Light Pipe                         | 5041-1099   |             |
| 11  | Hot Swap Cage Bezel w/lock                  | 5064-1909   |             |
| 12  | Disk module tray kit                        | D3349B      |             |
| 13  | Hot Swap Module Slot Cover                  | 5063-8391   |             |
| 14  | Hot Swap Disk Module Cover Lock Replacement | 5063-8398   |             |
| 15  | I <sup>2</sup> C cable B1                   | 5182-4535   |             |
| 16  | Internal Flexible Disk Cable                | 5182-6789   |             |
| 17  | Internal IDE-HDD Cable                      | 5182-6788   |             |
| 18  | Cable, Internal SCSI Extension C31          | 5182-9423   |             |
| 19  | Cable, Internal SCSI (Wide) C22             | 5182-6746   |             |
| 20  | Cable, Internal SCSI Bridge C14             | 5182-6747   |             |
| 21  | Cable, External SCSI Port C23               | 5182-6749   |             |
| 22  | Cover                                       | 5064-1901   |             |
| 23  | System Board                                | D4946-63001 | 4946-69001  |
| 24  | System Board Extender                       | 5002-3722   |             |
| 25  | Battery                                     | 1420-0513   |             |
| 26  | Pentium Processor Board                     | D4944-63001 | D4944-69001 |

| Fig | Description                                      | Replacement | Exchange    |
|-----|--------------------------------------------------|-------------|-------------|
|     | Pentium P6 180 Processor Chip                    | 1821-3450   |             |
|     | Pentium P6 200 Processor Chip                    | 1821-3449   |             |
|     | Dual Pentium Pro/200 processor board upgrade kit | D4959A      |             |
| 27  | Heat Sink                                        | 5182-9378   |             |
|     | Heat Sink Clip                                   | 5182-9344   |             |
| 29a | 16 MB - DIMM                                     | D4294-63001 | D4294-69001 |
| 29b | 32 MB - DIMM                                     | D4295-63001 | D4295-69001 |
| 29c | 64 MB - DIMM                                     | D4296-63001 | D4296-69001 |
| 29d | 128 MB -DIMM                                     | D4297-63001 | D4297-69001 |
| 32  | Rear Fan Cage                                    | 5064-0701   |             |
| 33  | Power Supply                                     | 5064-0795   |             |
| 34  | Control Panel Bezel                              | 5063-8380   |             |
| 35  | Control Panel PCA                                | 5063-0382   |             |
| 36  | Card guide Assembly                              | 5063-5697   |             |
| 37  | Front Fan                                        | 5063-8386   |             |
| 38  | Chassis Foot                                     | 5042-2122   |             |
| 39  | Power Management Board                           | D4840-60001 |             |
| 40  | Mass Storage Power Supply Cable                  | 5182-6800   |             |
| 43  | Processor Board Voltage Regulator Module         | 0950-3066   |             |
| *   | Hot Swap 2 GB HDD                                | D3582-63004 | D3582-69004 |
| *   | Hot Swap 4 GB HDD                                | D3583-63004 | D3583-69004 |
| *   | Key Lock Assembly                                | 5063-5683   |             |
| *   | System BIOS ROM                                  | D4944-60005 |             |
| *   | Hot Swap Cage key                                | 5182-4534   |             |
| **  | HP Navigator CD-ROM                              |             |             |
| **  | Diagnostic Assistant Diskette                    |             |             |
| *   | Mouse                                            | C3751-60201 |             |

<sup>\*\*</sup> This part number is constantly revised. When you order the CD-ROM, you will be sent the latest revision.

### **Mass Storage Cables**

Some configurations need additional cables. Additional cables can be obtained by ordering the HP Cable Kit - Part Number D3588-60001. Only the following HP cables are supported:

| Cable<br>Diagram | Location                                                 | Description                                            | Part Number |
|------------------|----------------------------------------------------------|--------------------------------------------------------|-------------|
| C31              | Hot swap SCSI backplane-<br>to-CD-ROM or other<br>device | Narrow SCSI<br>(50 pin) cable with built-in terminator | 5182-9423   |
| C22              | Internal SCSI port-to-hot swap backplane                 | Fast/wide SCSI<br>(68 pin) cable                       | 5182-6746   |
| Α                | Internal narrow (50-pin) to wide (68-pin) adapter        | Fast/wide SCSI adapter (50 pin to 68 pin)              | 5182-4550   |

| B1 | I <sup>2</sup> C cable, system board to | 3-pin I <sup>2</sup> C cable | 5182-4535 |
|----|-----------------------------------------|------------------------------|-----------|
|    | hot-swap backplane                      |                              |           |

# Keyboards

| Language        | HP Part Number | Language    | HP Part Number |
|-----------------|----------------|-------------|----------------|
| US              | D4950-63001    | Danish      | D4950-63016    |
| Arab/French     | D4950-63025    | Fr-Canadian | D4950-63002    |
| Portuguese      | D4950-63027    | German      | D4950-63003    |
| Cyrillic        | D4950-63030    | Spanish     | D4950-63004    |
| Belgian/Flemish | D4950-63014    | French      | D4950-63005    |
| Italian         | D4950-63017    | Norwegian   | D4950-63009    |
| Arab/English    | D4950-63020    | Swiss       | D4950-63011    |
| Korea/Hangu     | D4950-63021    | Swedish     | D4950-63012    |
| Taiwan          | D4950-63023    | UK          | D4950-63013    |
| Poland          | D4950-63035    | Czech       | D4950-63036    |
| Hungarian       | D4950-63037    | Greek       | D4950-63032    |
| Turkish         | D4950-63035    | Dutch       | D4950-63006    |

## **Power Cords**

| Country               | HP Part Number | Country            | HP Part Number |
|-----------------------|----------------|--------------------|----------------|
| Australia/New Zealand | 8120-1369      | India/South Africa | 8120-4211      |
| Canada/United States  | 8120-1751      | Japan              | 8120-4753      |
| Denmark               | 8120-2956      | Switzerland        | 8120-2104      |
| Europe                | 8120-1689      | United Kingdom     | 8120-1351      |

# **Specifications**

| Power Supply              | Auto-Ranging Power Supply                               |
|---------------------------|---------------------------------------------------------|
|                           | 100 to 120 VAC~ 9 A<br>200 to 240VAC ~ 5.5 A            |
|                           | at 47/63 Hz                                             |
| Power Availability        | 350 W continuous<br>386 W peak                          |
| Operating Temperature     | 5° to 35° C (41° to 95° F)                              |
| Non-Operating Temperature | -40° to +70° C (-40° to +158° F)                        |
| Operating Humidity        | 20% to 80% relative humidity                            |
| Non-Operating Humidity    | 90% relative humidity                                   |
| Altitude Operating        | 3,046 m (10,000 ft)                                     |
| Altitude Non-operating    | 12,200 m (40,000 ft)                                    |
| System Dimensions         | 19.3" H x 13.7" W x 18.1" D (49cm H x 34.8cm W x46cm D) |

| Server Footprint | 369 x 474.71 mm (14.53 x 18.89 in)                |
|------------------|---------------------------------------------------|
| System Weight    | 50-70lb (22.7-31.8kg), depending on configuration |

## Keyboard

| Height | 3.4 cm (1.4 in)         |
|--------|-------------------------|
| Width  | 46.8 cm (18.4 in)       |
| Depth  | 19.8 cm (7.8 in)        |
| Weight | 1.9 kilograms (4.2 lb.) |

## Cable Length

| Keyboard cable | 3 m (9.9 ft) |
|----------------|--------------|
|----------------|--------------|

### **Ventilated Clearance**

| Sides and Top | 1 inch (3 cm)    |
|---------------|------------------|
| Front         | 36 inches (1 m)  |
| Back          | 6 inches (15 cm) |

# **HP NetServer LE**

# **System Views**

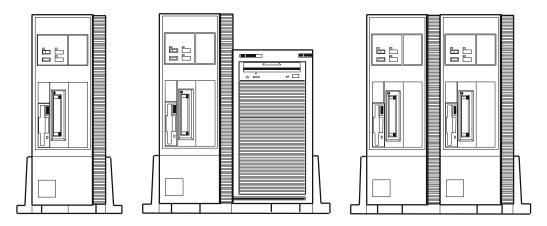

### **Control Panel Detail**

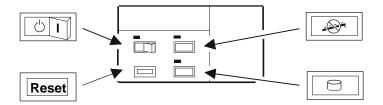

### **Desktop Position:**

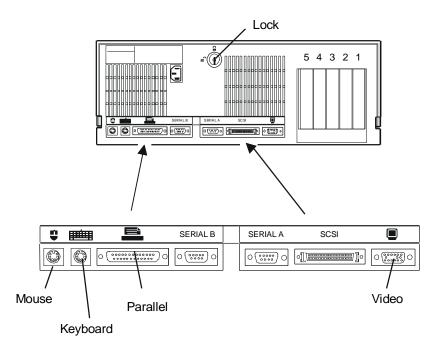

# **Installation View**

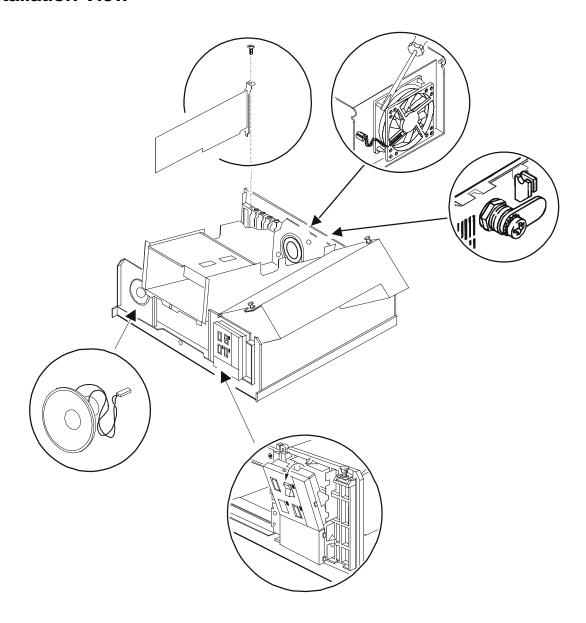

# **Exploded View**

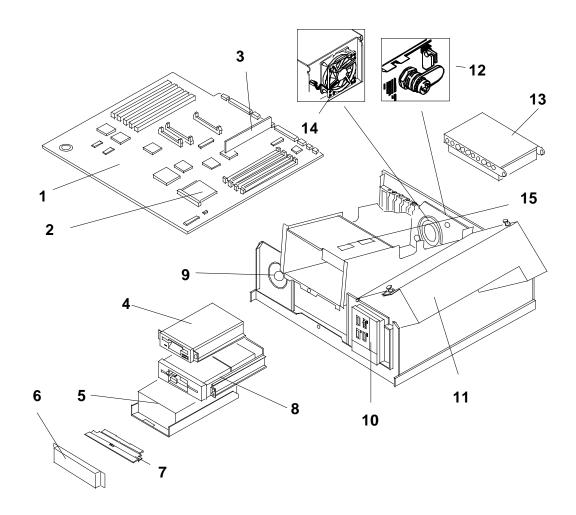

## **HP NetServer LE Parts List**

### NOTE

The part numbers in the list were the ones that were available at the time of publication. Part numbers may change after publication. HP's parts price list database will generally contain a reference to the revised part number. If a system board needs to be replaced, remove RTC module, any video DRAM chips, memory modules, processor board, any added accessory boards, and keep them with the server under repair.

| Fig | Item Description             | Exchange    | Replacement |
|-----|------------------------------|-------------|-------------|
| 1   | LE 4s/33 System Board        | D2335-69001 | D2334-63001 |
|     | LE 4/33 & 4d/66 System Board | D2342-69001 | D2342-63001 |
| 2a  | 486DX/33 Processor           |             | 1820-7615   |
| 2b  | 486DX2/66 Processor          |             | 1821-0859   |

| Fig | Item Description                             | Exchange    | Replacement |
|-----|----------------------------------------------|-------------|-------------|
| 3   | 4 MB SIMM 80 ns 1x4 MB module                | D2156-69001 | D2156-63001 |
|     | 8 MB SIMM 80 ns 1x8 MB module                | D2152-69001 | D2152-63001 |
|     | 16 MB SIMM 70 ns 1x16 MB module              | D2297-69001 | D2297-63001 |
|     | 32 MB SIMM 70 ns 1x32 MB module              | D2298-69001 | D2298-63001 |
| 4   | 3.5" 1.44 MB Floppy Disk Drive               | N/A         | D2035-63004 |
| 5a  | 535 MB SCSI-2 Disk Drive                     | D2075-69001 | D2075-60003 |
| 5b  | 1000 MB SCSI-2 Disk Drive                    | D2076-69001 | D2076-63102 |
| 5c  | 3.5" Drive Tray                              |             | D2198A      |
| 5d  | 5.25" CD-ROM tray                            |             | D2199A      |
| 6   | 5.25" Filler Panel Assembly                  | N/A         | 5062-5597   |
| 7   | Retainer Plate                               | N/A         | 5063-0340   |
| 8   | 5.25" 1.2 MB Floppy Disk Drive               | N/A         | D2881-63001 |
| 9   | Speaker assembly                             | N/A         | 02620-60016 |
| 10a | Control Panel                                | N/A         | 5062-5600   |
| 10b | Control Panel Filler Assembly                | N/A         | 5063-0303   |
| 11  | 220 W Power supply assembly                  | N/A         | 5063-0339   |
| 12  | Key Lock Assembly                            | N/A         | 5062-5599   |
| 13a | 240 MB IDE Disk Drive                        | D1697-69007 | D1697-60009 |
| 13b | 5.25" Tray (3 pack) for flexible disk drives | N/A         |             |
| 14  | Fan Assembly                                 | N/A         | 5063-0307   |
| 15  | Bridge/Lid Assembly                          | N/A         | 5063-0306   |
| *   | Door/stand assembly                          | N/A         | D2335-60003 |
| *   | SCSI Cable Kit for LE                        | N/A         | D2079-60001 |
| *   | Cable 2740 SCSI                              | N/A         | 5182-0047   |
| *   | 3.5" Tray (5 pack) for hard drives           | N/A         | D2037A      |
| *   | Optional Battery                             | N/A         | 1420-0513   |
| *   | Cardguide                                    | N/A         | 5041-1066   |
| *   | Cover/Bezel Assembly                         | N/A         | 5062-5593   |
| *   | 3.5" Flexible Disk Rail Mount Kit (3 pack)   | N/A         | 5063-0309   |
| *   | Base Assembly                                | N/A         | 5062-5592   |
| *   | Flexible disk drive cable                    | N/A         | 5182-4516   |
| *   | Hard disk drive cable                        | N/A         | 5181-0392   |

<sup>\*</sup> Not on exploded view

# **HP NetServer LE Keyboards**

| Language  | HP Part Number | Language     | HP Part Number |
|-----------|----------------|--------------|----------------|
| US        | C1405-60301    | Danish       | C1405-60316    |
| Fr-Canada | C1405-60302    | Italian      | C1405-60317    |
| German    | C1405-60303    | Arab/English | C1405-60320    |

| Spanish | C1405-60304 | Korea/Hangul | C1405-60321 |
|---------|-------------|--------------|-------------|
| French  | C1405-60305 | Taiwan       | C1405-60323 |
| Norway  | C1405-60309 | Arab/French  | C1405-60325 |
| Swiss   | C1405-60311 | Portuguese   | C1405-60327 |
| Swedish | C1405-60312 | Cyrillic     | C1405-60330 |
| UK      | C1405-60313 | Japan/Kanji  | C1414-60001 |

### **HP NetServer LE Power Cords**

| Country               | HP Part Number | Country            | HP Part Number |
|-----------------------|----------------|--------------------|----------------|
| Australia/New Zealand | 8120-1369      | India/South Africa | 8120-4211      |
| Canada/United States  | 8120-1751      | Japan              | 8120-4753      |
| Denmark               | 8120-2956      | Switzerland        | 8120-2104      |
| Europe                | 8120-1689      | United Kingdom     | 8120-1351      |

# **System Board and Connectors**

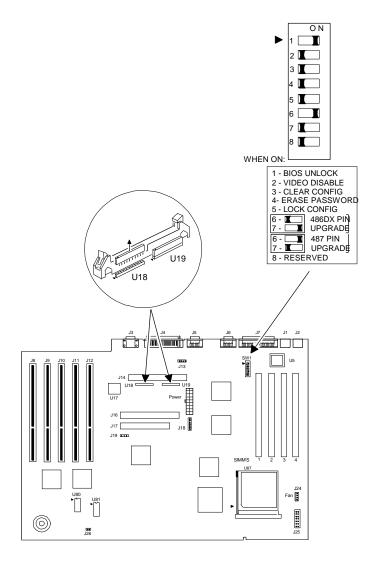

## **System Board Jumpers and Switches**

The following table explains all connector points, sockets, and switches on the system board.

| Num.        | Purpose                                           | Num.    | Purpose                       |
|-------------|---------------------------------------------------|---------|-------------------------------|
| J1          | Keyboard                                          | J2      | Mouse Connector               |
| J3          | Video Connector                                   | J4      | External SCSI connector       |
| J5          | Serial A                                          | J6      | Serial B                      |
| J7          | Parallel                                          | J8-J12  | Accessory Boards Slots        |
| J13         | Optional Battery                                  | J14     | Internal SCSI Connector       |
| J15         | Power Connector                                   | J16     | Flexible Disk Drive Connector |
| J17         | Embedded AT (IDE) Controller Hard Drive Connector | J18     | Control Header (*)            |
| J19         | HD Activity Light                                 | J20-J23 | Memory Sockets (SIMMs)        |
| J24         | CPU Fan Connector (**)                            | J25     | Control Panel Connection      |
| J26         | Speaker Connection                                |         |                               |
| U18,<br>U19 | SCSI Terminator                                   | U87     | ZIF Microprocessor Socket     |
| U80,<br>U81 | Video DRAM Sockets                                | SW1     | System Board Switches         |

<sup>(\*)</sup> make sure pins 1 and 2 are jumpered (\*\*) not used at this time

### **Processors**

|                 |                 |                | Switch Block SW1 |                |
|-----------------|-----------------|----------------|------------------|----------------|
| Processor       | HP or Intel P/N | Pin Type       | Switch 6         | Switch 7       |
| 486/33DX        | D2169A (HP)     | DX             | <del>OFF</del>   | ON             |
| OverDrive/33    | D2172A (HP)     | <del>487</del> | ON               | <del>OFF</del> |
| i486DX2/66      | A80486DX2-66    | DX             | OFF              | ON             |
| SX OverDrive/66 | ODP486SX-66     | 487            | ON               | OFF            |
| DX OverDrive/66 | ODPR486DX-66    | DX             | OFF              | ON             |
| DX OverDrive/66 | ODP486DX-66     | 487            | ON               | OFF            |

## **Memory Configuration**

You can install any HP supported 4 MB, 8 MB, 16 MB, and 32 MB SIMMs in any socket and any arrangement.

### **Video Memory - DRAM**

Install two additional DRAM chips to upgrade the server to 512 KB of RAM which lets the display use resolutions of 640x480 with 256 colors and 800x600 with 256 colors.

Use video memory DRAM chips that are 16-pin DIP (Dual Inline Package) 256 KBx4 Fast Page Mode DRAM and run at 80 nanoseconds or faster. The chips must be compatible with the Trident TVGA 9000B controller chip.

Trident has tested the following DRAM:

| Vendor     | Part Number       | Vendor  | Part Number       |
|------------|-------------------|---------|-------------------|
| Goldstar   | GM71C256A-80 9103 | NMBS    | AAA1M304P-08 9130 |
| Intel      | P2101-09 K049A    | Samaung | MK44C256AP-8 104  |
| Mitsubishi | M5M44256AP-8 8492 | Vitalic | V52C104AP-80 9105 |
| NEC        | D424256C-80 8939  |         |                   |

## **HP NetServer LE System Updates**

These notes reflect changes for the HP NetServer LE which could not be included with the service manual or were changed at a later date. Service manuals are not updated and the information, if any, in this section is the latest information available.

### Loading DOS in a 640K environment if the base memory size is set to 512K.

When the base memory size is set to 512K, you will not be able to run the "Configure computer" option from SAM. To create the proper operating environment so that "Configure computer" option will run, you must modify the CONFIG.SYS file found on the NetServer #1 diskette.

The System Administration Manager CONFIG.SYS file on NetServer #1 diskette originally contains the following lines:

COUNTRY=001, , A:\COUNTRY.SYS DEVICE=A:\DISPLAY.SYS CON:=(, 437, 2) DEVICE=HIMEM.SYS SHELL=A:\SAM.EXE /P

Using the editor of your choice, modify the CONFIG.SYS file so it appears as follows:

DEVICE=A:\SET640K.SYS COUNTRY=001, , A:\COUNTRY.SYS DEVICE=A:\DISPLAY.SYS CON:=(, 437, 2) DEVICE=HIMEM.SYS SHELL=A:\SAM.EXE /P

Save the file when you finish.

#### **Creating the Proper Operating Environment**

1. Insert NetServer #1 diskette in drive A.

- 2. Make a backup copy of your current CONFIG.SYS file by entering; COPY CONFIG.SYS CONFIG.BAK
- 3. Copy the SET640K.SYS file from NetServer #2 diskette to NetServer #1 diskette by entering;

COPY B:SET640K.SYS A:\

(If you do not have a second flexible disk drive, DOS treats drive A as both drive A and

drive B and prompts you to insert disks.)

- 4. Using the editor of your choice, modify the CONFIG.SYS file so that SET640K.SYS file is the first file on line 1, as shown above.
- 5. Save the file when you are done editing.

When you next boot from the NetServer #1 diskette, if the base memory size is 512K you are prompted to press Enter when the banner appears. If the base memory size is set to 640K, the utility displays only the driver banner with no prompt. The function of this driver does not change the base memory size setting selected in the EISA configuration Utility.

# **Specifications**

| Power Supply                                                  | Auto ranging: 90 to 132 VAC, or 198 to 264 VAC at 47-63Hz |  |
|---------------------------------------------------------------|-----------------------------------------------------------|--|
| Power Availability                                            | ty 227W continuous, 245W peak                             |  |
| Power Consumption                                             | 376/354W maximum with 110/220V supply                     |  |
|                                                               | 405/382W peak with 110/220V supply                        |  |
| System Dimensions 18.5 in. high x 10.2 in wide x 16.5 in deep |                                                           |  |
|                                                               | (47 cm high x 26 cm wide x 42 cm deep)                    |  |
| System Weight                                                 | 25 lbs (11.3 kg), depending on configuration              |  |
| Operating Temperature                                         | 41 to 104 degrees F (5 to 40 degrees C)                   |  |
| Operating Humidity                                            | 15% to 80% non-condensing                                 |  |

# **HP NetServer LF**

# **System Views**

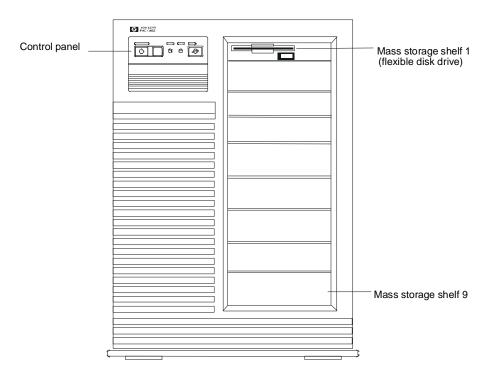

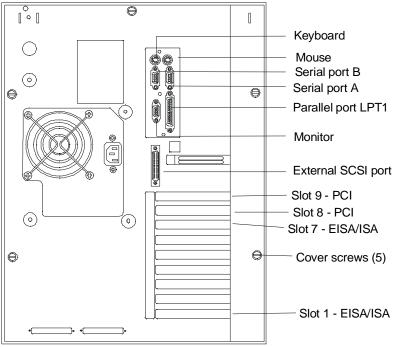

### **Control Panel**

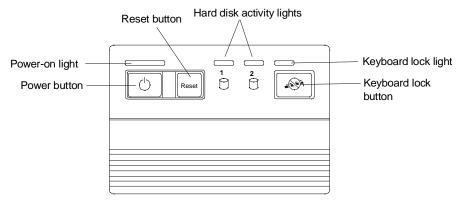

| Power button               | Turns the server on and off. Note that when the server is turned off, the power to the internal circuitry and mass storage devices is disabled; however, AC power is still applied to the power supply. Always disconnect the power cord before removing the cover. |
|----------------------------|----------------------------------------------------------------------------------------------------|
| Power-on light             | Green when the server is on.                                                                                                    |
| Reset button               | Restarts the server. You can press this button if the server "hangs" or "locks up"—it has the same effect as turning the server off and on. Save any work before pressing the reset button. Any information not saved is lost when the server shuts down.           |
| Hard disk activity light 1 | Yellow when an internal SCSI storage system (channel A) or an IDE hard disk drive is busy.                                                                                                    |
| Hard disk activity light 2 | Yellow when an external SCSI hard disk drive (channel B).                                                                                                    |
| Keyboard lock button       | Prevents unauthorized use of the keyboard. Press the keyboard lock button to lock the keyboard. Enter the password to unlock the keyboard.                                                                                                    |
| Keyboard lock light        | Yellow when the keyboard is locked.                                                                                                    |

# Cover

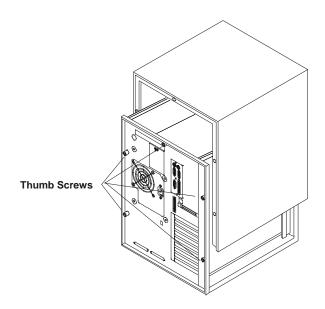

# **Exploded Views**

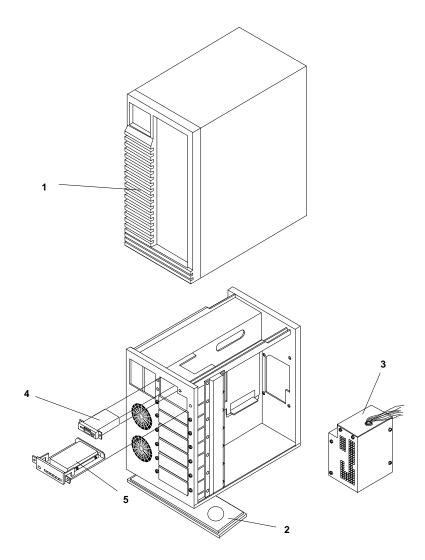

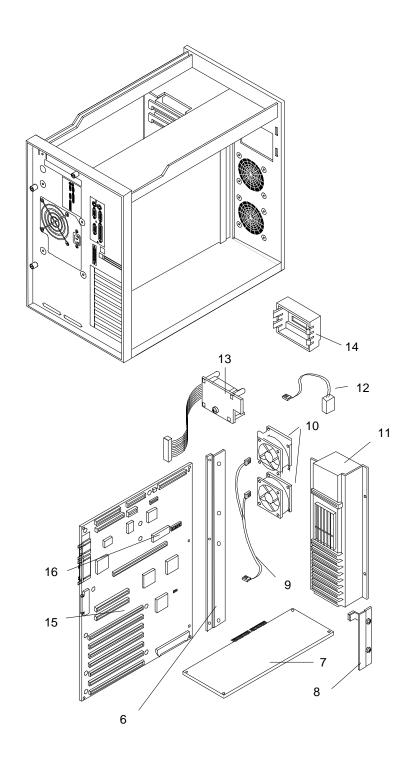

# **Parts List**

### **NOTE**

The part numbers in the list were the ones that were available at the time of publication. Part numbers may change after publication. HP's parts price list database will generally contain a reference to the revised part number. If a system board needs to be replaced, remove the ROM chip, processor board, any added accessory boards, and keep them with the server under repair.

| Fig  | Description                         | Replacement | Exchange    |
|------|-------------------------------------|-------------|-------------|
| 1    | LF Cover Assembly                   | 5063-0384   |             |
| 2    | LF Chassis foot                     | 5041-1082   |             |
| 3    | Power Supply (350w)                 | 5063-5690   |             |
| 4    | 1.44 MB 3.5" Flexible disk drive    | D2035-63004 |             |
| 5    | 1 GB SCSI HDD                       | D2076-63102 | D2076-69002 |
| 5b   | 3-pack Hard Disk Drive Trays, 3.5"  | D2198A      |             |
| 5c   | 3-pack Removable Media Trays,5.25"  | D2199A      |             |
| 6    | LF System Board extender            | 5002-3205   |             |
| 7a   | NS LF 486/66 board w/SIMMs          | D3310-63006 | D3310-69006 |
| 7b** | NS LF/ LC 486/100 Processor Board   | D3312-63001 |             |
| 7c   | LF P5 board - no processor or SIMMs | D3314-63002 |             |
| 7d   | 256 KB Cache Module                 | 0960-0899   |             |
| 7*   | Bracket - CPU Board                 | 5002-3243   |             |
| 8    | LF EISA/PCI hold down plate         | 5002-3214   |             |
| 9    | Cable for 2 Fans                    | 5182-0007   |             |
| 10   | Fan Assembly                        | 5063-0307   |             |
| 11   | LF Card Guide Assembly              | 5063-0385   |             |
| 12   | Battery                             | 1420-0513   |             |
| 13   | LF Control Panel PCA                | 5063-0382   |             |
| 14   | LF Control panel Assembly           | 5063-0381   |             |
| 15   | LF SYS Board - non ROM              | D2976-63001 | D2976-69004 |
| 16a  | 486 System ROM                      | D3310-80201 |             |
| 16b  | LF P5 System ROM (Pentium)          | D3314-80201 |             |
| *    | 486 DX2/66 with heat sink           | 5063-5606   |             |
| *    | 486 DX4 100                         | 5063-5640   |             |
| *    | Pentium/66 chip                     | 1821-1734   |             |
| *    | 4 MB SIMM 70ns                      | D2974-63001 |             |
| *    | 8 MB SIMM 70ns                      | D2975-63001 | D2975-69001 |
| *    | 16 MB SIMM 70ns                     | D2297-63001 | D2297-69001 |
| *    | 32 MB SIMM 70ns                     | D2298-63001 | D2298-69001 |
| *    | CD-ROM Drive                        | D2992-63003 |             |
| *    | Internal Floppy Cable               | 5182-0015   |             |

| Fig | Description                   | Replacement | Exchange |
|-----|-------------------------------|-------------|----------|
| *   | Internal IDE-HDD Cable        | 5182-0016   |          |
| *   | LF SCSI Cable                 | 5182-0066   |          |
| *   | LF SCSI terminator (Slick)    | 0960-0888   |          |
| *   | Diagnostic Assistant Diskette | 5011-1941   |          |

<sup>\*</sup> Not on exploded view

## Keyboards

| Language     | HP Part Number | Language  | HP Part Number |
|--------------|----------------|-----------|----------------|
| US           | C1405-60301    | Danish    | C1405-60316    |
| Arab/French  | C1405-60325    | Fr-Canada | C1405-60302    |
| Portuguese   | C1405-60327    | German    | C1405-60303    |
| Cyrillic     | C1405-60330    | Spanish   | C1405-60304    |
| Japan/Kanji  | C1414-60001    | French    | C1405-60305    |
| Italian      | C1405-60317    | Norwegian | C1405-60309    |
| Arab/English | C1405-60320    | Swiss     | C1405-60311    |
| Korea/Hangu  | C1405-60321    | Swedish   | C1405-60312    |
| Taiwan       | C1405-60323    | UK        | C1405-60313    |

## **Power Cords**

| Language                  | HP Part Number | Language           | HP Part Number |
|---------------------------|----------------|--------------------|----------------|
| Australia/Ne<br>w Zealand | 8120-1369      | India/South Africa | 8120-4211      |
| Canada/Unit ed States     | 8120-1751      | Japan              | 8120-4753      |
| Denmark                   | 8120-2956      | Switzerland        | 8120-2104      |
| Europe                    | 8120-1689      | United Kingdom     | 8120-1351      |

 $<sup>^{**}</sup>$  Directly replaces 486/66 Processor Board in later model systems. For earlier systems (Serial No. xxxxS8xxxx or xxxxS0xxxx) use this board, plus 256 KB cache (0960-0899), plus bracket (5002-3243)

## **Processor Boards**

#### New 486/66 Processor Board

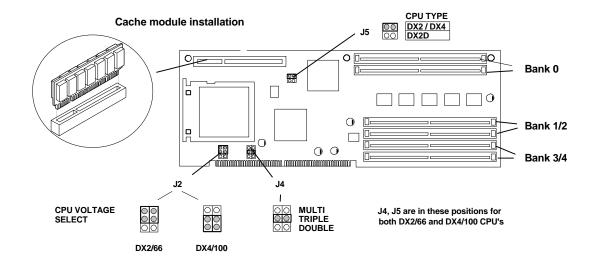

#### Old 486/66 Processor Board

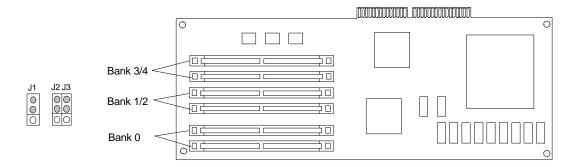

Note: No options on the Pentium/66 Board

# **System Board**

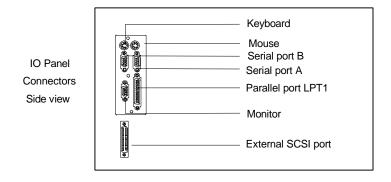

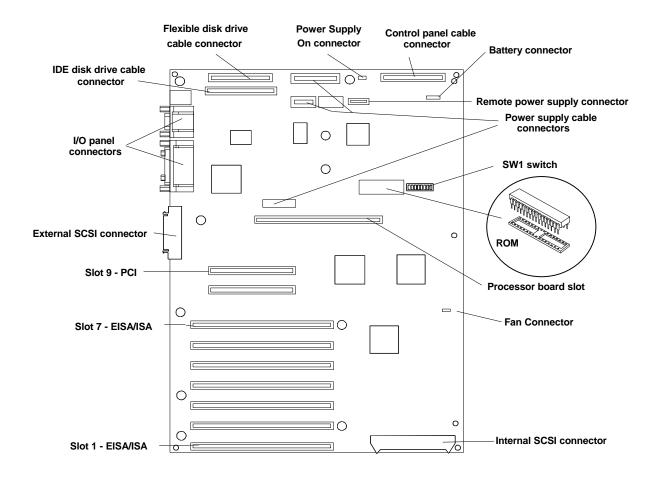

### **Connectors**

| Connector            | Number       | Connector           | Number  |
|----------------------|--------------|---------------------|---------|
| IDE disk drive cable | J21          | Flexible disk drive | J22     |
| Keyboard             | J25          | Mouse               | J25     |
| Video                | J26          | Parallel            | J24     |
| Serial               | J26, J24     | SCSI port A         | J1      |
| SCSI port B          | J27          | EISA/ISA slots      | J11-J17 |
| PCI slots            | J19-J20      | Fan                 | J2      |
| Power supply         | J9, J18, J23 | Remote power supply | J6      |
| Battery              | J4           | Control panel       | J3      |
| Processor board slot | J25          | ROM                 | U14     |
| Power supply on      | J7           |                     |         |

### **System Board Connector J6**

This connector is used by the HP Remote Assistant Accessory, a 32-bit EISA Bus Master board used to remotely monitor server functionality. For additional information on this product, see the documentation that comes with it. When you install the HP Remote Assistant cable, you will need to remove the jumper on PS REMOTE and PS ON. If you remove HP Remote Assistant from the server, **you must reinstall the jumper for the server to boot**.

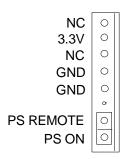

### **SW1 Switch and Default Settings**

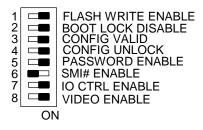

| Switch | Function                                                                                                    | Default |
|--------|----------------------------------------------------------------------------------------------------|---------|
| 1      | FLASH WRITE ENABLE: Enables or disables one of the two levels of flash ROM write protection (the other level of protection is controlled by the HP Update Utility).  ON: The BIOS can be updated by the HP Update Utility.  OFF: The BIOS is locked and cannot be updated. | ON      |
| 2      | <b>BOOT BLOCK DISABLE:</b> Reserved. Must be set to ON for system to operate properly.                                                                                                    | ON      |
| 3      | CONFIG VALID: Saves or erases the current configuration information in NVRAM and CMOS.  ON: Saves the current configuration.  OFF: Erases the current system configuration.                                                                                                | ON      |
| 4      | CONFIG UNLOCK: Prevents or allows the current system configuration maintained in NVRAM and CMOS to be changed.  ON: Unlocked. Allows the current system configuration to be changed.  OFF: Locked. Prevents the current system configuration from being changed.           | ON      |
| 5      | PASSWORD ENABLE: Enables or erases the power-on password maintained in NVRAM.  ON: Power-on password functional.  OFF: Erases the current power-on password.                                                                                                    | ON      |
| 6      | SMI# ENABLE: Not used. Leave set on default.  OFF: Prevents SMI interrupt.                                                                                                    | OFF     |
| 7      | IO CTRL ENABLE: Enables or disables onboard flexible disk drive controller, IDE controller, and serial and parallel ports.  ON: I/O controller enabled.  OFF: I/O controller disabled.                                                                                     | ON      |
| 8      | VIDEO ENABLE: Enables or disables built-in video. Disable the built-in video only if you have a separate video board installed in the server.  ON: Enables built-in video.  OFF: Disables built-in video.                                                                  | ON      |

## **Memory**

Memory for the HP NetServer LF is installed on the processor board. The Intel 486 processor board has 8 MB of single-density base memory installed in bank 0. This memory is not customer removable and **can only be single-density**. There are two banks (four sockets) available for expansion memory which can be single or double density. The maximum memory supported is 136 MB (4 x 32 MB + 8 MB).

The Pentium processor board has 16 MB of removable base memory installed. There are two more banks (four sockets) available for expansion. The maximum memory supported is 192 MB (6 x 32 MB).

- The server supports 4 MB, 8 MB, 16 MB, and 32 MB (70 ns) SIMMs.
- You must install SIMMs in pairs (called banks) of matching size; the banks, however, can be of different sizes.
- To achieve large memory configurations (greater than 144 MB) with the Pentium processor, you must remove and replace the SIMMs that are already installed in the server.

### **Video Memory**

No additional video memory can be installed in the HP NetServer LF. Current video memory is 512 KB.

## **Specifications**

| Power Supply          | Auto-ranging 90 to 132 VAC, or 198 to 264 VAC at 47-63Hz |
|-----------------------|----------------------------------------------------------|
| Power Availability    | 386W continuous; 458W peak                               |
| Power Consumption     | 551/529W maximum with 110/220V supply                    |
|                       | 654/627W peak with 110/220V supply                       |
| System Dimensions     | 19.3 in. high x 13.7 in wide x 18.1 in deep              |
|                       | (49 cm high x 34.8 cm wide x 46 cm deep)                 |
| System Weight         | 50-70 lbs depending on configuration (22.7-31.8 kg)      |
| Operating Temperature | 41 to 95 degrees F (5 to 35 degrees C)                   |
| Operating Humidity    | 20% to 80% non-condensing                                |

# **HP NetServer LH**

# **System Views**

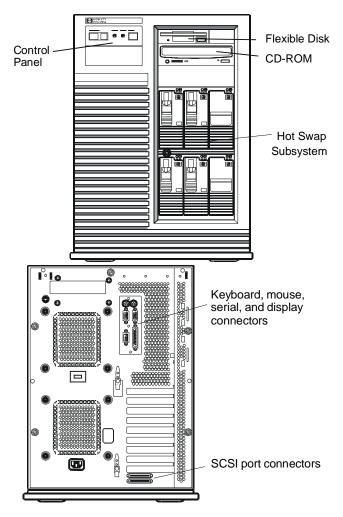

**HP NetServer LH Pro** 

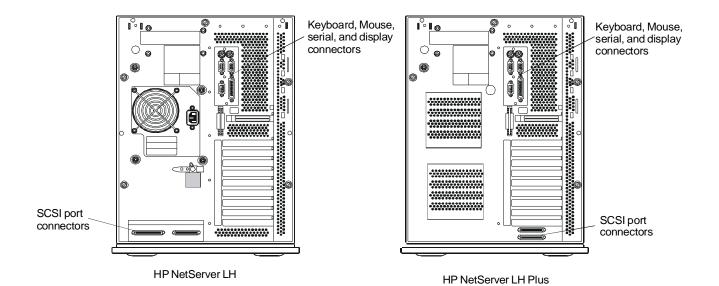

#### **Control Panel**

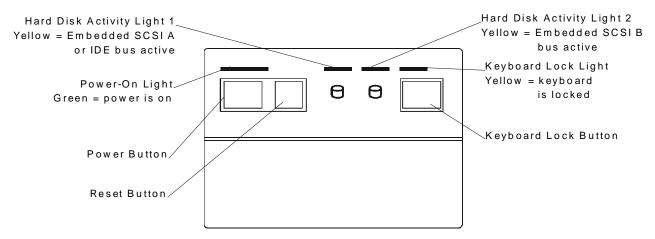

The following list describes each item on the control panel.

| Power Button                  | Turns the HP NetServer on and off. Note that when the HP NetServer is turned off, the power to the internal circuitry and mass storage devices is disabled; however, AC power is still applied to the power supply. Always disconnect the power cord before removing the cover.   |
|-------------------------------|----------------------------------------------------------------------------------------------------|
| Power-On Light                | Green when the HP NetServer is on.                                                                                                    |
| Reset Button                  | Restarts the HP NetServer. You can press this button if the HP NetServer "hangs" or "locks up"—it has the same effect as turning the HP NetServer off and on. Save any work before pressing the reset button. Any information not saved is lost when the HP NetServer shuts down. |
| Hard Disk Activity<br>Light 1 | Yellow indicates activity on the Embedded SCSI A bus or IDE bus.                                                                                                    |
| Hard Disk Activity<br>Light 2 | Yellow indicates activity on the Embedded SCSI B bus.                                                                                                    |
| Keyboard Lock<br>Button       | Prevents unauthorized use of the keyboard. Press the keyboard lock button to lock the keyboard. Enter the password to unlock the keyboard. For more information, see <b>Setting Keyboard Lock Button</b> .                                                                        |
| Keyboard Lock<br>Light        | Yellow when the keyboard is locked.                                                                                                    |

# Cover

### CAUTION

The cover is an integral part of the server. The server must be operated with the cover in place to ensure proper airflow for continued reliability and to maintain compliance with radio frequency interference and safety standards.

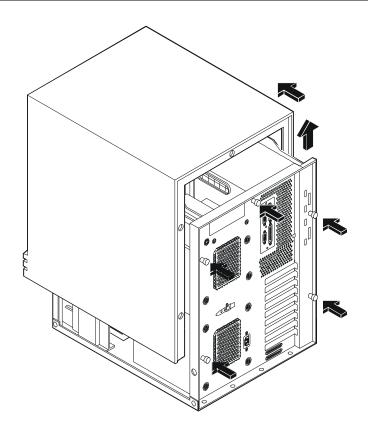

# **HP NetServer LH Exploded Views**

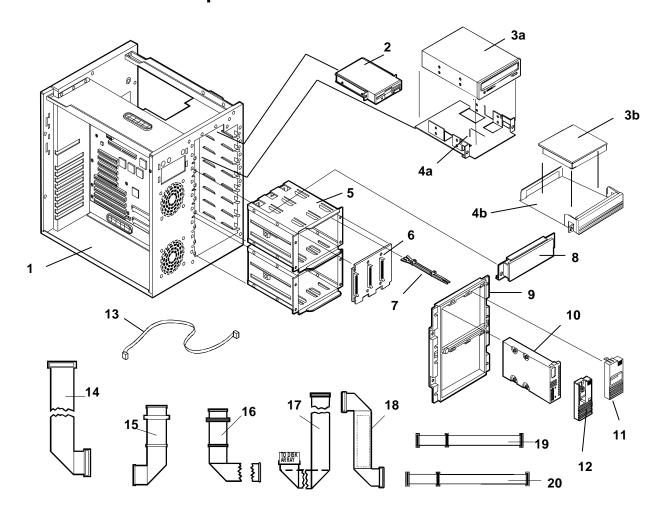

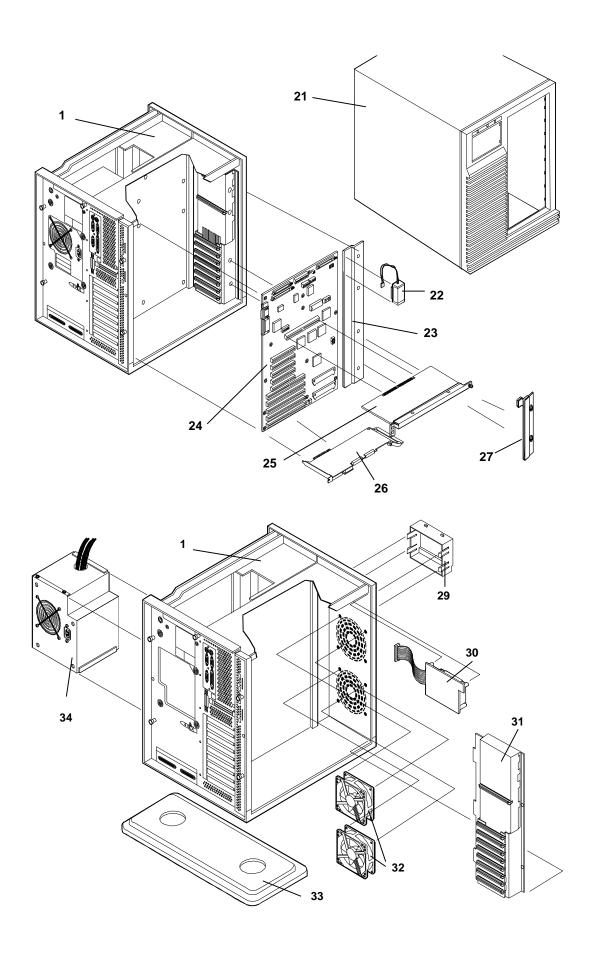

## **HP NetServer LH Parts List**

#### **NOTE**

The part numbers in the list were the ones that were available at the time of publication. Part numbers may change after publication. HP's parts price list database will generally contain a reference to the revised part number.

If a system board needs to be replaced, remove processor board and any added accessory boards, and keep them with the server under repair.

<sup>\*</sup> This part is not on an exploded view.

| Fig# | Description                                     | Replacement    | Exchange    |
|------|-------------------------------------------------|----------------|-------------|
| 1    | Chassis Assembly                                | Not orderable  |             |
| 2    | 1.44 MB 3.5" Flexible Disk Drive                | D2035-60004    |             |
| 3a   | CD-ROM Drive                                    | D2992-63003    |             |
| 3b   | 1 GB SCI HDD                                    | D3581-63001    | D3581-69001 |
| 3b   | 2 GB SCSI HDD                                   | D3582-63001    | D3582-69001 |
| 3b   | 4 GB SCSI HDD                                   | D3583-63001    | D3583-69001 |
| 4a   | 5 1/4 inch tray                                 | D2199A         |             |
| 4b   | 3 1/2 inch tray                                 | D2198A         |             |
| 5    | Hot Swap Cage                                   | 5063-5671      |             |
| 6    | Hot Swap Cage PCA                               | 5063-5672      |             |
| 7    | Hot Swap Light Pipe                             | 5041-1099      |             |
| 8    | Upper Drive Slot Cover                          | Not orderable  |             |
| 9    | Hot Swap Cage Bezel w/lock                      | 5063-5673      |             |
| 10   | Disk module tray kit                            | D3349A         |             |
| 11   | Hot Swap Module Slot Cover                      | 5063-5676      |             |
| 12   | Hot Swap Disk Module Cover Lock Replacement     | 5603-8301      |             |
| 13   | I <sup>2</sup> C cable                          | 5182-4535      |             |
| 14   | Wide 68-Pin Internal SCSI Cable (C2)            | 5182-4521      |             |
| 15   | Narrow 50-Pin SCSI-2 Cable with terminator (C1) | 5182-4522      |             |
| 16   | Narrow 50-Pin SCSI-2 Cable (C6)                 | 5182-4564      |             |
| 17   | Narrow 50-Pin Channel A/B SCSI-2 Cable (C5)     | 5182-4552      |             |
| 18   | Wide 68-Pin SCSI-2 Cable(C4)                    | 5182-4523      |             |
| 19   | Internal Flexible Disk Cable                    | 5182-0015      |             |
| 20   | Internal IDE-HDD Cable                          | 5182-4570      |             |
| 21   | Cover                                           | 5063-0384      |             |
| 22   | Battery                                         | 1420-0502      |             |
| 23   | System Board Extender                           | 5002-3205      |             |
| 24   | LH System Board                                 | D3350-63001    | D3350-69001 |
| 25   | LH 100 MHz Pentium Processor Board              | D3356-63001    | D3356-69001 |
| 25   | LH 100D Dual Pentium Processor Board            | Future release |             |

| Fig # | Description                   | Replacement    | Exchange    |
|-------|-------------------------------|----------------|-------------|
|       | Bracket-CPU Mount             | 5002-3243      |             |
| 26    | HP DAC Controller Board       |                |             |
| 27    | PCI Hold Down Bracket         | 5002-3279      |             |
| 29    | LH Control Panel Bezel        | 5063-0381      |             |
| 30    | LH Control Panel PCA          | 5063-0382      |             |
| 31    | Cardguide Assembly            | 5063-5697      |             |
| 32    | Fan Assembly                  | 3160-1004      |             |
| 33    | Chassis Foot                  | 5041-1082      |             |
| 34    | Power Supply - 350W           | 5063-5690      |             |
| *     | LH System ROM                 | D3353-80204    |             |
| *     | LH P75 CPU Chip               | 1821-1717      |             |
| *     | LH P100 CPU Chip              | 1821-1669      |             |
| *     | LH ZIF Heat Sink              | 1205-0812      |             |
| *     | LH SAZ Heat Sink              | Future release |             |
| *     | 4 MB Parity SIMM              | D2974-63001    | D2974-69001 |
| *     | 8 MB Parity SIMM              | D3577-63001    | D3577-69001 |
| *     | 16 MB Parity SIMM             | D2297-63001    | D2297-69001 |
| *     | 32 MB Parity SIMM             | D3578-63001    | D3578-69001 |
| *     | 8 MB ECC-on-SIMM              | D3597-63001    | D3597-69001 |
| *     | 16 MB ECC-on-SIMM             | D3592-63001    | D3592-69001 |
| *     | 32 MB ECC-on-SIMM             | D3593-63001    | D3593-69001 |
| *     | Hot Swap Cage key             | 5182-4534      |             |
| *     | LH SCSI Cable Kit             | D3588-60001    |             |
| *     | HP Navigator CD-ROM           | 5063-8343 **   |             |
| *     | Diagnostic Assistant Diskette | 5011-1926      |             |

<sup>\*\*</sup> This part number is constantly revised. When you order this CD-ROM, you will be sent the latest revision.

## **Mass Storage Cables**

Some configurations need additional cables. Additional cables can be obtained by ordering the HP Cable Kit - Part Number D3588-60001. Only the following HP cables are supported:

| Cable                                                        | Part Number | Included in Kit |
|--------------------------------------------------------------|-------------|-----------------|
| Narrow SCSI (50 pin) cable with built-in terminator          | 5182-4522   | No              |
| Fast wide SCSI (68 pin) cable                                | 5182-4521   | Yes             |
| Fast wide SCSI (68 pin) cable                                | 5182-4523   | Yes             |
| Narrow SCSI (50 pin) internal cable                          | 5182-4552   | No              |
| Narrow SCSI (50 pin) internal cable with built-in terminator | 5182-4564   | Yes             |
| Narrow SCSI (50 pin) cable with external connector           | 5182-4565   | Yes             |

# **HP NetServer LH Plus Exploded Views**

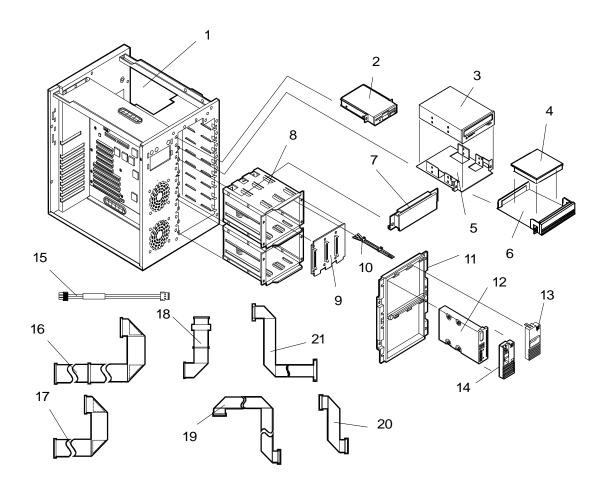

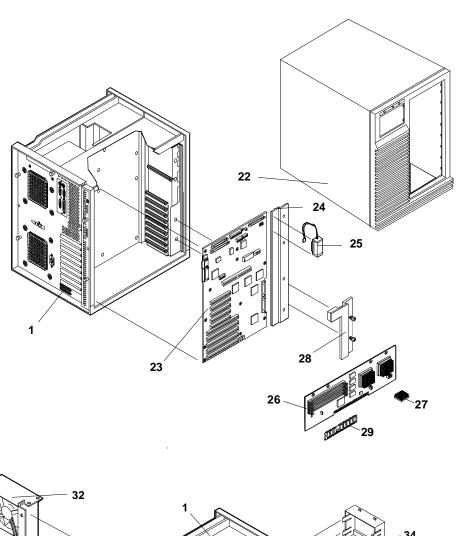

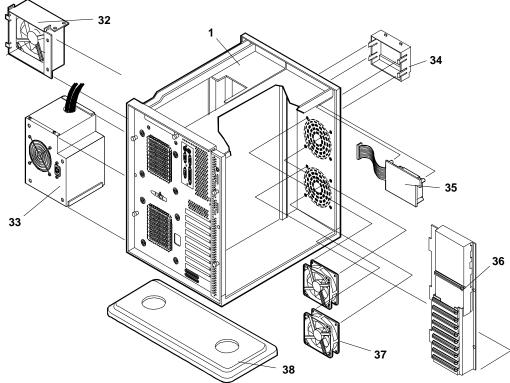

## **HP NetServer LH Plus Parts List**

### NOTE

The part numbers in the list were the ones that were available at the time of publication. Part numbers may change after publication. HP's parts price list database will generally contain a reference to the revised part number. If a system board needs to be replaced, remove processor board and any added accessory boards, and keep them with the server under repair.

| Fig | Description                                 | Replacement   | Exchange    |
|-----|---------------------------------------------|---------------|-------------|
| 1   | Chassis Assembly                            | Not orderable |             |
| 2   | 1.44 MB 3.5" Flexible Drive                 | D2035-63121   |             |
| 3   | CD-ROM Drive                                | D2992-60004   |             |
| 4a  | 2 GB SCSI HDD                               | D2077-63110   | D2077-69001 |
| 4b  | 4 GB SCSI HDD                               | D3341-63001   | D3341-69001 |
| 5   | 5 1/4 inch tray                             | C2260-00025   |             |
|     | Tray CD-ROM                                 | D2199A        |             |
| 6   | 3 1/2 inch tray                             | D2198B***     |             |
|     | Tray HDD - non hot swap                     | C2260-60078   |             |
| *   | Tray Bezel - new color                      | 5064-0715     |             |
| 7   | Upper Drive Slot Cover                      | 5063-8389     |             |
| 8   | Hot Swap Cage                               | 5063-5671     |             |
| 9   | Hot Swap Cage PCA                           | 5063-5672     |             |
| 10  | Hot Swap Light Pipe                         | 5041-1099     |             |
| 11  | Hot Swap Cage Bezel w/lock                  | 5063-8390     |             |
| 12  | Disk module tray kit                        | D3349B        |             |
| 13  | Hot Swap Module Slot Cover                  | 5063-8391     |             |
| 14  | Hot Swap Disk Module Cover Lock Replacement | 5063-8398     |             |
| 15  | I <sup>2</sup> C cable B1                   | 5182-4535     |             |
| 16  | Internal Flexible Disk Cable                | 5182-6789     |             |
| 17  | Internal IDE-HDD Cable                      | 5182-6788     |             |
| 18  | Cable, Int SCSI Extension C11               | 5182-6748     |             |
| 19  | Cable, Int SCSI (Wide) C22                  | 5182-6746     |             |
| 20  | Cable, Intl SCSI Bridge C14                 | 5182-6747     |             |
| 21  | Cable, External SCSI C23                    | 5182-6749     |             |
| 22  | Cover                                       | 5063-8378     |             |
| 23  | System Board                                | D4248-63001   | 4248-69001  |
| 24  | System Board Extender                       | 5002-3722     |             |
| 25  | Battery                                     | 1420-0502     |             |
| 26  | Dual Pentium Board                          | D4256-63001   | D4256-69001 |
| *   | Pentium P133 Chip                           | 1821-2295     |             |
| *   | Pentium P166 Chip                           | 1821-2244     |             |

| Fig     | Description               | Replacement | Exchange    |
|---------|---------------------------|-------------|-------------|
| 27      | Processor Heat Sink/clip  | 1205-0832   |             |
| 28      | PCI Hold Down Bracket     | 5063-3279   |             |
| 29a     | 16 MB - DIMM              | D4294-63001 | D4294-69001 |
| 29<br>b | 32 MB - DIMM              | D4295-63001 | D4295-69001 |
| 29c     | 64 MB - DIMM              | D4296-63001 | D4296-69001 |
| 29<br>d | 128 MB -DIMM              | D4297-63001 | D4297-69001 |
| 32      | Rear Fan Cage             | 5064-0701   |             |
| 33      | Power Supply - 350W       | 5063-8369   |             |
| 34      | Control Panel Bezel       | 5063-8380   |             |
| 35      | Control Panel PCA         | 5063-0382   |             |
| 36      | Card guide Assembly       | 5063-5697   |             |
| 37      | Front Fan                 | 5063-8386   |             |
| 38      | Chassis Foot              | 5042-2122   |             |
| 39      | Power Management Board    | D4840-60001 |             |
| *       | Hot Swap 2 GB HDD         | D3582-63002 | D3582-69002 |
| *       | Hot Swap 4 GB HDD         | D3583-63002 | D3583-69002 |
| *       | Key Lock Assembly         | 5063-5683   |             |
| *       | HP PCI DAC Board          | C3610-63050 | C3610-69050 |
| *       | System ROM                | D4248-80203 |             |
| *       | Hot Swap Cage key         | 5182-4534   |             |
| **      | HP Navigator CD-ROM       |             |             |
| **      | Diagnostic Assistant Disk |             |             |
| *       | Mouse                     | C3751-60201 |             |

<sup>\*</sup> This part is not on the exploded view.

## **HP NetServer LH Plus Mass Storage Cables**

| Cabling<br>Label | Location                                              | Description                                               | Part Number | Cable<br>Kit<br>D4845A |
|------------------|-------------------------------------------------------|-----------------------------------------------------------|-------------|------------------------|
| C11              | Hot swap SCSI backplane to-<br>CD-ROM or other device | Narrow SCSI<br>(50 pin) cable with built-in<br>terminator | 5182-6748   | No                     |
| C14              | Intl hot swap backplane-to-<br>backplane              | Fast/wide SCSI<br>(68 pin) cable                          | 5182-6747   | Yes                    |
| C22              | Intl SCSI port to hot swap backplane                  | Fast/wide SCSI<br>(68 pin) cable                          | 5182-6746   | Yes                    |
| C23              | Intl SCSI port to extl SCSI port cable                | Fast/wide SCSI (68 pin) extl connector                    | 5182-6749   | No                     |

<sup>\*\*</sup> This part number is constantly revised. When you order this CD-ROM, you will be sent the latest revision.

<sup>\*\*\*</sup> The B version will be available fourth quarter 1997.

| Α  | Intl narrow (50-pin) to wide (68-pin) adapter                  | Fast/wide SCSI adapter (50 pin to 68 pin) | 5182-4550 | Yes |
|----|----------------------------------------------------------------|-------------------------------------------|-----------|-----|
| B1 | I <sup>2</sup> C cable, system board to hot-<br>swap backplane | 3-pin I <sup>2</sup> C cable              | 5182-4535 | No  |

# **HP NetServer LH Pro Exploded Views**

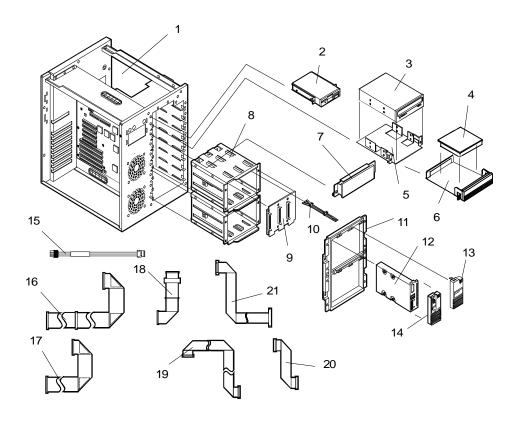

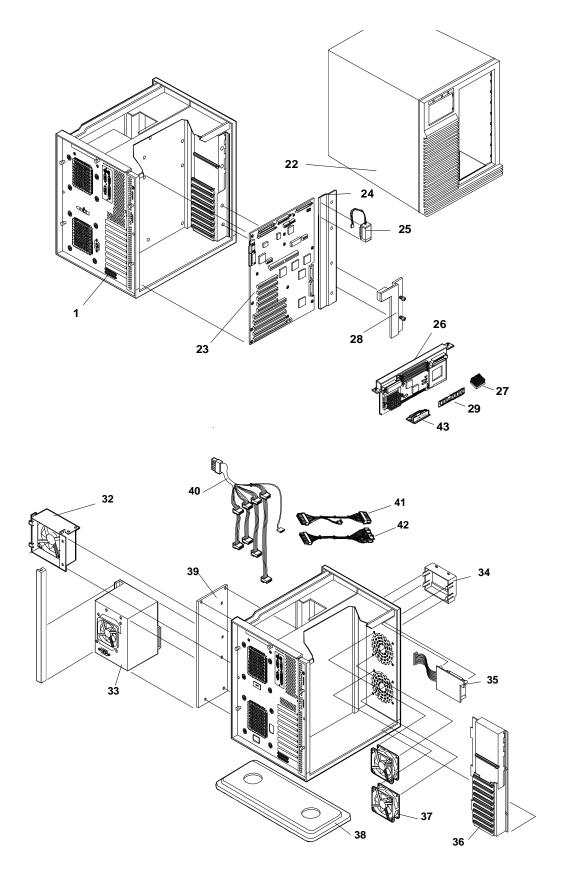

**HP NetServer LH Pro Replaceable Parts List** 

### **NOTE**

The part numbers in the list were the ones that were available at the time of publication. Part numbers may change after publication. HP's parts price list database will generally contain a reference to the revised part number. If a system board needs to be replaced, remove processor board and any added accessory boards, and keep them with the server under repair.

| Fig | Description                                 | Replacement   | Exchange    |
|-----|---------------------------------------------|---------------|-------------|
| 1   | Chassis Assembly                            | Not orderable |             |
| 2   | 1.44 MB 3.5" Flexible Disk Drive            | D2035-63121   |             |
| 3   | CD-ROM Drive                                | D2992-60004   |             |
| 4a  | 2 GB SCSI HDD                               | D2077-63110   | D2077-69001 |
| 4b  | 4 GB SCSI HDD                               | D3341-63001   | D3341-69001 |
| 5   | 5 1/4 inch tray                             | D2199B        |             |
|     | Tray CD-ROM                                 | C2260-60078   |             |
| 6   | 3 1/2 inch tray                             | D2198B***     |             |
|     | Tray HDD - non hot swap                     | C2260-00025   |             |
| *   | Tray Bezel - new color                      | 5064-0715     |             |
| 7   | Upper Drive Slot Cover                      | 5063-8389     |             |
| 8   | Hot Swap Cage                               | 5063-5671     |             |
| 9   | Hot Swap Cage PCA                           | 5063-5672     |             |
| 10  | Hot Swap Light Pipe                         | 5041-1099     |             |
| 11  | Hot Swap Cage Bezel w/lock                  | 5063-8390     |             |
| 12  | Disk module tray kit                        | D3349B        |             |
| 13  | Hot Swap Module Slot Cover                  | 5063-8391     |             |
| 14  | Hot Swap Disk Module Cover Lock Replacement | 5063-8398     |             |
| 15  | I <sup>2</sup> C cable B1                   | 5182-4535     |             |
| 16  | Internal Flexible Disk Cable                | 5182-6789     |             |
| 17  | Internal IDE-HDD Cable                      | 5182-6788     |             |
| 18  | Cable, Internal SCSI Extension C11          | 5182-6748     |             |
| 19  | Cable, Internal SCSI (Wide) C22             | 5182-6746     |             |
| 20  | Cable, Internal SCSI Bridge C14             | 5182-6747     |             |
| 21  | Cable, External SCSI Port C23               | 5182-6749     |             |
| 22  | Cover                                       | 5063-8378     |             |
| 23  | System Board                                | D4248-63001   | D4248-69001 |
| 24  | System Board Extender                       | 5002-3722     |             |
| 25  | Battery                                     | 1420-0502     |             |
| 26  | Dual Pentium Processor Board                | D4842-63001   | D4842-69001 |
|     | Pentium P6 200 Processor Chip               | 1821-2528     |             |
| 27  | Heat Sink                                   | 5182-9378     |             |
|     | Heat Sink Clip                              | 5182-9344     |             |
| 28  | PCI Hold Down Bracket                       | 5063-3279     |             |
| 29a | 16 MB - DIMM                                | D4294-63001   | D4294-69001 |

| Fig | Description                                   | Replacement | Exchange    |
|-----|-----------------------------------------------|-------------|-------------|
| 29b | 32 MB - DIMM                                  | D4295-63001 | D4295-69001 |
| 29c | 64 MB - DIMM                                  | D4296-63001 | D4296-69001 |
| 29d | 128 MB -DIMM                                  | D4297-63001 | D4297-69001 |
| 32  | Rear Fan Cage                                 | 5064-0701   |             |
| 33  | Power Supply - 410W (upper or lower location) | 5063-8367   |             |
| 34  | Control Panel Bezel                           | 5063-8380   |             |
| 35  | Control Panel PCA                             | 5063-0382   |             |
| 36  | Card guide Assembly                           | 5063-5697   |             |
| 37  | Front Fan                                     | 5063-8386   |             |
| 38  | Chassis Foot                                  | 5042-2122   |             |
| 39  | Power Management Board                        | D4840-60001 |             |
| 40  | Mass Storage Power Supply Cable               | 5182-6800   |             |
| 41  | System Board Power Cable (18-pin)             | 5182-6799   |             |
| 42  | System Board Power Cable (24-pin)             | 5182-6798   |             |
| 43  | Processor Board Voltage Module                | 0950-3066   |             |
| *   | Hot Swap 2 GB HDD                             | D3582-63002 | D3582-69002 |
| *   | Hot Swap 4 GB HDD                             | D3583-63002 | D3583-69002 |
| *   | Key Lock Assembly                             | 5063-5683   |             |
| *   | HP PCI DAC Board                              | C3610-63050 | C3610-69050 |
| *   | System ROM                                    | D4840-80202 |             |
| *   | Hot Swap Cage key                             | 5182-4534   |             |
| **  | HP Navigator CD-ROM                           |             |             |
| **  | Diagnostic Assistant Diskette                 |             |             |
| *   | Mouse                                         | C3751-60201 |             |

<sup>\*</sup> This part is not on the exploded view.

## **HP NetServer LH Pro Mass Storage Cables**

| Labe<br>I | Location                                                       | Description                               | Part Number | Cable Kit<br>D4845A |
|-----------|----------------------------------------------------------------|-------------------------------------------|-------------|---------------------|
| C14       | Intl hot swap backplane-to-<br>backplane                       | Fast/wide SCSI<br>(68 pin) cable          | 5182-6747   | Yes                 |
| C22       | Intl SCSI port to hot swap backplane                           | Fast/wide SCSI<br>(68 pin) cable          | 5182-6746   | Yes                 |
| Α         | Intl narrow (50-pin) to wide (68-pin) adapter                  | Fast/wide SCSI adapter (50 pin to 68 pin) | 5182-4550   | Yes                 |
| B1        | I <sup>2</sup> C cable, system board to hot-<br>swap backplane | 3-pin I <sup>2</sup> C cable              | 5182-4535   | No                  |

<sup>\*\*</sup> This part number is constantly revised. When you order the CD-ROM, you will be sent the latest revision.

<sup>\*\*\*</sup> The B version will be available fourth quarter 1997.

# **HP NetServer LH Keyboards**

| Language     | HP Part Number | Language  | HP Part Number |
|--------------|----------------|-----------|----------------|
| US           | C1405-60301    | Danish    | C1405-60316    |
| Arab/French  | C1405-60325    | Fr-Canada | C1405-60302    |
| Portuguese   | C1405-60327    | German    | C1405-60303    |
| Cyrillic     | C1405-60330    | Spanish   | C1405-60304    |
| Japan/Kanji  | C1414-60001    | French    | C1405-60305    |
| Italian      | C1405-60317    | Norway    | C1405-60309    |
| Arab/English | C1405-60320    | Swiss     | C1405-60311    |
| Korea/Hangu  | C1405-60321    | Swedish   | C1405-60312    |
| Taiwan       | C1405-60323    | UK        | C1405-60313    |

## **HP NetServer LH Power Cords**

| Country               | HP Part Number | Country            | HP Part Number |
|-----------------------|----------------|--------------------|----------------|
| Australia/New Zealand | 8120-1369      | India/South Africa | 8120-4211      |
| Canada/United States  | 8120-1751      | Japan              | 8120-4753      |
| Denmark               | 8120-2956      | Switzerland        | 8120-2104      |
| Europe                | 8120-1689      | United Kingdom     | 8120-1351      |

# **HP NetServer LH System Board and Connectors**

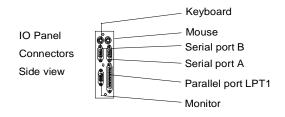

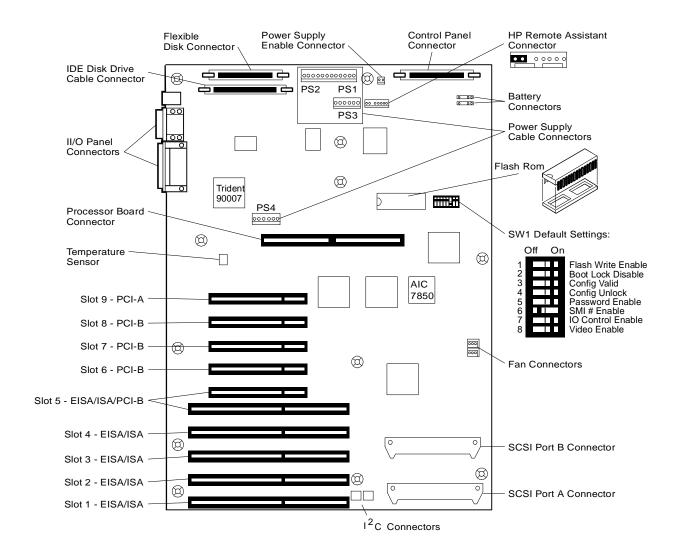

### HP NetServer LH System Board Connectors, Switches, and Jumpers

| Connector       | Number                                 | Connector                                                | Number        |
|-----------------|----------------------------------------|----------------------------------------------------------|---------------|
| IDE disk drive  | J9                                     | Flexible disk drive                                      | J15           |
| Keyboard        | J3                                     | Mouse                                                    | J3            |
| Video           | J1                                     | Parallel                                                 | J1            |
| Serial          | J2                                     | SCSI port A                                              | J26           |
| SCSI port B     | J25                                    | Battery                                                  | J28, J29      |
| PCI slots       | J10 - J14                              | EISA/ISA slots                                           | J4 - J8       |
| Fans            | J30, J31                               | Control panel                                            | J27           |
| Power supply on | J24                                    | Remote Assistant                                         | J22           |
| Power supply    | PS1-J18, PS2-J18, PS3-<br>J19, PS4-J16 | I <sup>2</sup> C 1, I <sup>2</sup> C 2, I <sup>2</sup> C | J20, J21, J23 |
| Processor board | J17                                    |                                                          |               |

# **HP NetServer LH Plus/Pro System Board and Connectors**

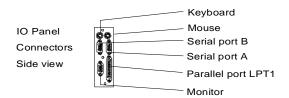

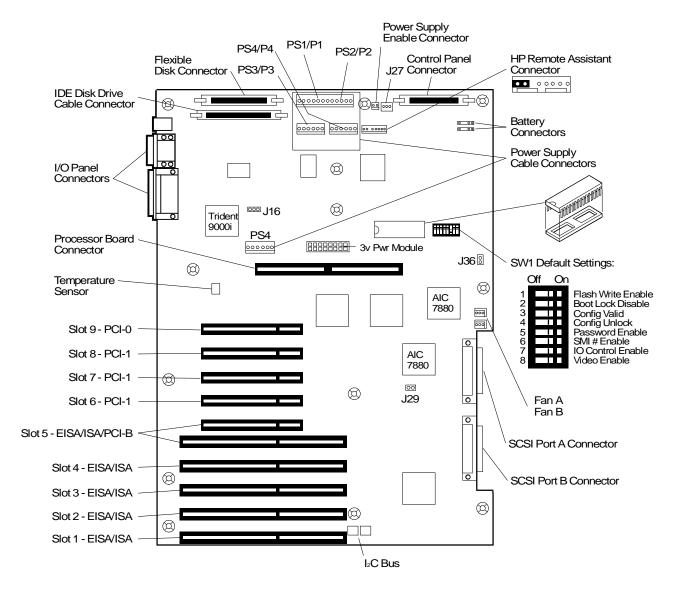

### HP NetServer LH Plus / LH Pro System Board Connectors

| Connector            | Number    | Connector           | Number   |
|----------------------|-----------|---------------------|----------|
| IDE disk drive cable | J9        | Flexible disk drive | J15      |
| Keyboard             | J1        | Mouse               | J1       |
| Serial (2)           | J2        | Parallel            | J3       |
| Video                | J3        | SCSI port A         | J33      |
| SCSI port B          | J32       | Battery A and B     | J30, J31 |
| PCI slots            | J10 - J14 | EISA/ISA slots      | J4 - J8  |
| Fans A, B            | J34, J35  | Control panel       | J28      |

| Power supply on A  | J26                | Remote Assistant  | J25 |
|--------------------|--------------------|-------------------|-----|
| Power supply       | PS1-J19, PS2-J19   | SCSI A (IN=FAST)  | J36 |
| PS3-J20, P4-J122   |                    | Color/Monochrome  | J16 |
| PS4-J17            | I <sup>2</sup> C 1 | Power supply on B | J27 |
| I <sup>2</sup> C 2 | J23                | -3v Power Module  | J21 |
| J24                |                    | System Switches   | SW1 |
| Processor board    | J18                | System ROM        | U39 |
| SCSI B (IN=FAST)   | J29                |                   |     |

## **System Switches and Jumper Descriptions**

### Remote Assistant Connector - J22 (LH) and J25 (LH Plus/LH Pro)

This connector is used by the HP Remote Assistant Accessory, a 32-bit EISA Bus Master board used to remotely monitor server functionality. When you install the HP Remote Assistant cable, you need to remove the jumper on **PS REMOTE** and **PS ON**. If you remove HP Remote Assistant from the server, remember to re-install the jumper.

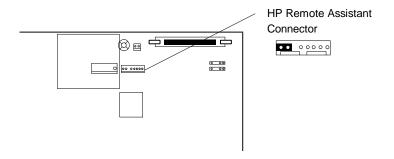

**WARNING** 

If the HP Remote Assistant is not installed and there is no jumper on PS REMOTE and PS ON, the system will NOT power up.

### System Board Switch SW1

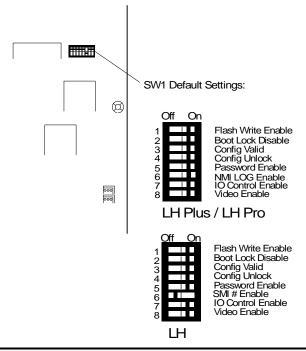

| Switch | Function                                                                                                    | Default                         |
|--------|----------------------------------------------------------------------------------------------------|---------------------------------|
| 1      | <b>FLASH WRITE ENABLE</b> : Enables or disables one of the two levels of flash ROM write protection (the other level of protection is controlled by the HP Update Utility). | ON                              |
|        | ON: The BIOS can be updated by the HP Update Utility. OFF: The BIOS is locked and cannot be updated.                                                                        |                                 |
| 2      | <b>BOOT BLOCK DISABLE:</b> Reserved. Must be set to ON for system to operate properly.                                                                                      | ON                              |
| 3      | <b>CONFIG VALID:</b> Saves or erases the current configuration information in NVRAM and CMOS.                                                                               | ON                              |
|        | ON: Saves the current configuration. OFF: Erases the current system configuration.                                                                                          |                                 |
| 4      | <b>CONFIG UNLOCK:</b> Prevents or allows the current system configuration maintained in NVRAM and CMOS to be changed.                                                       | ON                              |
|        | ON: Unlocked. Allows the current system configuration to be changed.  OFF: Locked. Prevents the current system configuration from being changed.                            |                                 |
| 5      | PASSWORD ENABLE: Enables or erases the power-on password maintained in NVRAM.                                                                                               | ON                              |
|        | ON: Power-on password functional. OFF: Erases the current power-on password.                                                                                                |                                 |
| 6      | SMI# ENABLE: Not used; leave in the default position.                                                                                                    | OFF (LH)<br>ON (LH<br>Plus/Pro) |

| Switch | Function                                                                                                    | Default |
|--------|----------------------------------------------------------------------------------------------------|---------|
| 7      | IO CTRL ENABLE: Enables or disables onboard flexible disk drive controller, IDE controller, and serial and parallel ports.                    | ON      |
|        | ON: I/O controller enabled. OFF: I/O controller disabled.                                                                                     |         |
| 8      | VIDEO ENABLE: Enables or disables built-in video. Disable the built-in video only if you have a separate video board installed in the server. | ON      |
|        | ON: Enables built-in video. OFF: Disables built-in video.                                                                                     |         |

## **HP NetServer LH Memory Configuration**

The following HP SIMMs are supported:

| Туре           | Product Number |
|----------------|----------------|
| 8 MB ECC SIMM  | D3597A         |
| 16 MB ECC SIMM | D3592A         |
| 32 MB ECC SIMM | D3593A         |

- SIMMs must be installed in pairs.
- SIMMs must be installed in sequential order starting with Banks 0/1.

## **HP NetServer LH Plus/Pro Memory Configuration**

The processor board has 4 memory sockets which accept DIMM memory modules. Up to 512 MB of memory can be added. When installing additional memory, note the following:

• Only these HP DIMMs are supported:

| DIMM Type   | HP Product<br>Number |
|-------------|----------------------|
| 16 MB DIMM  | D4294A               |
| 32 MB DIMM  | D4295A               |
| 64 MB DIMM  | D4296A               |
| 128 MB DIMM | D4297A               |
| 256 MB DIMM | D4926A               |

Any combination of DIMMs, listed above, may be used.

NOTE The HP warranty does not cover performance problems, equipment problems, or service calls resulting from the use of non-HP DIMMs.

### LH Plus/Pro Processor Board LED Blink Codes

The Processor board in the NetServer LH Plus or Pro contains LEDs that can indicate memory errors and processor errors. When a memory error exists, the LEDs are either on, off, or flash repeatedly a constant memory error code. The table below describes each of these codes. If the memory error indicates a failed DIMM, replace the DIMM. When a processor error exists, the LEDs alternate between two codes (i.e., ON-OFF-OFF and OFF-ON-ON-ON).

On = Steady green Flash = Regular, slow flash (1 Hz) Blink = Regular, fast flash Double-blink = Irregular, double-flash

The diagnostic LEDs are located on the the processor board, are labeled DIMM 0 through 3, and correspond to DIMM sockets 0 through 3. The LEDs are visible from either side of the board, and can also be viewed through the NetServer's rear panel cooling perforations.

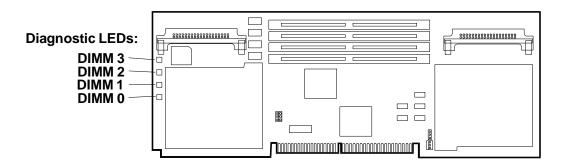

### **Memory Error Codes**

| LED<br>Code     | Definition                                               | Action                                                                              |
|-----------------|----------------------------------------------------------|-------------------------------------------------------------------------------------|
| Off             | No DIMM installed or                                     | N/A (Normal)                                                                        |
|                 | Non-EEPROM DIMM installed                                | Reseat the DIMM or<br>Move it to another socket or<br>Replace DIMM                  |
| On              | HP DIMM installed                                        | N/A (normal)                                                                        |
| Flash           | Inappropriate HP DIMM installed or                       | Replace with appropriate HP DIMM or Run Diagnostic Assistant to find the problem    |
|                 | Hard memory error                                        | Run Diagnostic Assistant to find the problem                                        |
| Blink           | Non-HP DIMM installed                                    | N/A (normal for non-HP DIMM)                                                        |
| Double<br>Blink | Inappropriate non-HP-DIMM installed or Hard memory error | Replace with appropriate DIMM or<br>Run Diagnostic Assistant to find the<br>problem |
|                 |                                                          | Run Diagnostic Assistant to find the problem                                        |
|                 | Hard memory error                                        | Run Diagnostic Assistant to find the problem                                        |

#### **LED Processor Error Codes**

| Alternating LED Codes: LED LED LED LED 0 1 2 3 | Definition                     | Action                                                                              |
|------------------------------------------------|--------------------------------|-------------------------------------------------------------------------------------|
| ON-OFF-OFF-ON & OFF-ON-ON-OFF                  | Processor chip overtemperature | Check fans for function. Wait for system to cool down (20-25 minutes) and press the |

|                               |                                                     | Reset button                                  |
|-------------------------------|-----------------------------------------------------|-----------------------------------------------|
| OFF-OFF-ON-ON & ON-ON-OFF-OFF | Primary processor chip (processor #1) not installed | Install processor chip in primary socket      |
| ON-OFF-OFF-OFF & OFF-ON-ON    | Primary Voltage Regulator<br>Module fault           | Replace primary<br>Voltage Regulator Module   |
| OFF-ON-OFF-OFF & ON-OFF-ON-ON | Secondary Voltage Regulator<br>Module fault         | Replace secondary Voltage Regulator<br>Module |
| OFF-OFF-OFF-ON & ON-ON-ON-OFF | System bus regulator fault                          | Replace processor board                       |

If the processor overtemperature error is not corrected within a few minutes, the system will shut down automatically to avoid damage. To recover from this condition, wait for the system to cool down (20-25 minutes) and press the Reset button.

## **Boot Device Priority**

The following is the search path in order of the highest boot device priority:

- 1. CD-ROM drive (if a bootable CD-ROM is installed)
- 2. Flexible disk drive
- 3. IDE device
- 4. SCSI controller board with the following:
  - EISA controller board with the BIOS address set to C8000.
  - ISA controller board with the BIOS address set to C8000.
  - PCI controller board in slot 9 with the BIOS address set and locked at C8000.
- 5. Embedded SCSI A controller.
- 6. Embedded SCSI B controller.

#### To boot from a SCSI controller board, perform the following:

- To boot from an EISA controller board, use "Step 3: View or edit details" of the EISA Configuration Utility to set the controller's BIOS to C8000.
- To boot from an ISA controller board, set the BIOS address to C8000.
- To boot from a **PCI controller board**, perform the following:
  - 1. Install PCI controller board in slot 9.
  - 2. Run EISA Configuration Utility and select "Step 3: View or edit details".
  - 3. Select "PCI SCSI Controller in Slot 9" and press F6.
  - 4. Set the top Memory Address resource to "0C8000h" and press **F10**.
  - 5. Press F7 and select "Lock/unlock boards". Select the PCI board in slot 9 and lock.
  - 6. Exit and save the configuration.

## **Cabling Configurations**

The HP NetServer comes in two standard models that can be reconfigured by changing the cables. You are not limited to these configurations, but they are given as possible examples.

### Duplex, non-disk array model with internal controller (standard model)

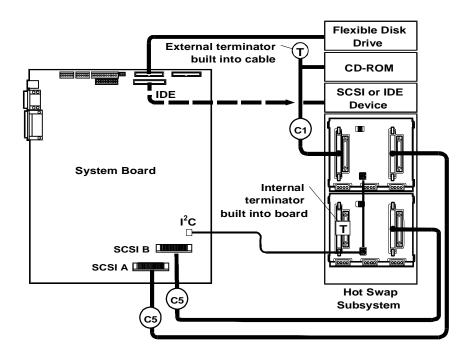

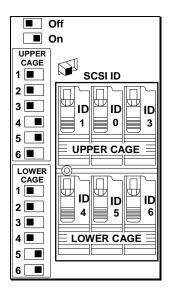

### **Default Switch Settings**

These are the default SCSI address settings for this model. SCSI ID 2 is reserved for an added DAT (Digital Audio Tape) drive that can be installed in the upper horizontal Shelf 3. The CD-ROM drive is set for SCSI ID 5.

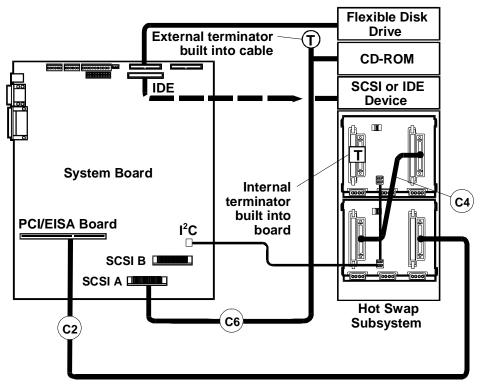

This cable must be routed through the rear access hole located below the controller board

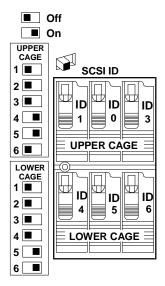

#### **Default Switch Settings**

These are the default SCSI address settings for this model. SCSI ID 2 is reserved for an added DAT (Digital Audio Tape) drive that can be installed in the upper horizontal Shelf 3. The CD-ROM drive is set for SCSI ID 5.

## **Configuring Switch Settings on the Hot Swap Subsystem**

Switch setting combinations are given in the table below.

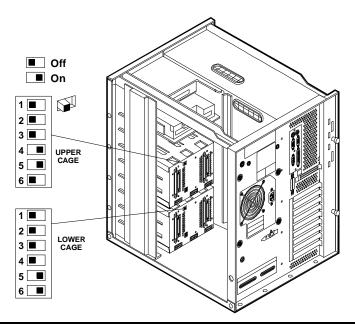

| Switch | Function                                                                                                    | Settings                                                                                               |
|--------|----------------------------------------------------------------------------------------------------|----------------------------------------------------------------------------------------------------|
| 1      | I <sup>2</sup> C Bus Setting                                                                                     | Always set to Off                                                                                      |
| 2      | I <sup>2</sup> C Bus Setting                                                                                     | Always set to Off                                                                                      |
| 3      | High/Low Addresses                                                                                               | Always set to Off                                                                                      |
| 4      | SCSI Address Zero Sets middle shelf in cage to                                                                   | On: Sets middle shelf in the cage (shelf 2 or shelf 5) to SCSI ID 0.                                   |
|        | SCSI ID 0.                                                                                                    | Off: Sets middle shelf to normal SCSI address sequence.                                                |
|        |                                                                                                    | See SCSI Address Settings table below for description of settings.                                     |
| 5      | Remote Start  Determines control of the                                                                          | On: Internal control: Upper cage is set to delayed start and lower cage is set to power-on at startup. |
|        | hot swap disk module power-on sequence.                                                                          | Off: Power-on sequence is determined by the disk array controller.                                     |
| 6      | Upper/Lower Cage                                                                                                 | On: Lower cage                                                                                         |
|        | Identifies cage location. This is important information for the SCSI addresses and for the I <sup>2</sup> C bus. | Off: Upper cage                                                                                        |
|        |                                                                                                    | See SCSI Address Settings table below for description of settings.                                     |

### Hot Swap Subsystem SCSI Address Settings

Switches 4 and 6 determine the SCSI address setting for each shelf in the hot swap subsystem. The following table describes the settings and the resulting shelf SCSI address.

**NOTE** 

For information on changing the SCSI address setting on the CD-ROM drive, see the Technical Information Label on the CD-ROM drive.

| Upper Cage         |                | Lower Cage         |                |
|--------------------|----------------|--------------------|----------------|
| Switch<br>Settings | SCSI Address   | Switch<br>Settings | SCSI Address   |
| 3 - Off            | Shelf 1 = ID 1 | 3 - Off            | Shelf 4 = ID 4 |
| 4 - Off            | Shelf 2 = ID 2 | 4 - Off            | Shelf 5 = ID 5 |
| 6 - Off            | Shelf 3 = ID 3 | 6 - On             | Shelf 6 = ID 6 |
| 3 - Off            | Shelf 1 = ID 1 | 3 - Off            | Shelf 4 = ID 4 |
| 4 - On             | Shelf 2 = ID 0 | 4 - On             | Shelf 5 = ID 0 |
| 6 - Off            | Shelf 3 = ID 3 | 6 - On             | Shelf 6 = ID 6 |

# **Specifications**

| Power Supply                                                       | Auto-ranging 90 to 132 VAC, or 180 to 264 VAC at 47-63Hz                                                                   |
|--------------------------------------------------------------------|----------------------------------------------------------------------------------------------------|
| Power Availability                                                 | LH/LH Plus 350W continuous, 386W peak<br>LH Pro 450W continuous                                                            |
| Power Consumption                                                  | LH/LH Plus: 499/479W maximum with 110/220V supply 551/528W peak with 110/220V supply LH Pro: 650/600 maximum with 110/220V |
| System Dimensions                                                  | 19.3 in. high x 13.7 in wide x 18.1 in deep (49 cm high x 34.8 cm wide x 46 cm deep)                                       |
| System Weight 50-70 lbs (22.7-31.8 kg), depending on configuration |                                                                                                    |
| Operating Temperature                                              | 41 to 95 degrees F (5 to 35 degrees C)                                                                                     |
| Operating Humidity                                                 | 20% to 80% non-condensing                                                                                                  |
| BTUs                                                               | LH/LH Plus: less than 1700 BTUs (430 Kcal)<br>LH Pro: less than 2200 BTUs (560 KCal)                                       |

# HP NetServer LH 3 and LH 3r

# **System Views**

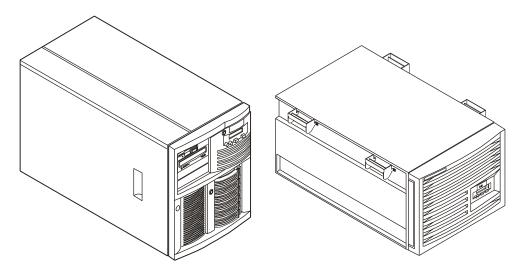

HP NetServer LH 3 (Pedestal) HP NetServer LH 3r (Rack-Optimized

### **Front Control Panel**

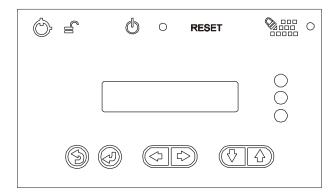

| Control | Description                                                                                                    |
|---------|----------------------------------------------------------------------------------------------------|
|         | Lock (LH 3 only) Locks system to prevent unauthorized use.                                                                                                    |
|         | DC Power Switchand indicator light Turns the NetServer on and off. This switch is behind the protective door on the front panel. Push once to turn on, again to turn off. (To disconnect the NetServer from AC power, remove the AC power cord from the power supply cage on the rear.) |

| Control | Description                                                                                                    |
|---------|----------------------------------------------------------------------------------------------------|
| RESET   | Resets the NetServer from internal ROM. This switch is behind the protective door on the front panel.                                |
| 0000    | <b>Keyboard lockand indicator light</b> Locks system keyboard to prevent unauthorized use.                                           |
|         | Status screen Reports various types of system status. The buttons below the screen control these menu functions                      |
|         | Return to a previous selection.                                                                                                    |
|         | Select a menu item.                                                                                                    |
|         | Reserved for future use.                                                                                                    |
|         | Scroll down or up.                                                                                                    |
| 0       | Status LEDs Indicates various types of system status:  Green = Normal operation  Yellow = Abnormal operation  Red = Problem detected |

## Front Panel Menu, as Shown on Status Screen

| System Information Reports system hardware details and software version numbers. |                                                                       |
|----------------------------------------------------------------------------------|-----------------------------------------------------------------------|
| Field Replaceable<br>Unit Information                                            | Identifies part and revision numbers for components.                  |
| Contrast Adjustment                                                              | Use the arrow keys to change the LCD contrast for better readability. |

### **Rear View**

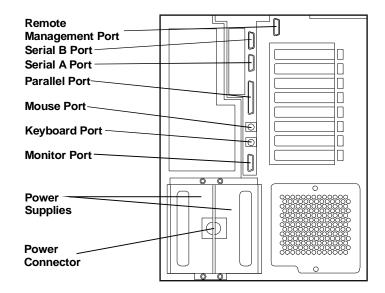

# Covers (LH 3)

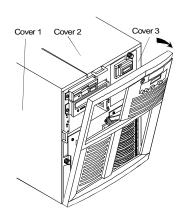

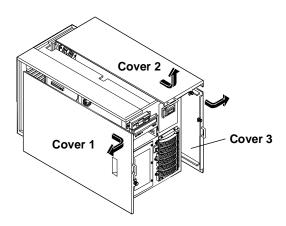

# Covers (LH 3r)

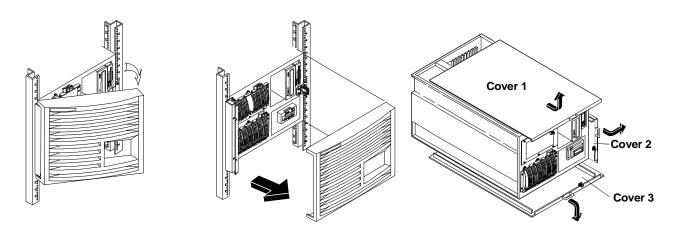

## **Memory**

There are four DIMM sockets on the system board for memory expansion. You can use 64 MB, 128 MB, and 256 MB DIMMs for a maximum capacity of 1 GB of RAM.

- The minimum memory configuration for the NetServer LH 3/LH 3r is one 128 MB DIMM.
- The system board DIMM sockets are numbered from 0 to 3.
- DIMMs may be installed in any quantity and in any DIMM socket on the system board. DIMMs that differ in capacity can be mixed.

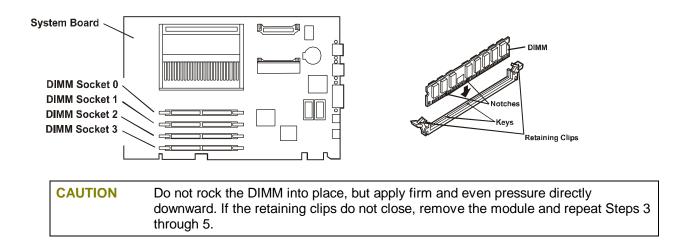

## **Boot Device Priority**

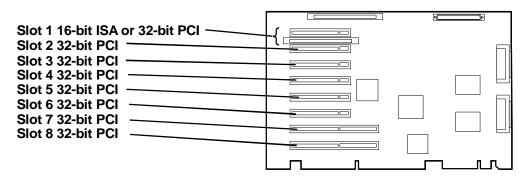

Boot order for PCI controllers is determined by slot location. The system searches for a bootable device in the following order:

- 1. IDE CD-ROM drive with a bootable CD-ROM.
- 2. Flexible disk drive with a bootable flexible disk.
- 3. Embedded SCSI controller or embedded DAC.
- 4. PCI boards in slots in the following order: 8, 7, 6, 5, 4, 3, 2, 1.

## **DIMM Slot LED Blink Codes**

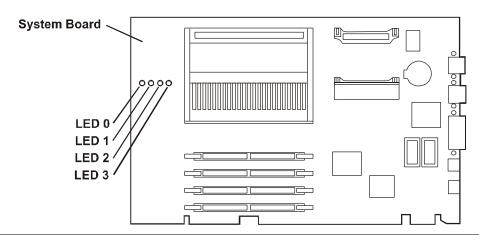

| LED Error Codes                               |                                                   |                                                                                                    |  |
|-----------------------------------------------|---------------------------------------------------|----------------------------------------------------------------------------------------------------|--|
| = LED on = LED off<br>Alternating Blink Code: | Error Condition                                   | Corrective Action                                                                                                |  |
| LED LED LED<br>0 1 2 3                        |                                                   |                                                                                                    |  |
| <ul><li> ☆ ☆ ☆</li><li> ☆</li></ul>           | Primary VRM Failure                               | Check that primary voltage regulator module (VRM) is correctly seated. If problem persists, replace VRM.         |  |
| <ul><li></li></ul>                            | Secondary VRM<br>Failure                          | Check that secondary VRM is correctly seated. If problem persists, replace VRM.                                  |  |
| • <del>*</del> • <del>*</del>                 | Processor Over-<br>Temperature                    | Check fan for function. Turn off system, wait 20-25 minutes for system to cool, and restart system.              |  |
| <ul><li></li></ul>                            | Processor or<br>Terminator Board Not<br>Installed | Install processor in primary processor socket and a processor or terminator board in secondary processor socket. |  |

### **DIMM Status Error Codes**

When no processor error condition exists, each diagnostic LED display the status of the DIMM in the corresponding socket, as follows:

- OFF: no DIMM installed
- Flashes ON and OFF at 1 Hz in 50/50 proportion of time: defective or inappropriate DIMM
- Flashes ON and OFF at 1 Hz in 90/10 proportion of time: non-HP DIMM installed
- ON: HP DIMM installed

# **Exploded Views**

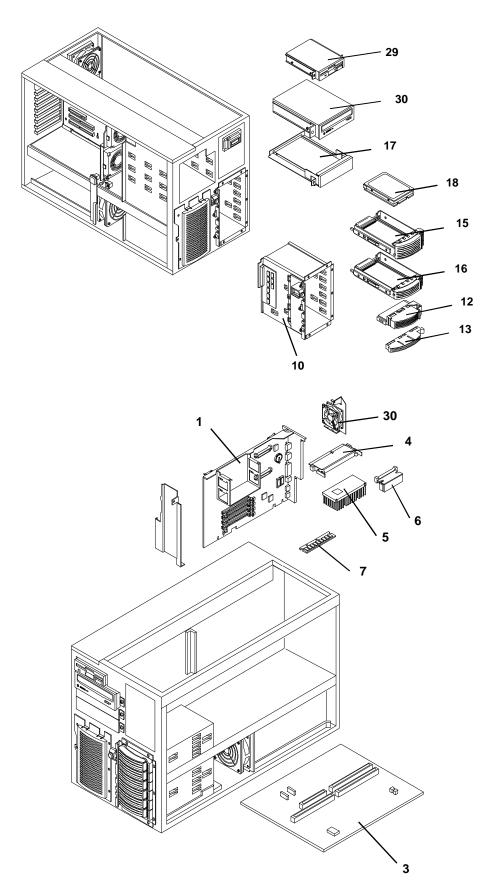

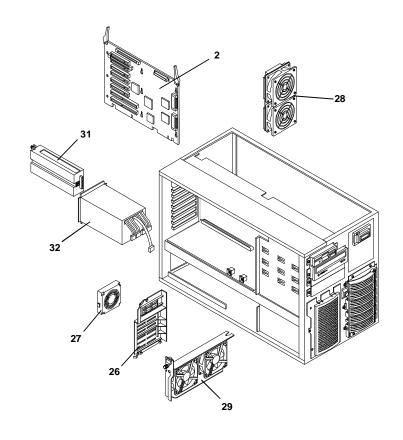

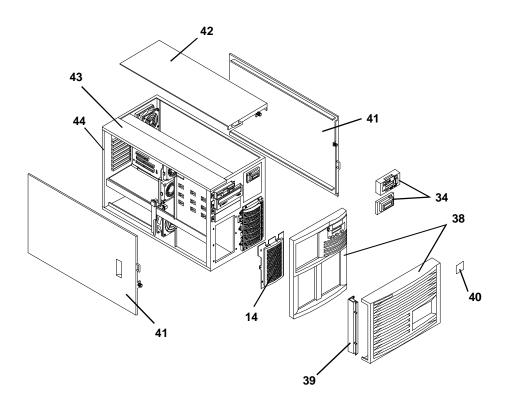

# **Parts List**

| Fig | Description                                                               | Replacement   | Exchange      |
|-----|---------------------------------------------------------------------------|---------------|---------------|
| 1   | System board PCA                                                          | D5000-60001   | D5000-69000   |
| 2   | I/O PCA                                                                   | 5064-1996     | D5000-69001   |
| 3   | Backplane PCA                                                             | D5000-63002   |               |
| 4   | Terminator PCA ( plugs in secondary processor slot in dual-ready systems) | 5183-3418     |               |
| 5a  | Pentium II 350mhz processor                                               | 1821-4201     |               |
| 5b  | Pentium II 400mhz processor                                               | 1821-4202     |               |
| 5c  | Pentium II 450 Processor Chip                                             | 1821-4203     |               |
| *   | Heat sink for processor module                                            | 5183-2471     |               |
| *   | Heat sink clip                                                            | 5183-2472     |               |
| 6   | Voltage Regulator Module (VRM)                                            | 0950-2848     |               |
| 7a  | Memory DIMM, 128MB                                                        | D6098-63000   | D6098-69000   |
| 7b  | Memory DIMM, 256MB                                                        | D6099-63000   | D6099-69000   |
| 8   | Video memory, 256x16, 50ns                                                | D4295-63001   |               |
| 9   | I/O memory, 16MB                                                          | 1818-7485     |               |
| 10  | Hot-swap mass storage cage (w/PCBs)                                       | D6077-63000   |               |
| 12  | Hot-swap filler                                                           | 5064-4689     |               |
| 13  | Hot-swap drive spacer                                                     | Not Orderable | Not Orderable |
| 14  | Hot-swap mass storage expansion bay cover plate                           | Not Orderable | Not Orderable |
| 15  | Hot-swap tray, half-height                                                | D6127A        |               |
| 16  | Hot-swap tray, low-profile                                                | D6128A        |               |
| 17a | Non-hot-swap tray, hard disk drive (3 ea.)                                | D2198B        |               |
| 17b | Non-hot-swap tray, removable media device (2 ea.)                         | D2199A        |               |
| 18a | 4.2 GB Ultra/Wide SCSI drive, 7200 rpm (for non-hot-swap use)             | D4911A        |               |
| 18b | 9.1 GB Ultra/Wide SCSI drive, 7200 rpm (for non-hot-swap use)             | D46106A       |               |
| 18c | 9.1 GB low-profile Ultra2 drive, 7200 rpm (for hot-swap use)              | D6107A        |               |
| 19  | 1.44MB 3.5" floppy drive                                                  | D2035-60152   |               |
| 20  | IDE CD ROM drive                                                          | D4383-60041   |               |
| 21  | IDE CD ROM drive cable                                                    | 5183-3442     |               |
| 22  | Floppy cable                                                              | 5183-3443     |               |
| 23  | SCSI (wide) cable, internal 68-50 pin                                     | 5183-3444     |               |
| 24  | SCSI cable, internal                                                      | 5183-3445     |               |
| 25  | SCSI cable, internal to external                                          | 5183-3446     |               |
| 26  | Accessory board guide                                                     |               |               |
| 27  | Fans (2), w/accessory board guide assy.                                   | 5064-4672     |               |

| Fig | Description                             | Replacement | Exchange  |
|-----|-----------------------------------------|-------------|-----------|
| 28  | Fan assembly, rear chassis              | 5064-3553   |           |
| 29  | Fan assembly, power supply              | 5064-3538   |           |
| 30  | Fan assembly, CPU                       | 5064-3531   |           |
| 31  | Power supply module, 300W               | 5064-6603   |           |
| 32  | Power supply cage                       | 5064-6605   | 5064-6604 |
| 33  | Battery 3V                              | 1420-0356   |           |
| 34a | Front panel assembly, pedestal version  | 5067-4214   |           |
| 34b | Front panel assembly, rack version      | 5064-4639   |           |
| *   | Installation handles, rack version (4)  | 5002-5191   |           |
| *   | Rails for rack mount version (2)        | 5064-6118   |           |
| *   | Casters for pedestal version, front (2) | 5182-9416   |           |
| *   | Casters for pedestal version, rear (2)  | 1490-1007   |           |
| 38a | Bezel, rack version                     | 5064-5861   |           |
| 38b | Bezel, pedestal version                 | 5064-4637   |           |
| 39  | Bezel hinge, rack version               |             |           |
| 40  | Bezel latch plate, rack version         |             |           |
| 41  | Side Cover (fits either side)           | 5064-6494   |           |
| 42  | Top Cover (system board side))          | 5064-4693   |           |
| 43  | Top cover (I/O Board Side)              | 5064-7906   |           |
| 44  | Chassis                                 | **          | **        |

<sup>\*</sup>This part is not on the exploded view.

# Keyboards

| Language        | Part Number | Language    | Part Number |
|-----------------|-------------|-------------|-------------|
| US              | D4950-63001 | Danish      | D4950-63016 |
| Arab/French     | D4950-63025 | Fr.Canadian | D4950-63002 |
| Portuguese      | D4950-63027 | German      | D4950-63003 |
| Cyrillic        | D4950-63030 | Spanish     | D4950-63004 |
| Belgian/Flemish | D4950-63014 | French      | D4950-63005 |
| Italian         | D4950-63017 | Norwegian   | D4950-63009 |
| Arab/English    | D4950-63020 | Swiss       | D4950-63011 |
| Korea/Hangu     | D4950-63021 | Swedish     | D4950-63012 |
| Taiwan          | D4950-63023 | UK          | D4950-63013 |
| Poland          | D4950-63035 | Czech       | D4950-63036 |
| Hungarian       | D4950-63037 | Greek       | D4950-63032 |
| Turkish         | D4950-63035 | Dutch       | D4950-63006 |

<sup>\*\*</sup> This part is not available.

<sup>\*\*\*</sup> This part number is constantly revised. When you order the CD-ROM, you will be sent the latest revision.

### **Power Cords**

| Country                  | Part Number | Country            | Part Number |
|--------------------------|-------------|--------------------|-------------|
| Australia/New<br>Zealand | 8120-1369   | India/South Africa | 8120-4211   |
| Canada/United<br>States  | 8120-1751   | Japan              | 8120-4753   |
| Denmark                  | 8120-2956   | Switzerland        | 8120-2104   |
| Europe                   | 8120-1689   | United Kingdom     | 8120-1351   |

# Hot-Swap Hard Disk Drive LED Status and Activity Indicators

Each hot-swap hard disk drive module has two LED apertures on its front, one for power status and one for activity status, as shown below.

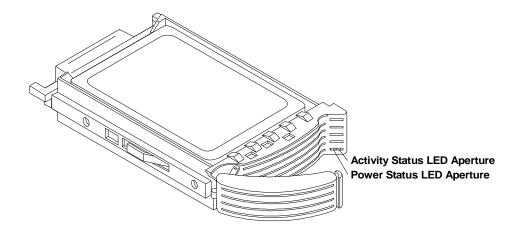

## **System Board**

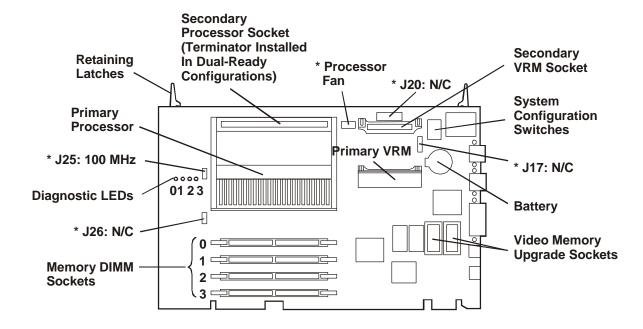

\* Cable connectors are labeled with function.

Configuration jumpers are labeled with default setting.

N/C = no jumper header or cable installed.

### **System Switches**

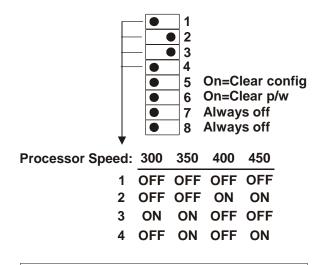

Note: Only processor speeds for the 100 MHz bus are supported.

# **Specifications**

| Operating Temperature        | 5° to 35° C (41° to 95° F)                                                                                                    |
|------------------------------|----------------------------------------------------------------------------------------------------|
| Non-operating<br>Temperature | -40° to +65° C (-40° to +149° F)                                                                                                    |
| Operating Humidity           | 20% to 80% relative humidity, non-condensing                                                                                                    |
| Non-operating Humidity       | 5% to 95% relative humidity, non-condensing                                                                                                    |
| Operating Altitude           | -30 to 3,000 m (~10,000 ft)                                                                                                    |
| Non-operating Altitude       | -30 to 12,000 m (~40,000 ft)                                                                                                    |
| Minimum Clearance            |                                                                                                    |
| Front                        | 1 m (39 in)                                                                                                    |
| Sides                        | 2.5 cm (1.0 in)                                                                                                    |
| Тор                          | 2.5 cm (1.0 in)                                                                                                    |
| Back                         | 15 cm (6.0 in)                                                                                                    |
| Weight and Dimensions        | LH 3                                                                                                    |
| Height                       | 494.8 mm (19.5 in)                                                                                                    |
| Width                        | 350.5 mm (13.8 in)                                                                                                    |
| Depth                        | 724.2 mm (28.5 in)                                                                                                    |
| Weight                       | 35 - 50 kg (77 - 110 lb)                                                                                                    |
|                              | NOTE A fully-loaded NetServer can weigh up to 160 pounds (73 kg). Follow local safety regulations, and use one person for every 40 pounds (18 kg) of NetServer weight when lifting it. |
| Weight and Dimensions LH     | 3r                                                                                                    |
| Height                       | 354.7 mm (14 in)                                                                                                    |
| Width                        | 482.6 mm (19 in)                                                                                                    |
| Depth                        | 749.2 mm (29.5 in)                                                                                                    |
| Weight                       | 35 - 50 kg (77 - 110 lb)                                                                                                    |
|                              | NOTE A fully-loaded NetServer can weigh up to 160 pounds (73 kg). Follow local safety regulations, and use one person for every 40 pounds (18 kg) of NetServer weight when lifting it. |
| Power supply                 | Auto-Ranging Power Supply                                                                                                    |
| input voltage                | 100 to 127 VAC at 50/60 Hz<br>200 to 240 VAC at 50/60 Hz                                                                                                    |
|                              | 90 to 132 VAC at 47 - 63 Hz<br>180 to 264 VAC at 47 - 63 Hz                                                                                                    |
| Power supply output          | 550 W maximum (per module)                                                                                                    |
| Sound pressure (LpA)         | 55 dB(A), bystander position                                                                                                    |

# **HP NetServer LH 4 and LH 4r System Information**

# **System Views**

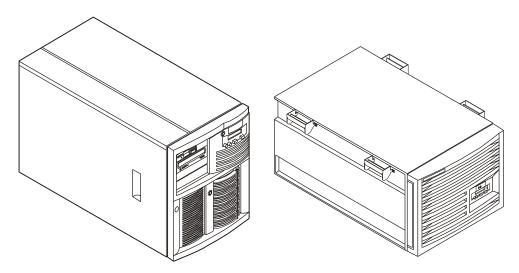

HP NetServer LH 4 (Pedestal)

HP NetServer LH 4r (Rack-Optimized)

### **Front Control Panel**

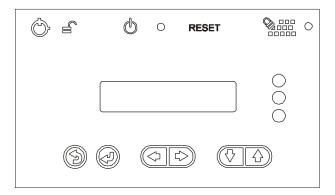

| Control | Description                                                                                                    |
|---------|----------------------------------------------------------------------------------------------------|
|         | Lock (LH 4 only) Locks system to prevent unauthorized use.                                                                                                    |
|         | DC Power Switchand indicator light Turns the NetServer on and off. This switch is behind the protective door on the front panel. Push once to turn on, again to turn off. (To disconnect the NetServer from AC power, remove the AC power cord from the power supply cage on the rear.) |

| Control | Description                                                                                                    |
|---------|----------------------------------------------------------------------------------------------------|
| RESET   | Resets the NetServer from internal ROM. This switch is behind the protective door on the front panel.                                |
| 0000    | <b>Keyboard lockand indicator light</b> Locks system keyboard to prevent unauthorized use.                                           |
|         | <b>Status screen</b> Reports various types of system status. The buttons below the screen control these menu functions               |
|         | Return to a previous selection.                                                                                                    |
|         | Select a menu item.                                                                                                    |
|         | Reserved for future use.                                                                                                    |
|         | Scroll down or up.                                                                                                    |
| 0       | Status LEDs Indicates various types of system status:  Green = Normal operation  Yellow = Abnormal operation  Red = Problem detected |

### Front Panel Menu, as Shown on Status Screen

| System Information                    | Reports system hardware details and software version numbers.         |
|---------------------------------------|-----------------------------------------------------------------------|
| Field Replaceable<br>Unit Information | Identifies part and revision numbers for components.                  |
| Contrast<br>Adjustment                | Use the arrow keys to change the LCD contrast for better readability. |

### **Rear View**

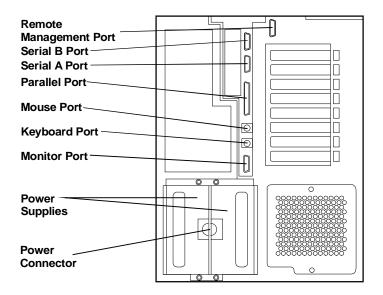

# Covers (LH 4)

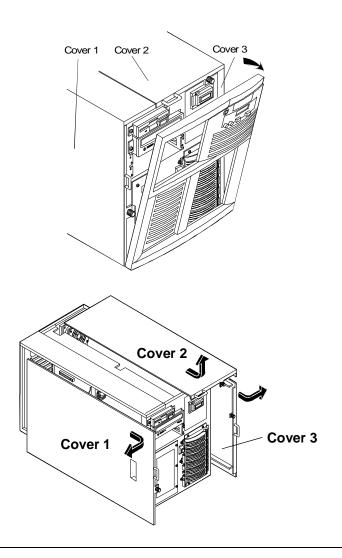

# Covers (LH 4r)

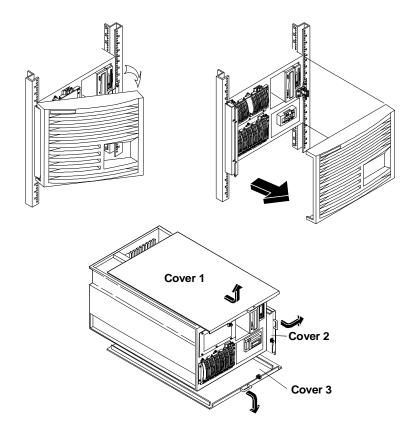

# **Memory**

The two memory boards (Memory A and Memory B) are located on the system board assembly, beneath the memory cage cover. Both memory boards are required. Each board has slots for eight DIMMs. The following rules must be observed when adding memory:

DIMMs are added four at a time - two per memory card. The memory cards must be balanced.

DIMMs are installed in banks, 1 through 4.

J1 and J2 of Memory A and B are bank 1

J3 and J4 of Memory A and B are bank 2

J5 and J6 of Memory A and B are bank 3

J7 and J8 of Memory A and B are bank 4

DIMMs must be 64 or 256 Mbytes, EDO buffered TSOP 50 ns.

DIMM types cannot be mixed in a bank.

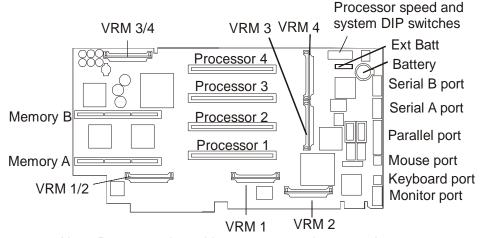

Note: Processor slots without processors have terminators.

**NOTE** 

Use only HP DIMMs listed in HP Information Assistant or HP Order Assistant.

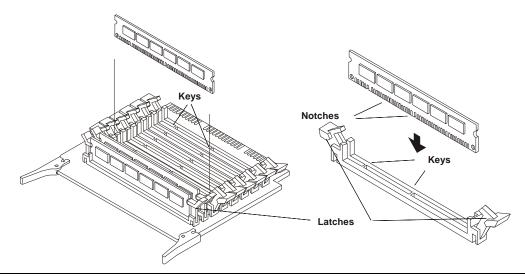

**CAUTION** 

Do not rock the DIMM into place, but apply firm and even pressure directly downward. If the retaining clips do not close, remove the module and repeat Steps 3 through 5.

## **Boot Device Priority**

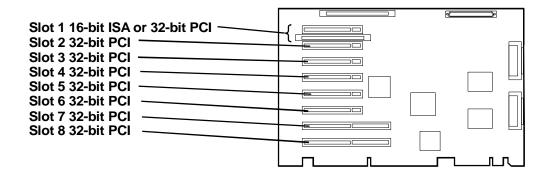

The Boot Device Ordering submenu contains the following options:

- Floppy check: Enables or disables verification of flexible disk drive type during boot
- Summary screen: Enables or disables display of a screen of system configuration information.
- **Boot Device Priority:** Allows you to rearrange the following default order in which drive types are searched for the operating system:
  - CD-ROM drive with bootable CD-ROM
  - Flexible Disk with bootable flexible disk
  - Hard Drive
- Hard Drive Priority: Allows you to rearrange the order in which hard disk drives are searched
  for the operating system. All hard disk drives in the system are listed, as well as any bootable
  ISA board.

Boot order for PCI controllers is determined by slot location. The system searches for a bootable device in the following order:

- 1. IDE CD-ROM drive with a bootable CD-ROM.
- 2. Flexible disk drive with a bootable flexible disk.
- 3. Embedded SCSI controller or embedded DAC.
- 4. PCI boards in slots in the following order: 8, 7, 6, 5, 4, 3, 2, 1.

## **Exploded Views**

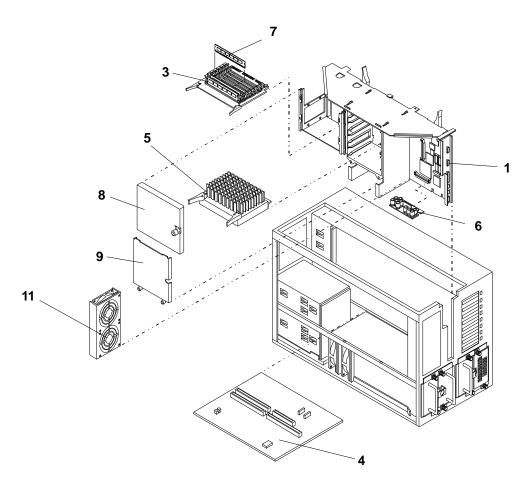

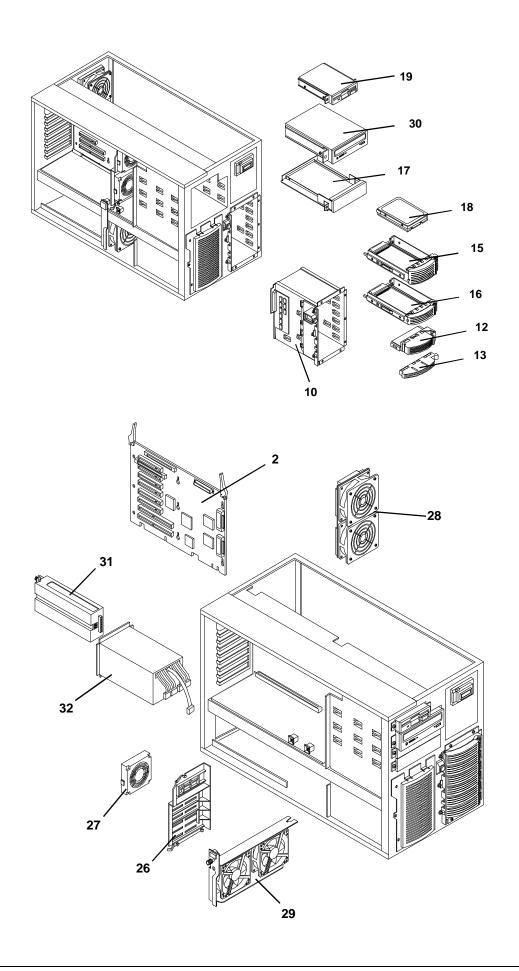

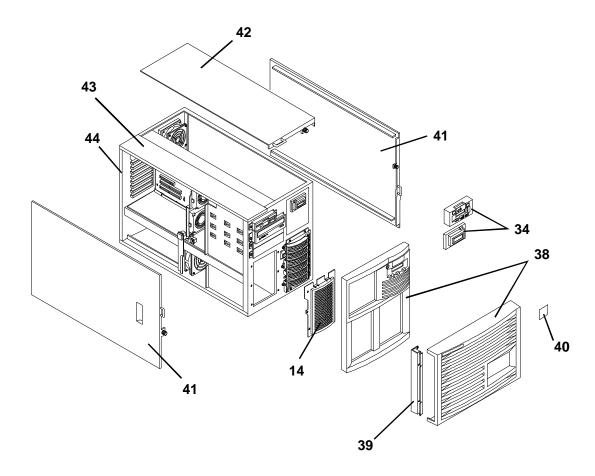

# **Parts List**

**NOTE** These part numbers are the numbers available at the time of publication. Part numbers may be revised after the publication date.

| Fig | Description                           | Replacement   | Exchange      |  |
|-----|---------------------------------------|---------------|---------------|--|
| 1   | System board PCA (PCA only)           | D7014-63001   | D7014-69001   |  |
| 2   | I/O PCA                               | D7092-63000   | D7092-69000   |  |
| 3   | Memory PCA                            | D6969-63001   | D6969-69001   |  |
| 4   | Backplane PCA                         | D5000-63002   |               |  |
| 5a  | Pentium II Xeon 400MHz/512K processor | D7007-63001   | D7007-69001   |  |
| 5b  | Pentium II Xeon 400MHz/1MB processor  | D6119-63001   | D6119-69001   |  |
| 6   | Voltage Regulator Module (VRM)        | D6021-63046   |               |  |
| 7a  | Memory DIMM, 64MB                     | D6112-63000   | D6112-69000   |  |
| 7b  | Memory DIMM, 256MB                    | D6114-63000   | D6114-69000   |  |
| 8   | Memory cover                          | Not c         | Not orderable |  |
| 9   | Processor cover                       | Not c         | Not orderable |  |
| 10  | Hot-swap mass storage cage (w/PCBs)   | D6077-63000   |               |  |
| 11  | Fan assembly, processor               | Not orderable | Not orderable |  |

| Fig | Description                                                | Replacement                  | Exchange      |
|-----|------------------------------------------------------------|------------------------------|---------------|
| 12  | Hot-swap filler                                            | Not orderable as             | replacement   |
| 13  | Hot-swap drive spacer                                      | Not orderable as replacement |               |
| 14  | Hot-swap mass storage expansion bay cover plate            | Not orderable                | Not orderable |
| 15  | Hot-swap tray, half-height                                 | D6127A                       |               |
| 16  | Hot-swap tray, low-profile                                 | D6128A                       |               |
| 17a | Non-hot-swap tray, hard disk drive (3 ea.)                 | D2198B                       |               |
| 17b | Non-hot-swap tray, removable media device (2 ea.)          | D2199A                       |               |
| 18a | 4.2 GB Ultra/Wide SCSI drive, 7200 rpm (non-hot-swap use)  | D4910A                       |               |
| 18b | 9.1 GB Ultra/Wide SCSI drive, 7200 rpm (non-hot-swap use)  | D4911A                       |               |
| 18c | 9.1 GB low-profile Ultra2 drive, 7200 rpm ( hot-swap use)  | D6106A                       |               |
| 18d | 9.1 GB low-profile Ultra2 drive, 10,000 rpm (hot-swap use) | D6107A                       |               |
| 18e | 18.2 GB half-height Ultra2 drive, 7200 rpm (hot-swap use)  | D6108A                       |               |
| 19  | 1.44MB 3.5" floppy drive                                   | D2035-60152                  |               |
| 26  | Accessory board guide                                      | Not orderable                |               |
| 27  | Fans (2), w/accessory board guide assy.                    | 5064-4672                    |               |
| 28  | Fan assembly, rear chassis                                 | 5064-3553                    |               |
| 29  | Fan assembly, power supply                                 | 5064-3538                    |               |
| 30  | IDE CD ROM drive                                           | D4383-60041                  |               |
| 31  | Power supply module, 300W                                  | 5064-6603                    |               |
| 32  | Power supply cage                                          | 5064-6605                    | 5064-6604     |
| 34a | Front panel assembly, pedestal version                     | 5067-4214                    |               |
| 34b | Front panel assembly, rack version                         | 5064-4639                    |               |
| 38a | Bezel, rack version                                        | 5064-5861                    |               |
| 38b | Bezel, pedestal version                                    | 5064-4637                    |               |
| 41  | Side Cover (fits either side)                              | 5064-4694                    |               |
| 42  | Top Cover (system board side)                              | 5064-4693                    |               |
| 43  | Top cover (I/O Board Side)                                 | 5064-7906                    |               |
| 44  | Chassis                                                    | Not o                        | rderable      |
| *   | Heat sink for processor module                             | 5183-2471                    |               |
| *   | Heat sink clip                                             | 5183-2472                    |               |
| *   | Terminator PCA                                             | 5183-3418                    |               |
| *   | Video memory, 256x16, 50ns                                 | D4295-63001                  |               |
| *   | I/O memory, 16MB                                           | 1818-7485                    | İ             |
| *   | BIOS ROM                                                   | D6971-63001                  |               |
| *   | IDE CD ROM drive cable                                     | 5183-3442                    |               |

| Fig | Description                             | Replacement | Exchange |
|-----|-----------------------------------------|-------------|----------|
| *   | Floppy cable                            | 5183-3443   |          |
| *   | SCSI (wide) cable, internal 68-50 pin   | 5183-3444   |          |
| *   | SCSI cable, internal                    | 5183-3445   |          |
| *   | SCSI cable, internal to external        | 5183-3446   |          |
| *   | Battery 3V                              | 1420-0356   |          |
| *   | Installation handles, rack version (4)  | 5002-5191   |          |
| *   | Rails for rack mount version (2)        | 5064-6118   |          |
| *   | Casters for pedestal version, front (2) | 5182-9416   |          |
| *   | Casters for pedestal version, rear (2)  | 1490-1007   |          |

<sup>\*</sup> This part is not on the exploded view.

When replacing the system board, remove the processor(s), terminator(s) (where used), and VRM(s) and transfer these to the new system board. Note the switch settings on the original board and transfer them, also, to the replacement board.

### Keyboards

| Language        | Part Number | Language    | Part Number |
|-----------------|-------------|-------------|-------------|
| US              | D4950-63001 | Danish      | D4950-63016 |
| Arab/French     | D4950-63025 | Fr.Canadian | D4950-63002 |
| Portuguese      | D4950-63027 | German      | D4950-63003 |
| Cyrillic        | D4950-63030 | Spanish     | D4950-63004 |
| Belgian/Flemish | D4950-63014 | French      | D4950-63005 |
| Italian         | D4950-63017 | Norwegian   | D4950-63009 |
| Arab/English    | D4950-63020 | Swiss       | D4950-63011 |
| Korea/Hangu     | D4950-63021 | Swedish     | D4950-63012 |
| Taiwan          | D4950-63023 | UK          | D4950-63013 |
| Poland          | D4950-63035 | Czech       | D4950-63036 |
| Hungarian       | D4950-63037 | Greek       | D4950-63032 |
| Turkish         | D4950-63035 | Dutch       | D4950-63006 |

### **Power Cords**

| Country               | Part Number | Country            | Part Number |
|-----------------------|-------------|--------------------|-------------|
| Australia/New Zealand | 8120-1369   | India/South Africa | 8120-4211   |
| Canada/United States  | 8120-1751   | Japan              | 8120-4753   |
| Denmark               | 8120-2956   | Switzerland        | 8120-2104   |
| Europe                | 8120-1689   | United Kingdom     | 8120-1351   |

# Hot-Swap Hard Disk Drive LED Status and Activity Indicators

Each hot-swap hard disk drive module has two LED apertures on its front, one for power status and one for activity status.

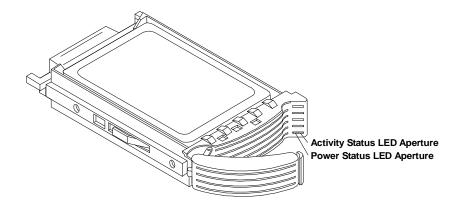

# **System Board**

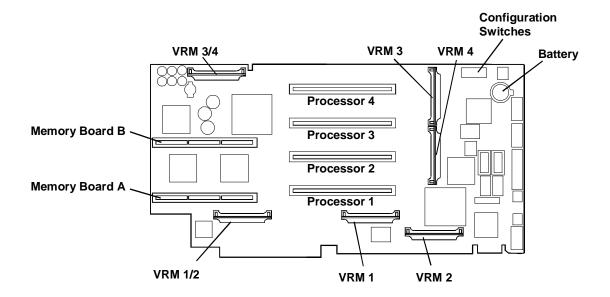

### **System Switches**

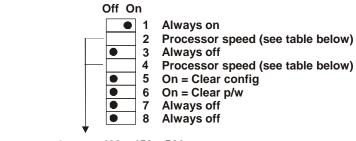

Processor Speed: 400 450 500
Switch 2: ON OFF ON
Switch 4: ON ON OFF

Note: Only processor speeds for the 100 MHz bus are supported.

# **Cabling**

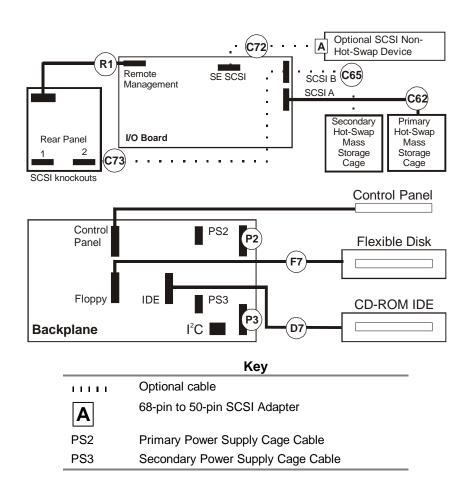

### **Cables and Part Numbers**

| Cable | Description                                                                           | Part Number |
|-------|---------------------------------------------------------------------------------------|-------------|
| C62   | Internal SCSI (Wide) LVD Cable (SCSI A to Primary Mass Storage)                       | 5183-3444   |
| C63   | Internal SCSI (Wide) LVD Cable (DAC to Primary Mass Storage)*                         | 5183-6527   |
| C64   | Internal SCSI (Wide) LVD Cable (DAC to Secondary Mass Storage)*                       | 5183-6528   |
| C65   | Internal SCSI (Wide) LVD Cable (SCSI B to Secondary Mass Storage)                     | 5183-6567   |
| C72   | Internal SE SCSI Cable                                                                | 5183-3445   |
| C73   | External SCSI (Wide) LVD Cable (SCSI A or B to Rear Chassis)                          | 5183-3446   |
| D7    | IDE CD-ROM Cable                                                                      | 5183-3442   |
| F7    | Flexible Disk Cable                                                                   | 5183-3443   |
| P2    | Primary Mass Storage Power Cable                                                      | 5183-3448   |
| P3    | Secondary Mass Storage, Non-Hot-Swap Device,<br>CD-ROM, and Flexible Disk Power Cable | 5183-3449   |
| R1    | Remote Management Cable                                                               | 5183-2413   |
|       | * Optional cable                                                                      |             |

# **Specifications**

### **Temperature**

| Operating     | 5° to 35° C (41° to 95° F)       |
|---------------|----------------------------------|
| Non-operating | -40° to +65° C (-40° to +149° F) |

### **Humidity (noncondensing)**

| Operating     | 20% to 80% relative humidity, non-condensing |
|---------------|----------------------------------------------|
| Non-operating | 5% to 95% relative humidity, non-condensing  |

### Altitude

| Operating     | -30 to 3,000 m (~10,000 ft)  |
|---------------|------------------------------|
| Non-operating | -30 to 12,000 m (~40,000 ft) |

### **Minimum Clearance**

| Front | 1 m (39 in)     |
|-------|-----------------|
| Sides | 2.5 cm (1.0 in) |
| Тор   | 2.5 cm (1.0 in) |
| Back  | 15 cm (6.0 in)  |

### Weight and Dimensions - LH 4

| NOTE | A fully-loaded NetServer can weigh up to 160 pounds (73 kg). Follow local safety regulations, and use one person for every 40 pounds (18 kg) of NetServer weight |
|------|----------------------------------------------------------------------------------------------------|
|      | when lifting it.                                                                                                    |

| Height | 494.8 mm (19.5 in)       |
|--------|--------------------------|
| Width  | 350.5 mm (13.8 in)       |
| Depth  | 724.2 mm (28.5 in)       |
| Weight | 35 - 50 kg (77 - 110 lb) |

### Weight and Dimensions - LH 4r

| Height | 354.7 mm (14 in)         |
|--------|--------------------------|
| Width  | 482.6 mm (19 in)         |
| Depth  | 749.2 mm (29.5 in)       |
| Weight | 36 - 60 kg (79 - 132 lb) |

### **Power Supply**

| Power supply input voltage | Auto-Ranging Power Supply  100 to 127 VAC at 50/60 Hz  200 to 240 VAC at 50/60 Hz  90 to 132 VAC at 47 - 63 Hz  180 to 264 VAC at 47 - 63 Hz |
|----------------------------|----------------------------------------------------------------------------------------------------|
| Power supply output        | 810 W maximum                                                                                                    |
| Power consumption          | 1213W / 1180W with 110V/220V input voltage                                                                                                   |

### **Acoustic Emissions**

| Sound pressure | <55 dB(A), bystander position |
|----------------|-------------------------------|
| (LpA)          |                               |

# **HP NetServer LM**

# **System Views**

### **Front and Rear Views**

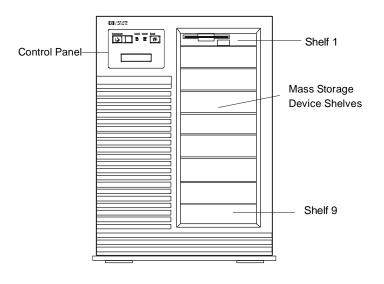

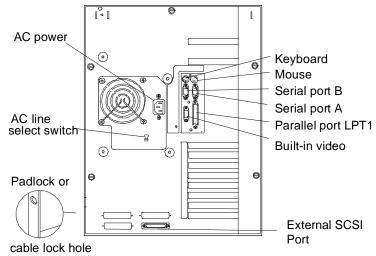

### NOTE:

The server was pre-set at the factory for the AC line voltage in each supported country. If the AC voltage is between 100-127 VAC, the AC line select switch should be set at the 115 V position. If the AC voltage is between 200-240 VAC, the AC line select switch should be set at the 230 V position.

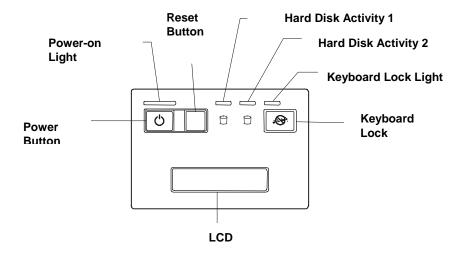

# **Exploded View**

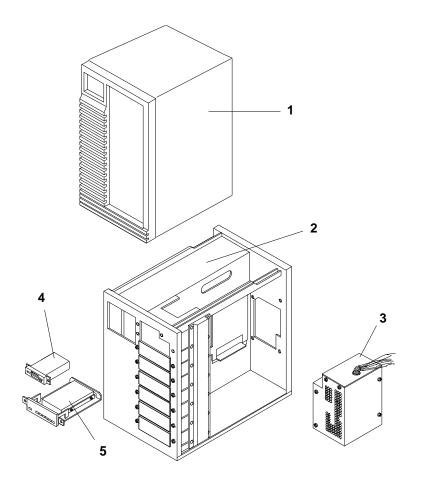

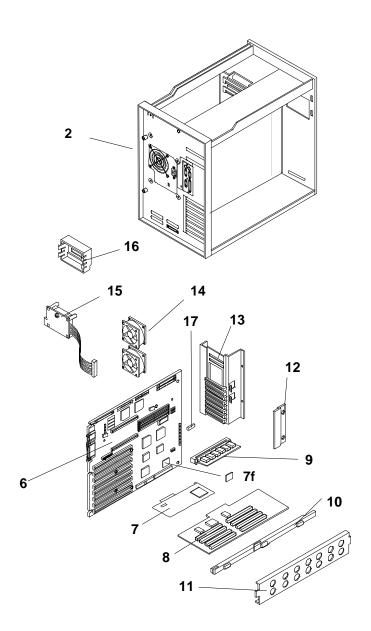

### **Parts List**

### **NOTE**

The part numbers in the list were the ones that were available at the time of publication. Part numbers may change after publication. HP's parts price list database will generally contain a reference to the revised part number. If a system board needs to be replaced, any video DRAM chips, memory modules, processor board, any added accessory boards, and keep them with the server under repair.

| Fig | Description                         | Replacement | Exchange    |
|-----|-------------------------------------|-------------|-------------|
| 1   | Cover                               | 5063-0326   |             |
| 3   | Power Supply                        | 0950-2421   | 5063-0349   |
| 4   | 1.44MB 3.5" Floppy                  | D2035-63004 |             |
| 5a  | 535 MB SCSI HDD                     | D2075-60003 | D2075-69001 |
| 5b  | 1 GB SCSI HDD                       | D2076-63102 | D2076-69002 |
| 5c  | 2 GB SCSI HDD                       | D2077-63100 | D2077-69001 |
| 6   | System Board                        | D2182-63006 | D2182-69006 |
|     | LM BIOS/SCSI Update Kit             | D2332-60008 |             |
| 7a  | 486/33DX Processor Board            | D2182-60002 | D2182-69002 |
| 7b  | 486/66DX2 Processor Board           | D2186-60001 | D2186-69001 |
| 7c  | Pentium/60 Processor Board          | D2194-60001 | D2194-69001 |
| 7d  | Pentium/66 Processor Board          | D2993-63001 | D2993-69001 |
|     | Pentium/90 Processor Board          | D2997-63001 | D2997-69004 |
| 7e  | Dual Pentium/66 SMP Processor Board | D2996-63001 | D2996-69001 |
| 7f  | Interrupt Serializer for SMP (APIC) | D2996-80202 |             |
| 8   | Memory Expansion Board              | D2954-60001 |             |
| 9a  | 4 MB SIMM 70ns                      | D2974-63001 |             |
| 9b  | 8 MB SIMM 70ns                      | D2975-63001 | D2975-69001 |
| 9с  | 16 MB SIMM 70ns                     | D2297-63001 | D2297-69001 |
| 9d  | 32 MB SIMM 70ns                     | D3578-63001 | D3578-69001 |
| 10  | Stiffner, CPU                       | 5182-0005   |             |
| 11  | Plate, CPU Hold Down                | 5001-6888   |             |
| 12  | EISA hold down plate                | 5001-6886   |             |
| 13  | Cardguide Assembly                  | 5063-0331   |             |
| 14  | Fan Assembly                        | 5063-0307   |             |
| 15  | Control Panel PCA                   | 5063-0327   |             |
| 16  | Control Panel Bezel                 | 5063-0328   |             |
| 17  | Real Time Clock/CMOS                | 1826-2068   |             |
| *   | ECC Memory Board                    | D2971-63006 |             |
| *   | HDD Activity Light Cable            | 5181-5684   |             |
| *   | Cable for 2 Fans                    | 5182-0007   |             |
| *   | Internal Floppy Cable               | 5182-0015   |             |

| Fig | Description                         | Replacement | Exchange    |
|-----|-------------------------------------|-------------|-------------|
| *   | Internal IDE-HDD Cable              | 5182-0016   |             |
| *   | Internal SCSI-2 Cable               | D2079-60002 |             |
| *   | SCSI-2 Cable (to external port)     | 5182-0094   |             |
| *   | SCSI cable (to internal disk array) | C3310-60130 |             |
| *   | Nameplate 4/33                      | D2182-40001 |             |
| *   | Nameplate 4/66                      | D2186-40001 |             |
| *   | Nameplate 5/60                      | D2194-40001 |             |
| *   | 510 MB Disk Module Assembly         | C3304-60150 | C3304-69150 |
| *   | 1 GB Disk Module Assembly           | C3305-60150 | C3305-69150 |
| *   | 2 GB Disk Module Assembly           | C3306-60150 | C3306-69150 |
| *   | Disk Module Key                     | 5181-7756   |             |
| *   | Empty Slot RFI Shield Assembly      | C3310-60017 |             |
| *   | Insert Wrap Assembly                | C3310-60009 |             |
| *   | NetServer LM Disk #1                | D2332-13014 |             |
| *   | CDROM Drive                         | D2992-63002 | D2992-69002 |
| *   | LM BIOS/SCSI Software Update Kit    | D2332-60008 |             |
| *   | Pentium CPU Processor Board 66Mhz   | D2993-69003 | D2993-63003 |
| *   | 3-pack Hard Disk Drive Trays, 3.5"  | HP D2198A   |             |
| *   | 3-pack Removable Media Trays, 5.25" | HP D2199A   |             |

### \* Not on exploded view

| Disk Array Parts            |             |             |
|-----------------------------|-------------|-------------|
| Insert/Backplane assembly   |             | C3310-60009 |
| SCSI Internal Cable         |             | C3310-60130 |
| PC Array Controller         | C3310-69124 | C3310-60124 |
| 510 MB Disk Module assembly | C3304-69150 | C3304-60150 |
| 1 GB Disk Module assembly   | C3305-69150 | C3305-60150 |

### **HP NetServer LM Keyboards**

| Language                         | HP Part Number | Language     | HP Part Number |
|----------------------------------|----------------|--------------|----------------|
| US                               | C1405-60301    | Swedish      | C1405-60312    |
| Fr-Canada                        | C1405-60302    | UK           | C1405-60313    |
| German                           | C1405-60303    | Danish       | C1405-60316    |
| Spanish                          | C1405-60304    | Italian      | C1405-60317    |
| French                           | C1405-60305    | Arab/English | C1405-60320    |
| Norway                           | C1405-60309    | Korea/Hangu  | C1405-60321    |
| Swiss                            | C1405-60311    | Taiwan       | C1405-60323    |
| Arab/French                      | C1405-60325    | Cyrillic     | C1405-60330    |
| Portuguese                       | C1405-60327    |              |                |
| Japanese/Kanji<br>Keyboard (LM2) | C3755-60224    |              |                |

### **HP NetServer LM Power Cords**

| Country                  | HP Part Number | Country            | HP Part Number |
|--------------------------|----------------|--------------------|----------------|
| Australia/New<br>Zealand | 8120-1369      | India/South Africa | 8120-4211      |
| Canada/United<br>States  | 8120-1751      | Japan              | 8120-4753      |
| Denmark                  | 8120-2956      | Switzerland        | 8120-2104      |
| Europe                   | 8120-1689      | United Kingdom     | 8120-1351      |

# **System Board**

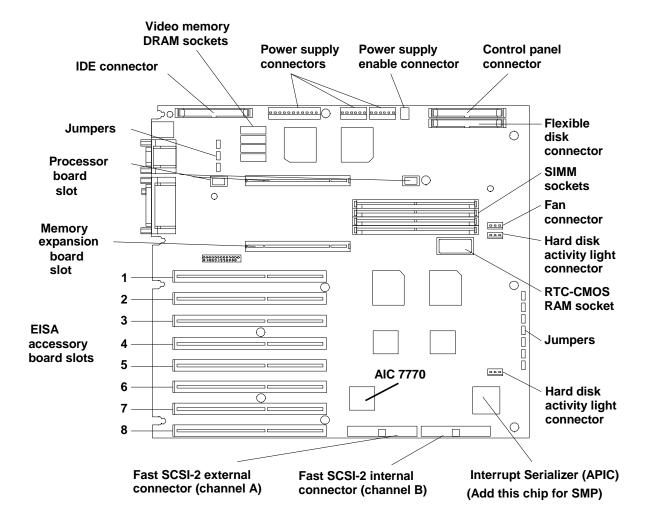

### **System Board Jumper Locations**

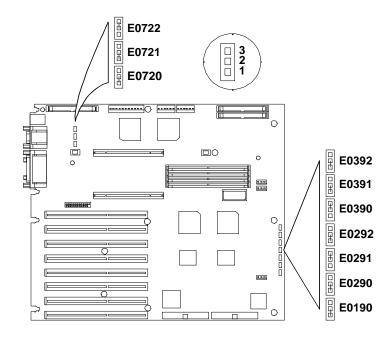

# **System Board Jumper Settings**

| Jumper | Function                                                                                                    | Default |
|--------|----------------------------------------------------------------------------------------------------|---------|
| E0190  | Flash BOOT. When the jumper is on pins 1 and 2, the Flash ROM can be reflashed. If the Flash ROM is corrupt, even reading from the flexible disk drive does not work, move the jumper to 2-3 to allow access to protected code on the Flash EPROM (boot code protected sector) that should allow the Flash from the BIOS. | 1 to 2  |
| E0290  | <b>VGA</b> . When the jumper is on pins 2 and 3, the built-in video is disabled. Disable the built-in video only if a separate video board is installed in the server.                                                                                                    | 1 to 2  |
| E0291  | <b>Floppy R/W</b> . When the jumper is on pins 1 and 2, it disables writing to flexible disk drives.                                                                                                    | 2 to 3  |
| E0292  | <b>NVRAM CIr.</b> When the jumper is on pins 2 and 3, it erases the current system configuration from NVRAM. The jumper must be on pins 1 and 2 to run the EISA Configuration Utility to reconfigure the server.                                                                                                    | 1 to 2  |
| E0390  | Password. When the jumper is on pins 1 and 2, it erases the current power-on password from CMOS. The jumper must be on pins 2 and 3 to use the power-on password.                                                                                                    | 2 to 3  |
| E0391  | SIMM0 Std. When the jumper is on pins 1 and 2, memory bank 0 is compatible with 4 MB and 8 MB SIMMs. When the jumper is on pins 2 and 3, memory bank 0 is compatible with 16 MB and 32 MB SIMMs.                                                                                                    | 1 to 2  |
| E0392  | SIMM1 Std. When the jumper is on pins 1 and 2, memory bank 1 is compatible with 4 MB and 8 MB SIMMs. When the jumper is on pins 2 and 3, memory bank 1 is compatible with 16 MB and 32 MB SIMMs.                                                                                                    | 1 to 2  |

| Jumper | Function                                                                                                    | Default |
|--------|----------------------------------------------------------------------------------------------------|---------|
| E0720  | <b>VID1</b> . When the jumper is on pins 2 and 3, it allows four 256 KB x 4-bit DRAMs to be installed in the DRAM sockets for a total of 1 MB of video memory. When the jumper is on pins 1 and 2, it selects 512 KB of onboard video memory. | 1 to 2  |
| E0721  | <b>Lock Config.</b> When the jumper is on pins 2 and 3, it prevents the current system configuration maintained in the Flash BIOS from being changed.                                                                                         | 1 to 2  |
| E0722  | <b>3C3VID</b> . When the jumper is on pins 1 and 2, it changes the starting address of the I/O registers to 46E8H from 03C3H.                                                                                                    | 1 to 2  |

#### NOTE

Leave the BIOS Jumper DISABLED. The server stores its system information (BIOS), built-in diagnostics, and other utilities on an erasable, programmable ROM (EPROM) chip. The EPROM chip allows you to update this information from a diskette. An update diskette will contain complete instructions. Leave the BIOS jumper in the DISABLED position unless the HPUpdate Utility instructions direct you to change the jumper to its ENABLED position. This jumper helps prevent any destructive programs (viruses) from writing to the programmable ROM. After you complete the BIOS update, always return the jumper to the DISABLED position.

## **Memory**

- The server supports 4 MB and 8 MB (70 ns or 80 ns) (no 60 ns SIMMs). NEC or Mitsubishi SIMMs can only be 70 ns.
- For 16 MB and 32 MB SIMMs, speed must be 60 or 70 ns (no 80 ns SIMMs).
- You must install memory modules in pairs (called banks) of matching size and speed; however, the banks can be of different sizes and speeds.
- If you install a pair of 16 MB or 32 MB memory modules, you must move the jumper for the corresponding bank to the 2-3 position (Jumpers E0390, E0391, E0392).

### **Video Memory - DRAM**

The video has 512 KB of RAM that allows pixel resolutions of 640 x 480 in 16 colors. You can upgrade the server from 512 KB to 1 MB by installing four, 256 KB x 4 bit, 60 ns DRAMs in the four empty DRAM sockets.

#### NOTE

Only DRAMs from certain manufacturers have been tested for compatibility with the HP NetServer LM Series. Hewlett-Packard does not supply the DRAM upgrade. Consult the HP PC Bulletin Board Service at 1-408-553-3500 for a current list of supported DRAM upgrades.

#### **Recommended Video DRAM Vendors**

| Vendor  | DRAM Part Number |
|---------|------------------|
| Fujitsu | MB81C4256AP-60   |
| Hitachi | HM51425HP-6      |
| NEC     | uP0424256C-60    |
| Samsung | KM44C256BP-6     |

| Intel                | P21014-06     |
|----------------------|---------------|
| Toshiba              | TC514256Ap-60 |
| Texas<br>Instruments | TMS44C256N-60 |

To take advantage of the upgrade, you must also install the appropriate drivers. Consult the HP PC bulletin board for a list of the required drivers. Hewlett-Packard does not supply or support the drivers.

| CAUTION | Apply gentle pressure on the pins. They can bend easily. If a pin does not align with |
|---------|---------------------------------------------------------------------------------------|
|         | a hole, carefully use needle-nose pliers to straighten the pin.                       |

When you reboot the server, the system BIOS shows the video memory size during the Power-On Self-Test (POST) to verify that the additional video memory DRAM is installed correctly. If the video display does not work when you power up the server, remove the upgrade video DRAMs and check the chips for bent pins.

# **HP NetServer LM System Updates**

These notes reflect changes for the HP NetServer LM which could not be included with the service manual or were changed at a later date. Service manuals are not updated and the information, if any, in this section is the latest information available. See also the HP NetServer LM Update, HP Part No. D2332-90009, for additional information on operating systems.

### **Factory Installed SCSI Hard Drive**

Some LM models have a factory installed SCSI hard disk drive. The SCSI hard disk drive has a set of mode select switches located on the rear of the drive. Switches 1, 2, and 3 are not customer adjustable, and factory settings should not be changed. The SCSI hard disk drive comes with the SCSI address set for ID 0.

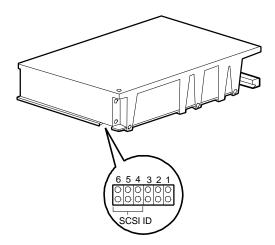

#### **SCSI Hard Disk Drive ID Jumper Settings**

|      | Jumper 6 | Jumper 5 | Jumper 4 |
|------|----------|----------|----------|
| ID 0 |          |          |          |
| ID 1 |          |          | Jumper   |
| ID 2 |          | Jumper   |          |
| ID 3 |          | Jumper   | Jumper   |
| ID 4 | Jumper   |          |          |
| ID 5 | Jumper   |          | Jumper   |

| ID 6 | Jumper            | Jumper |  |
|------|-------------------|--------|--|
| ID 7 | Not<br>functional |        |  |

### 1740 SCSI Host Adapter Configuration

Configuring a 1740 SCSI adapter (either the HP D2649A or D1681A) may cause a "Shadow RAM diagnostic failed" error message.

The SCSI BIOS uses the last 128 bytes of the 32 KB ROM space as a RAM buffer. In the 1740's .CFG file, there is a "WRITABLE" parameter under each BIOS address option. This parameter can be set to either "YES" or "NO."

To configure the 1740, the "WRITABLE" parameter for the ROM address of where the SCSI BIOS is configured must be set to "YES." Otherwise, the server will not treat that address area as a writable memory area.

You can use any text editor to edit the "WRITABLE" parameter in the following .CFG file:

1740 (D1681A): !ADP0000.C

FG

1740A (D1681A or !ADP0001.C

D2649A): FG

For example, if you are going to use the D0000H area for the SCSI BIOS, perform the following:

- 1.Find the line that looks like: CHOICE="BIOS Base Address D0000H."
- 2.Set the "WRITABLE" parameter to "YES."
- 3. Save the .CFG file, and rerun EISA Config with the new .CFG file.

### **Selecting Primary SCSI Channel**

Starting with the HP *NetServer #1* diskette, version F.01.00, you may select Channel A (external) or Channel B (internal) to be the primary SCSI channel. The system first looks for the boot drive on the primary channel; if one is not found, it then looks on the secondary channel.

#### SCSI BIOS Address and Boot Device

A system will always boot from the device that is connected to the SCSI adapter with the lowest BIOS address. The lowest BIOS address option for a 1740 Adapter (either the HP D2649A or D1681A) is C8000H, and for a 2740 Adapter (HP D2078A) it is CC000H. For example, if a system uses both a 7770 and a 1740 controller and you want to boot from a device on the 1740, then the video must be shadowed to C0000H. That will put the 7770's BIOS at E0000H, which will always be a higher address than the 1740's BIOS.

#### Installing Four or More Disk Drives on One SCSI Channel

If you want to connect four or more SCSI drives on the same SCSI channel, you may have excessive spin-up delays in your system. This could result in the SCSI drives with higher addresses not being recognized by the network operating system (NOS).

The default configuration of the HP SCSI 535 MB, 1 GB, and 2 GB hard disk drives has the delayed spin-up feature enabled. The number of seconds the drive waits before spinning up after Power On is related to the drive's SCSI address: the higher the address, the longer the delay. This feature controls the power demand imposed by numerous drives spinning up simultaneously after Power On.

In general, when selecting an address for drives (default address is 0), select the lowest SCSI address possible.

When installing the first three drives in an HP system, only use addresses 0, 1, and 2 and leave the Delayed Spin-Up jumper in place (default setting).

If more than three drives are installed, remove the Delayed Spin-Up jumper on drives with addresses 3, 4, 5, and 6. To find the Delayed Spin-Up jumper, orient the drive so the circuit board is on top and the power/SCSI connector is facing away from you. The jumper block is two-thirds of the way up the right edge of the circuit board. The jumper is in position 2 from the front of the drive and is labeled "DS" (refer to the "Technical Information" section in the hard disk *Installation Guide*).

The result of this procedure is that several drives will spin up simultaneously. This may draw more current than the power supply can provide. If the system crashes due to a power supply failure, replace the jumpers and command the NOS to wait until the drives are initialized before initializing the network. The spin-up delay is the SCSI address multiplied by 15 seconds. This means that the drive at SCSI address 5 delays 75 seconds (5 x 15 seconds) before initializing. The NOS must wait at least as long as the drive with the longest delay so that it can recognize the drives.

You may also reboot (push the reset button) after a Power On if the system completed its boot sequence before the last drive has spun up.

### Boot Problem with Greater than 2 GB HP Disk Array Boot Drive

An array with total capacity greater than 2 GB, such as 3 or 4 drives, may have a boot error while booting the system. This is a BIOS limitation and can occur with any NOS or OS.

If you have more than 2 GB total capacity, you must make the first logical partition less than or equal to 2 GB. Create the other partitions with the remaining capacity. Use the DOS utility for the Disk Array called JETSET.EXE.

For example, if you are loading NetWare, which needs to first boot to DOS, create a small DOS partition (for example, 50 MB) for the first partition in JetSet and then create a second large partition with the remaining capacity.

### HP C2260A Storage System and the Built-in SCSI Connector

The server has a built-in SCSI connector (in the back of the unit) which is a Fast SCSI-2 port. The HP C2260A Storage System is not compatible with Fast SCSI-2, and has not been supported on this SCSI connector.

To connect an HP Storage System to the embedded Fast SCSI-2 subsystem, use the HP Fast SCSI-2 Kit (C3607A). The kit contains an active terminator, driver software, and installation instructions to support the HP Storage System on the embedded Fast SCSI-2 subsystem.

### **Disk Array Controller**

Use the EISA Array Controller Card shipped with the Disk Array. This card provides the data protection and hot-spare capabilities of the HP Disk Array. **Do not use the Disk Array storage cabinet with any other controller cards, including the controller integrated server.** 

# IDE 240 MB (D1697A) or 270 MB (D2894A) Hard Disk Installation and Configuration

If you are installing one or two HP D1697A 240 MB IDE or HP D2894A 270 MB IDE hard disk drives using the IDE hard disk drive cable (P/N 5182-0016), follow these steps:

- 1.Connect the first (or only) hard disk to the connector labeled "PRIMARY" on the IDE hard disk drive cable.
- 2.Configure the primary drive to be the master drive by moving the IDE disk drive jumper from the CS position to the DS (master) position. The master drive is usually the first drive, but either drive can be the master.
- 3. Connect the second disk drive to the connector labeled "SECONDARY" on the IDE hard disk drive cable (P/N 5182-0016) and remove the jumper completely.

In the EISA Configuration Utility, select the *Hard Drive 1* (or 2) to be Drive Type 2 or 48 (User Definable) at the end of the list of choices for any IDE hard disk drives installed. Do not use Hard Disk Auto Configuration. Verify these parameters as the drive definition:

| Parameter     | 240<br>MB | 270 MB |
|---------------|-----------|--------|
| Cylinders:    | 723       | 944    |
| Heads:        | 13        | 14     |
| Sectors:      | 51        | 40     |
| Precomp:      | -1        | -1     |
| Landing Zone: | 722       | 943    |

Change the setting of "Posted I/O Writes" to Disabled. If the setting is Enabled, the drive operates very slowly.

# **Specifications**

| Power Supply          | Power select switch: 90 to 132 VAC, or 198 to 264 VAC at 47-63Hz |
|-----------------------|------------------------------------------------------------------|
| Power Availability    | 386W continuous, 458W peak                                       |
| Power Consumption     | 551/529W maximum with 110/220V supply                            |
|                       | 654/627W peak with 110/220V supply                               |
| System Dimensions     | 19.3 in. high x 13.7 in wide x 18.1 in deep                      |
|                       | (49 cm high x 34.8 cm wide x 46 cm deep)                         |
| System Weight         | 50-70 lbs (22.7-31.8 kg), depending on configuration             |
| Operating Temperature | 41 to 95 degrees F (5 to 35 degrees C)                           |
| Operating Humidity    | 20% to 80% non-condensing                                        |

# **HP NetServer LPr**

# **System Views**

### **Front Panel Controls**

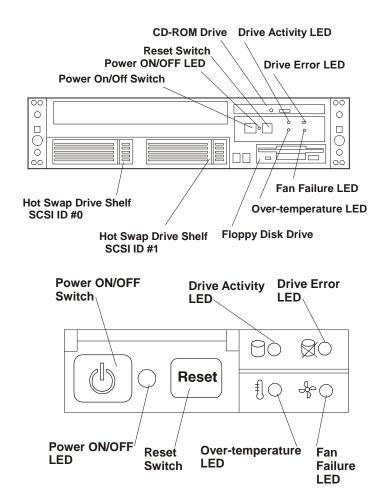

| Control / Indicator | Description / Definition                                                                                                    |
|---------------------|----------------------------------------------------------------------------------------------------|
| Power On/Off Switch | Momentary switch. When pressed, moves power status back and forth between System Power and Standby Power. System Power allows full system operation; Standby Power enables remote system monitoring only. |
| Power On/Off LED    | Green when System Power on. If this LED does not come on, the system is not getting adequate power or the power supply is malfunctioning.                                                                 |
| Reset Switch Reset  | Momentary switch. When pressed, creates hard system reset. This is equivalent to a power-on reset.                                                                                                    |

| Drive Active LED     | LED goes on ( <i>green</i> ) to indicate access over the LPr's embedded SCSI bus. This includes access to both internal and external drives.                                                                                                    |
|----------------------|----------------------------------------------------------------------------------------------------|
| Drive Error LED      | LED flashes <i>red</i> to indicate that one of the two drives in the hot-swap bays has failed and must be replaced.                                                                                                    |
|                      | LED flashes <i>yellow</i> to indicate that one of the two drives is predicted to fail and should be replaced. You may have time to back up the drive before replacing it.                                                                                  |
|                      | <b>NOTE</b> : You may have to remove the front bezel to see the specific drive LEDs and determine which device is in trouble.                                                                                                    |
| Over-Temperature LED | LED flashes <i>red</i> when any one of several temperature sensors within the LPr indicates damage to the system is imminent. Power down the system immediately.                                                                                           |
|                      | LED flashes <i>yellow</i> to indicate internal temperature is nearing damaging levels. Perform a graceful shutdown and power down the system.                                                                                                    |
| Fan Failure LED      | LED flashes <i>red</i> to indicate a fan failure. Power down the system immediately.                                                                                                    |
| 30                   | LED flashes <i>yellow</i> to indicate a fan is a lower than normal speed. Unless the over -temperature indicator is flashing <i>red</i> or <i>yellow</i> , you may perform a graceful shutdown and then power down the system and correct the fan problem. |
|                      | This indicator reports on the power supply fan as well as the three fans in the internal LPr fan pack.                                                                                                    |

### Rear Panel Controls, Ports, and Indicators

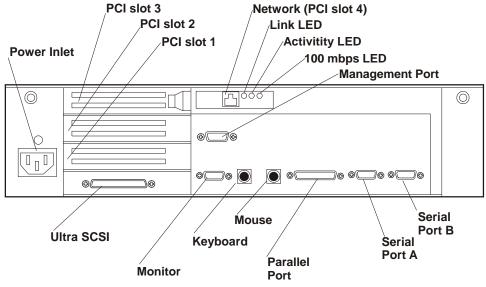

| Indicator    | Definition                                                                                                    |
|--------------|----------------------------------------------------------------------------------------------------|
| Link LED     | This LED goes on to indicate that both the network adapter in the LPr and the network switch are receiving power and that they are properly connected.                     |
| Activity LED | This LED flashes to indicate data transfers to/from the LPr network adapter. The rate of flashes varies directly with network traffic.                                     |
| 100 mbps LED | This LED goes on to indicate that the LPr network adapter is supporting transfers at the 100 mbps (million bits per second) rate. When off, the LPR is working at 20 mbps. |

### **Covers**

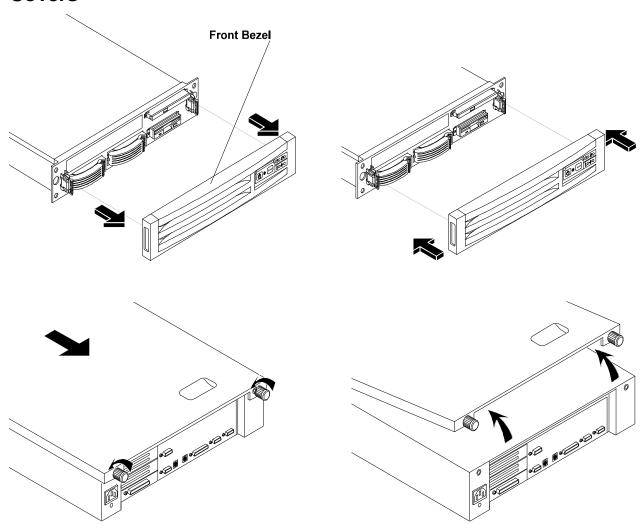

# **Memory**

The NetServer LPr's main memory is implemented with 5V SDRAM DIMMs (Dual In-Line Memory Modules). The NetServer LPr ships with at least 64 MB of main memory and supports up to 1 GB. Memory is available in the following DIMM capacities: 64, 128, and 256 MB. There are four DIMM sockets on the system board. DIMMs may be installed in any combination in any socket. However, we recommend starting at socket 0 and filling the sockets in numerical order: 1, 2, and 3. Use only HP DIMMs.

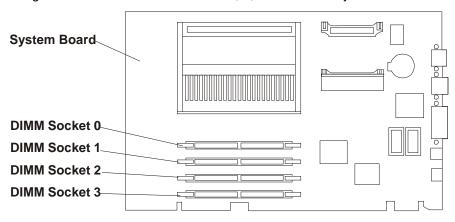

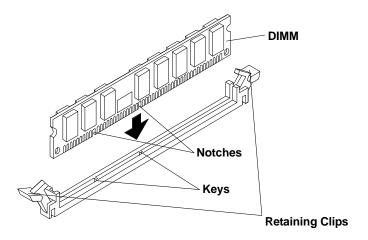

### **Video Memory**

The HP NetServer LPr comes standard with a 1 MB frame buffer to support video displays of 1024 (horizontal pixels) x768 (vertical lines) x 256 (colors per pixel) at refresh rates up to 72 Hz. You can upgrade the frame buffer to 2 MB to support 1280 x 1024 by adding two memory chips.

#### **NOTE**

The video memory chips must be installed in pairs. To get a higher resolution display, you may have to load additional video drivers for the operating system. Refer to the instructions that accompanied the video memory upgrade kit as well as your NOS documentation.

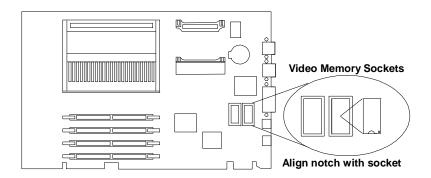

## **Boot Device Priority**

By default, the HP NetServer searches for bootable devices in the order shown below. CD-ROM Drive

Floppy Disk Drive

Embedded SCSI Controller, starting with SCSI ID 0

PCI Slots in the order 3, 2, and 1

On each controller, the server scans for a boot device starting at device ID 0 and works up from there. The controller is always SCSI ID 7.

| NOTE | This boot order can be changed using the SETUP utility (press [F2] during the boot |
|------|------------------------------------------------------------------------------------|
|      | process).                                                                          |

## **Hot-Swap Drive Bay Addresses**

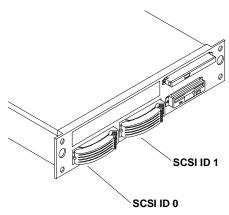

## **Accessory Boards**

The HP NetServer LPr includes four PCI slots; one (over the system board) is taken by the Network Interface Controller (NIC) but can be used by other small PCI boards.

#### **Interrupt Sharing**

In the LPr, PCI slot #3 and the embedded SCSI controller share the same interrupt line. The system is capable of avoiding internal conflicts through interrupt sharing; however, interrupt sharing results in a small performance loss as the operating system has to resolve which of the devices caused the interrupt before it responds. Therefore, if the embedded SCSI controller is enabled, use the other PCI slots before using slot #3.

| NOTE | Adding a PCI-to-PCI bridge card to the HP NetServer may alter the server's boot order. This boot order can be changed using the SETUP utility (press [F2] during the |
|------|----------------------------------------------------------------------------------------------------|
|      | boot process). Refer to Chapter 4, "Installing Mass Storage Devices," and see the subsection, "Boot Device Priority."                                                |

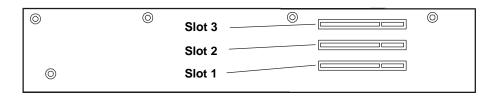

CAUTION Do not bend the PCI card to fit it into the slot. Check to make sure you removed any handles or board extenders.

#### **Remote Control Card**

Refer to the *Top Tools Administration Guide for Remote Control* along with the upgrade kit documentation for information on the remote control card.

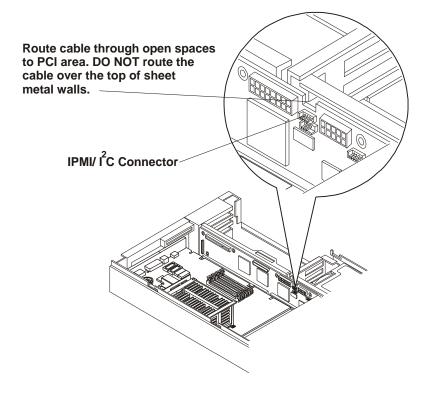

**NOTE** 

If there are other SCSI controllers on the PCI bus, the slot will affect boot order. See the Boot Device Priority.

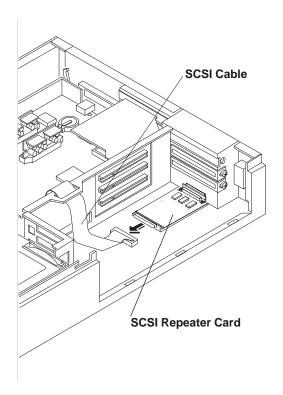

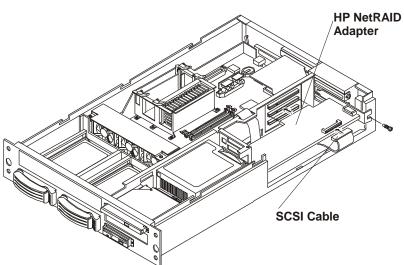

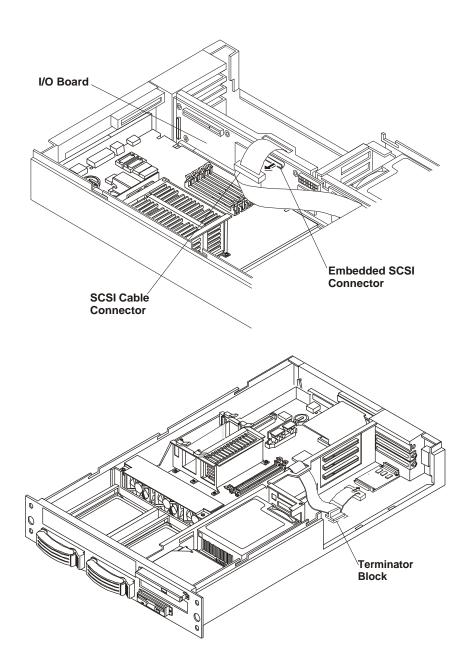

### **Processor Module**

#### **NOTE**

Be sure that the VRM and the processor module associated with it are both in primary or secondary slots. New processors are added. See the Technical Reference Card for the latest switch settings.

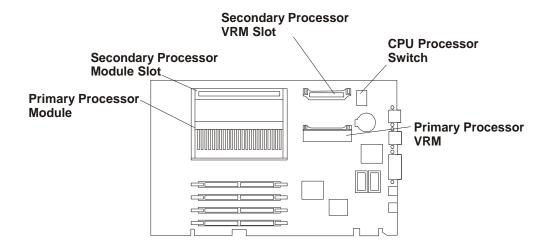

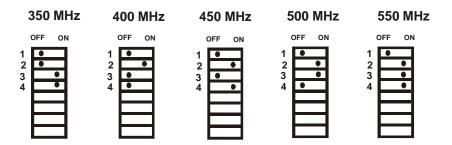

NOTE: Only the first 4 switches set the processor clock.

#### **NOTE**

If you have two modules in your system with different clock rates, the switch setting must be for the lower of the two.

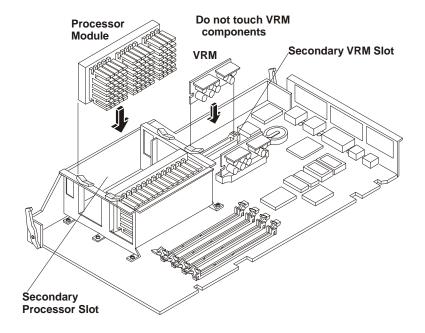

**NOTE** 

Be sure that the VRM and the processor module associated with it are both in primary or secondary slots.

# **Exploded Views**

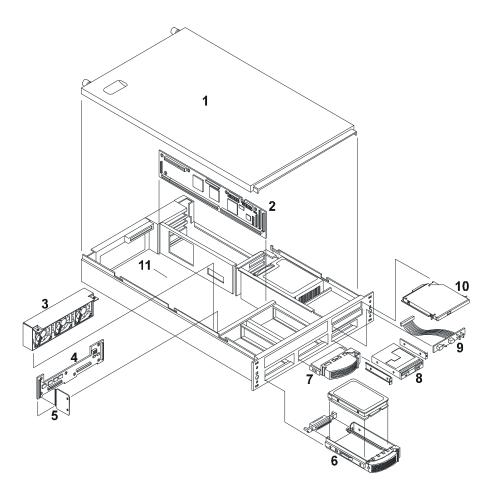

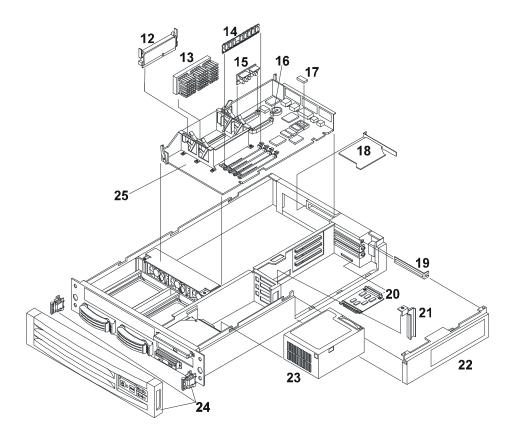

# **Parts List**

\* This part is not on an exploded view.

| Fig | Description               | Replacement              | Exchange    |
|-----|---------------------------|--------------------------|-------------|
|     | •                         |                          | Excitatige  |
| 1   | Top Cover                 | 5064-7036                |             |
| 2   | I/O ("Riser") Board       | D6129-63000              | D6129-69000 |
| 3   | Fan pack                  | 5064-5858                |             |
| 4   | SCSI backplane            | D6021-63030              |             |
| 5   | SCSI management board     | D6021-63031              |             |
| 6   | Hot-swappable SCSI drive  | orderable as accessories |             |
|     | Hot-swappable drive kit   |                          |             |
| 7   | Hot-swap bay filler panel | (not orderable)          |             |
| 8   | Floppy disk drive         | D2035-60282              |             |
| 9   | Control panel             | D6129-63005              |             |
| 10  | CD-ROM drive, Slimline    | D6021-63067              |             |
| 11  | LPr chassis               | (not orderable)          |             |
| 12  | Processor terminator card | 5183-3418                |             |
| 13a | Pentium II, 400 MHz       | D6092-63000              | D6092-69000 |
| 13b | Pentium II, 450 MHz       | D7032-63000              | D7032-69000 |
| 13c | Pentium II, 500 MHz       | D7129-63001              | D7129-69001 |
| 13d | Pentium II, 550 MHz       | D8567-63000              | D8567-69000 |
| 13e | Pentium II, 600 MHz       | D9342-63001              | D9342-69001 |

| 13f | Pentium II, 650 MHz        | D1134-63001     | D1134-69001 |
|-----|----------------------------|-----------------|-------------|
| 13g | Pentium II, 700 MHz        | D9175-63000     | D9175-69000 |
| 14a | RDIMM, 64MB                | D6097-63001     | D6097-69001 |
| 14b | RDIMM, 128MB               | D6098-63001     | D6098-69001 |
| 14c | RDIMM, 256MB               | D6099-63001     | D6099-69001 |
| 15  | Voltage regulator module   | 0950-2848       |             |
| 16  | Battery, Lithium, 3V.      | 1420-0356       |             |
| 17  | Video memory               | 1818-6527       |             |
| 18  | Network adapter card (NIC) | D5013-63002     | D5013-69002 |
| 19  | Rear panel                 | (not orderable) |             |
| 20  | SCSI terminator            | D6129-63006     |             |
| 21  | PCI stabilizer             | (not orderable) |             |
| 22  | PCI access door            | (not orderable) |             |
| 23  | Power supply               | D6129-63003     | D6129-69003 |
| 24  | Bezel kit (HP pictured)    | D6130-60002     |             |
|     | Bezel kit, 3rd party       | D6130-60003     |             |
| 25  | System board               | D6129-63008     | D6129-69008 |

### **Cables**

| Cable                        | Part Number |
|------------------------------|-------------|
| SCSI Terminator Power        | 5183-7652   |
| I2C                          | 5183-6815   |
| Management Port              | 5183-6816   |
| IDE, CD-ROM                  | 5183-6817   |
| Control panel                | 5183-6818   |
| Floppy drive                 | 5183-6819   |
| SCSI                         | 5183-6820   |
| AC internal                  | 5183-6855   |
| External SCSI/Riser Terminal | 5183-8312   |

### **Footnote**

If a system board needs to be replaced, remove processor board and any DIMMs, and keep them with the server under repair.

# **System Board Illustration**

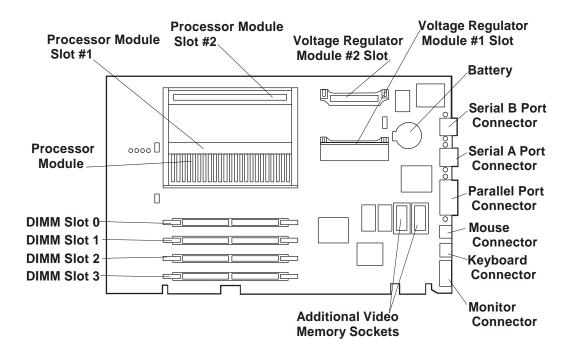

### **System Switches**

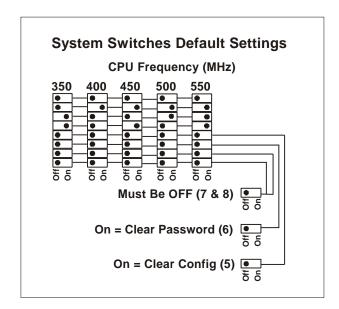

# **Specifications**

### Temperature

| Operating     | 5° to 35° C (41° to 95° F)       |
|---------------|----------------------------------|
| Non-operating | -40° to +65° C (-40° to +149° F) |

### **Humidity (non-condensing)**

| Operating     | 20% to 80% relative humidity, non-condensing |
|---------------|----------------------------------------------|
| Non-operating | 5% to 95% relative humidity, non-condensing  |

#### **Altitude**

| Operating     | -30 to 3,000 m (~ 10,000 ft)  |
|---------------|-------------------------------|
| Non-operating | -30 to 12,000 m (~ 40,000 ft) |

### **Thermal Output**

| Maximum Operating | 1041 BTU/hr |
|-------------------|-------------|
|-------------------|-------------|

**Minimum Clearance** 

No requirement in HP racks.

### **Weight and Dimensions**

| Weight | Approx. 40 lbs (88 kg)., depending on configuration |
|--------|-----------------------------------------------------|
| Width  | 17.6 inches (44.7 cm)                               |
| Depth  | 28 inches (71.1cm)                                  |
| Height | 3.5 inches (8.9 cm)                                 |

### **Power Supply Specifications**

| Туре              | Auto-ranging                |
|-------------------|-----------------------------|
| Input - Max.      | 88 to 140 VAC at 47 - 63 Hz |
| Operating Current | 100 VAC: 5.3                |
|                   | 120 VAC: 4.6 A              |
|                   | 200/208 VAC: 3.2 A          |
|                   | 220/230 VAC: 2.8 A          |
| In-rush Current   | 25 A                        |
| Operating Power   | 305 W                       |

# **HP NetServer LS**

# **System Views**

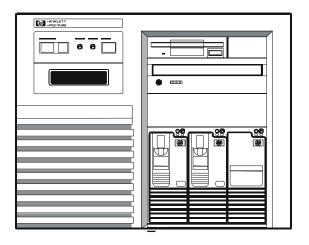

#### **Front View**

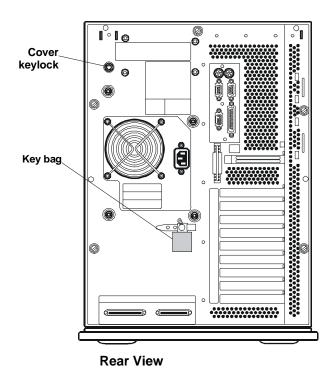

143

### **Control Panel Description**

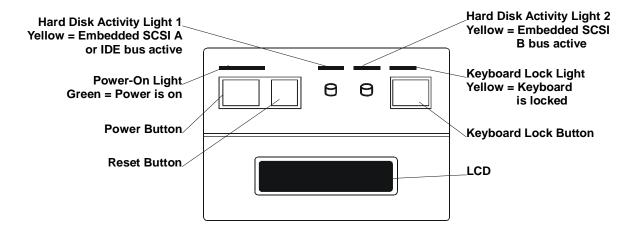

| Power Button               | Turns the NetServer on and off. Note that when the NetServer is turned off, the power to the internal circuitry and mass storage devices is disabled; however, AC power is still applied to the power supply. Always disconnect the power cord before removing the cover. |  |
|----------------------------|----------------------------------------------------------------------------------------------------|--|
| Power-On Light             | Turns green when the NetServer is on.                                                                                                    |  |
| Reset Button               | Restarts the NetServer. You can press this button if the NetServer "hangs" or "locks up"—it has the same effect as turning the NetServer off and on. Save any work before pressing the reset button. Any information not saved is lost when the NetServer resets.         |  |
| Hard Disk Activity Light 1 | Yellow indicates activity on the Embedded SCSI A bus or IDE bus.                                                                                                    |  |
| Hard Disk Activity Light 2 | Yellow indicates activity on the Embedded SCSI B bus.                                                                                                    |  |
| Keyboard Lock Button       | Prevents unauthorized use of the keyboard. Press the keyboard lock button to lock the keyboard. Enter the password to unlock the keyboard.                                                                                                    |  |
| Keyboard Lock Light        | Turns yellow when the keyboard is locked.                                                                                                    |  |
| LCD                        | Displays the Power-On Self-Test (POST) or system messages.                                                                                                    |  |

#### **Control Panel Connector J1**

This connector is used by the HP Remote Assistant Accessory, a 32-bit EISA Bus Master board used to remotely monitor server functionality. For additional information on this product, see the documentation that comes with it. When you install the HP Remote Assistant cable, you will need to remove the jumper on **PS REMOTE** and **PS ON**. If you remove HP Remote Assistant from the server, remember to re-install the jumper.

| WARNING                                         | If the HP Remote Assistant is not installed and there is no jumper on PS REMOTE |
|-------------------------------------------------|---------------------------------------------------------------------------------|
| and PS ON, the system will <b>NOT</b> power up. |                                                                                 |

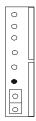

### **Control Panel J1**

### **Mass Storage Indicator Lights**

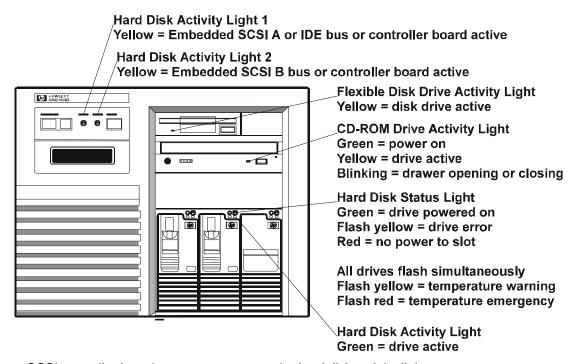

For some SCSI controller boards, you must connect the hard disk activity light.

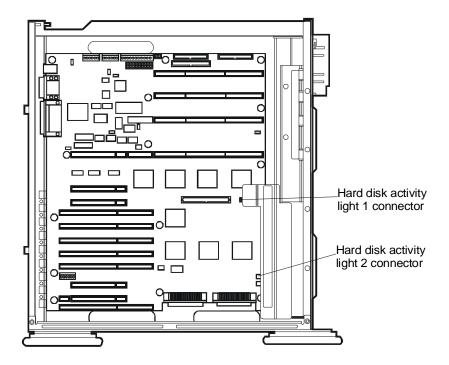

# Cover

### **CAUTION**

The cover is an integral part of the NetServer. The NetServer must be operated with the cover in place to ensure proper airflow for continued reliability and to maintain compliance with radio frequency interference and safety standards.

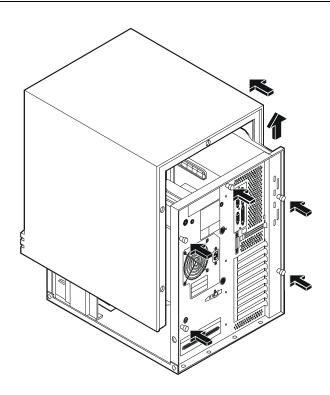

# **Exploded Views**

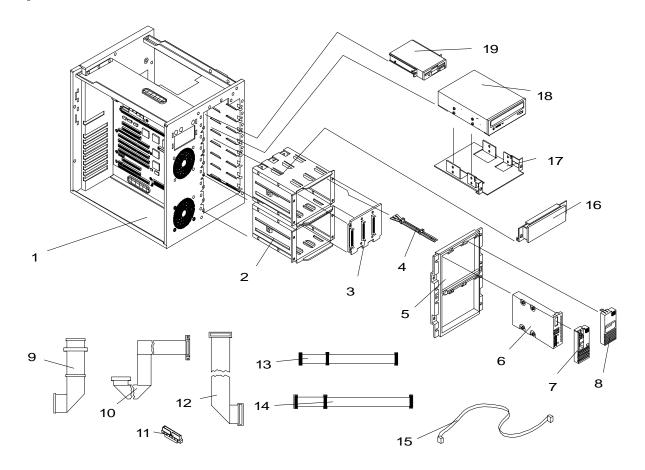

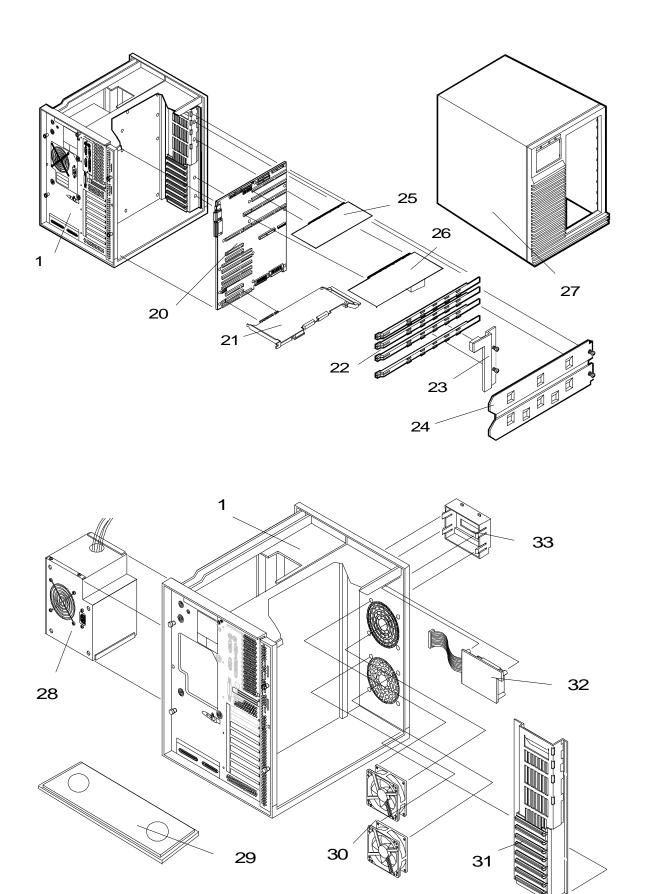

# **Parts List**

#### **NOTE**

The part numbers in the list were the ones that were available at the time of publication. Part numbers may change after publication. HP's parts price list database will generally contain a reference to the revised part number. If a system board needs to be replaced, remove processor board and any added accessory boards, and keep them with the server under repair.

| Fig | Description                                 | Replacement   | Exchange    |
|-----|---------------------------------------------|---------------|-------------|
| 1   | Chassis Assembly                            | not orderable |             |
| 2   | Hot Swap Cage                               | 5063-5671     |             |
| 3   | Hot Swap Cage PCA                           | 5063-5672     |             |
| 4   | Hot Swap Light Pipe                         | 5041-1099     |             |
| 5   | Hot Swap Cage Bezel w/lock                  | 5063-5673     |             |
| 6   | Disk module tray kit                        | D3349A        |             |
| 6   | 1 GB Hot Swap SCSI HDD                      | D3581-63001   | D3581-69001 |
| 6   | 2 GB Hot Swap SCSI HDD                      | D3582-63001   | D3582-69001 |
| 6   | 4 GB Hot Swap SCSI HDD                      | D3583-63001   | D3583-69001 |
| 6   | 9.1 GB Hot Swap Ultra SCSI HDD              | D4289-63004   | D4289-69004 |
| 7   | Hot Swap Disk Module Cover Lock Replacement | 5063-8301     |             |
| 8   | Hot Swap Module Slot Cover                  | 5063-5676     |             |
| 9   | (C1) Narrow SCSI-2 Cable                    | 5182-4522     |             |
| 10  | (C3) Wide External SCSI cable               | 5182-6734     |             |
| 11  | (A) Wide to Narrow SCSI Adapter             | 5182-4550     |             |
| 12  | (C2) Wide Internal SCSI Cable               | 5182-4521     |             |
|     | (C4) Fast wide SCSU 68-pin cable            | 5182-4523     |             |
| 13  | Internal Flexible Disk Cable                | 5182-0015     |             |
| 14  | Internal IDE-HDD Cable                      | 5182-4570     |             |
| 15  | I <sup>2</sup> C cable                      | 5182-4535     |             |
| 16  | Upper Drive Slot Cover                      | not orderable |             |
| 17a | 5 ¼ inch tray (3 pack)                      | D2199A        |             |
| 17b | 3 ½ inch tray (3 pack)                      | D2198A        |             |
| 18  | CD-ROM Drive                                | D2992-63003   |             |
| 18  | 1.05 GB SCSI HDD                            | D2076-63102   | D2076-69002 |
| 18  | 2.1 GB SCSI HDD (5400 RPM)                  | D2077-63100   | D2077-69001 |
| 18  | 2.1 GB SCSI HDD (7400 RPM)                  | D3340-63100   | D3340-69001 |
| 18  | 4.2 GB SCSI HDD                             | D3341-63001   | D3341-69001 |
| 19  | 1.44 MB 3.5" Flexible Disk Drive            | D2035-60021   |             |
| 20  | LS System Board                             | D3330-63011   | D3330-69011 |
| 21  | HP SCSI PCI Controller Board                | C3610-63050   | C3610-69050 |
| 22  | PCB Support Rail                            | not orderable |             |

| Fig | Description                         | Replacement   | Exchange    |
|-----|-------------------------------------|---------------|-------------|
| 23  | EISA/PCI Hold Down Plate            | not orderable |             |
| 24  | CPU Metal Hold Down Plate           | not orderable |             |
| 25  | ECC Memory Board                    | D2971-63006   |             |
| 26a | LS 100 Mhz Processor Board          | D3574-63001   | D3574-69001 |
| 26b | LS 100D Dual Processor Board        | D3575-63001   | D3575-69001 |
| *   | LS 133 Processor Board              | D3613-63001   | D3613-69001 |
| *   | LS 133 Dual Processor Board         | D3614-63001   | D3614-69001 |
| *   | P5/166 LS Processor Board           | D4300-63001   | D4300-69001 |
| *   | P5/166 LS Dual Processor Board      | D4304-63001   | D4304-69001 |
| 27  | Cover                               | 5063-0384     |             |
| 28  | Power Supply 470W                   | 5063-5634     | 5063-5635   |
| 29  | Chassis Foot                        | 5041-1082     |             |
| 30  | Fan Assembly                        | 3160-1004     |             |
| 31  | Card Guide Plastic Assembly         | 5041-6342     |             |
| 32  | LS Control Panel PCA                | 5064-0739     |             |
| 33  | LS Control Panel Bezel              | 5063-0328     |             |
| *   | LS DC-DC Converter                  | D3575-63002   |             |
| *   | 4 MB Parity SIMM                    | D2974-63001   |             |
| *   | 8 MB Parity SIMM                    | D3577-63001   | D3577-69001 |
| *   | 16 MB Parity SIMM                   | D2297-63001   | D2297-69001 |
| *   | 32 Parity MB SIMM                   | D3578-63001   | D3578-69001 |
| *   | Hot Swap Cage key                   | 5182-4534     |             |
| *   | Real Time Clock/CMOS Battery Module | D3330-63002   |             |
| *   | Rear Lock Assembly                  | 5063-5683     |             |
| *   | Video DRAM **                       | 5182-9404     |             |
| *   | LS SCSI Cable Kit                   | D3330-60010   |             |
| *   | HP Navigator CD-ROM***              | 5063-8346     |             |
| *   | Diagnostic Assistant Diskette       | 5011-1941     |             |

# Keyboards

| Language    | HP Part Number | Language      | HP Part Number |
|-------------|----------------|---------------|----------------|
| US          | C1405-60301    | Danish        | C1405-60316    |
| Arab/French | C1405-60325    | French/Canada | C1405-60302    |
| Portuguese  | C1405-60327    | German        | C1405-60303    |
| Cyrillic    | C1405-60330    | Spanish       | C1405-60304    |
| Japan/Kanji | C1414-60001    | French        | C1405-60305    |
| Italian     | C1405-60317    | Norwegian     | C1405-60309    |

<sup>\*</sup> This part is not on an exploded view.

\*\* See Video Memory - DRAM section

\*\*\* This part number is constantly revised for each new release. When you order using this number you will be sent the current revision of the CD-ROM.

| Arab/English | C1405-60320 | Swiss   | C1405-60311 |
|--------------|-------------|---------|-------------|
| Korea/Hangu  | C1405-60321 | Swedish | C1405-60312 |
| Taiwan       | C1405-60323 | UK      | C1405-60313 |

### **Power Cords**

| Country               | HP Part Number | Country            | HP Part Number |
|-----------------------|----------------|--------------------|----------------|
| Australia/New Zealand | 8120-1369      | India/South Africa | 8120-4211      |
| Canada/United States  | 8120-1751      | Japan              | 8120-4753      |
| Denmark               | 8120-2956      | Switzerland        | 8120-2104      |
| Europe                | 8120-1689      | United Kingdom     | 8120-1351      |

### **Mass Storage Cables**

If you need additional cables, the cables are not available separately, but only by ordering the HP Cable Kit - Part Number D3330-60010. Only the following HP cables and adapter are supported:

| Cabling<br>Label | Cable                                                   | Part Number | In Kit |
|------------------|---------------------------------------------------------|-------------|--------|
| C1               | Narrow SCSI (50 pin) cable with built-in terminator     | 5182-4522   | No     |
| C2               | Fast wide SCSI (68 pin) cable 5182-4521                 |             | No     |
| С3               | Fast wide SCSI (68 pin) cable with external connector   | 5182-6734   | Yes    |
| C4               | Fast wide SCSI 68-pin cable                             | 5182-4523   | Yes    |
| C5               | Narrow SCSI 50-pin internal cable                       | 5182-4552   | No     |
| Α                | Fast wide SCSI (68 pin) to narrow SCSI (50 pin) Adapter | 5182-4550   | Yes    |

# **System Board**

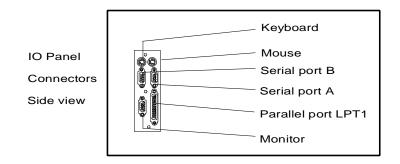

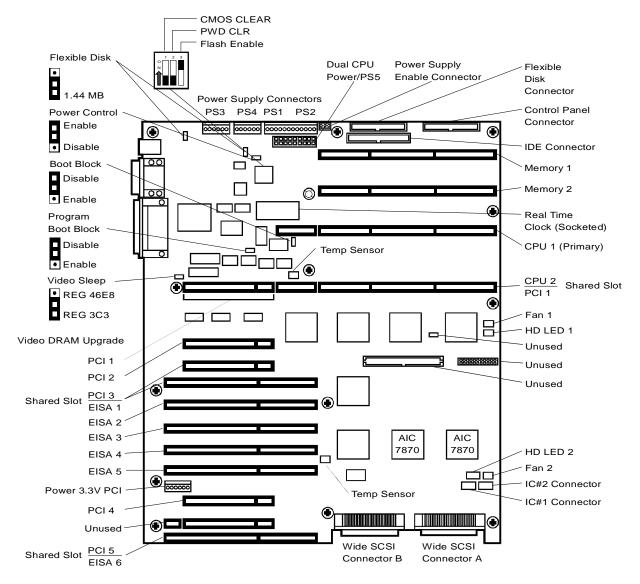

# **System Board Connectors**

| Connector            | Number                                     | Connector                                | Number                       |
|----------------------|--------------------------------------------|------------------------------------------|------------------------------|
| IDE disk drive cable | J9F1                                       | Flexible disk drive                      | J9F2                         |
| Keyboard             | J9A1                                       | Mouse                                    | J9A1                         |
| Video                | J7A1                                       | Parallel                                 | J7A1                         |
| Serial               | J8A1                                       | SCSI port A                              | J0J1                         |
| SCSI port B          | J0G2                                       | Battery (Clock Module)                   | U7D1                         |
| PCI slots            | P2-2, P2-1<br>P1-1, P1-2, P1-3             | EISA/ISA slots                           | M6, M5, M4,<br>M3, M2, M1    |
| Fan                  | J1J1, J4J3                                 | Control panel                            | J9H1                         |
| Power supply         | PS3 (J9B2)<br>PS4 ((J9C2<br>PS1-PS2 (J9O2) | Processor board slots                    | CPU 1 - J7J1<br>CPU 2 - J6J1 |
| ECC memory slots     | MEM 1 - J9J1<br>MEM 2 - J8J1               | I <sup>2</sup> C 1<br>I <sup>2</sup> C 2 | J0J3<br>J0J2                 |
| Power supply on      | J9E1                                       | Remote power supply                      | J1                           |
| Hard Disk Activity   | J1J2, J4J2                                 |                                          |                              |

# **System Switches and Jumpers**

| Switch/<br>Jumper | Description                                                                                                    | Default  |
|-------------------|----------------------------------------------------------------------------------------------------|----------|
| J9B1              | Floppy Drive 1                                                                                                    | Not used |
| J9C1              | Floppy Drive 0                                                                                                    | Not used |
| J9C3              | <b>Power Control</b> - Disables or enables real-time clock power control. This jumper enables power supply maintenance voltage control using the real-time clock.                                                                                                    | Disabled |
| J7D2              | Boot Block (BIOS Recovery) - The flash memory contains a protected area that cannot be corrupted. Code in this area is used to boot the server from drive A if the BIOS gets corrupted during a BIOS update procedure. Enable this switch to use boot block recovery, then redo the BIOS update. | Disabled |
| J4H1              | TDV                                                                                                    | Not used |
| J6A1              | Video Sleep - Determines which I/O port the onboard Cirrus Logic super VGA controller uses for its internal AT mode setup port.                                                                                                    | REG 3C3  |
| J7C1              | Program Boot Block - lets a qualified service technician update the boot block.                                                                                                    | Disabled |

| Switch/<br>Jumper | Description                                                                                                    | Default                |
|-------------------|----------------------------------------------------------------------------------------------------|------------------------|
| S8C1              | Configuration Switches - Switch S8C1  CMOS CLEAR  PWD CLR  Flash Enable                                                                                                    | ON<br>OFF -<br>default |
|                   |                                                                                                    | ON<br>OFF -<br>Default |
|                   | CMOS Clear: Setting this switch to ON clears CMOS and set the real-time clock (RTC) to the manufacturing defaults.  Password Clear: Setting this switch to ON clears the password when | ON -<br>Default        |
|                   | the system reboots. Set to OFF to re-enter the password.  Flash Enable: Setting this switch to ON lets the user update the contents of flash memory (BIOS) with the HPUpdate Utility.  | OFF                    |

# **Memory Configuration**

Each ECC memory board has 12 SIMM sockets supporting 2 MB-32 MB, 70 ns or faster approved, fast-page parity SIMMs. You can install any size SIMM in any bank; however, all four SIMMs within a bank must be the same size.

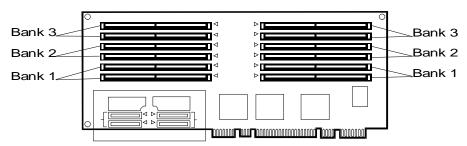

When installing additional memory, note the following:

• The following HP SIMMs are supported:

| Туре               | Product Number |
|--------------------|----------------|
| 4 MB SIMM (70 ns)  | D2974A         |
| 8 MB SIMM (70 ns)  | D3577A         |
| 16 MB SIMM (70 ns) | D2297A         |
| 32 MB SIMM (70 ns) | D3578A         |

- SIMMs must be installed in sets of four.
- SIMMs must be installed in sequential order starting with Bank 1.

### **Video Memory - DRAM**

Video memory can be increased to 1 MB. The built in video subsystem comes with a Cirrus Controller with 512 KB of internal video memory. The internal, integrated Cirrus super VGA controller is fully compatible with these video standards: CGA, EGA, Hercules Graphics, MDA, and VGA. The standard system configuration comes with 512 KB of onboard video memory allowing pixel resolutions of 640 x 480 and 800 x 600 in 256 colors, and 1024 x 768 x 16 colors. The SVGA controller supports only analog monitors (single and multiple frequency, interlaced and noninterlaced) with a maximum vertical retrace interlaced frequency of 87 Hz.

Increasing the video memory buffer size to 1 MB with a 256 K x 16 (512 KB), 70 ns, 40-pin SOJ package DRAM allows the controller to support 132-column text modes and high resolution graphics.

## **Boot Device Priority**

If you are installing a SCSI controller board, the priority of the controllers (where the BIOS will search for the boot drive) is set by the slot location where the board is installed. It is recommended that you install the boards in the lower slots to ease the routing of cables.

The following is the search path in order of the highest boot device priority:

- 1. CD-ROM drive
- 2. Flexible disk drive
- 3. IDE device
- 4. All EISA and ISA slots
- 5. PCI 1 slot
- 6. PCI 2 slot
- 7. PCI 3 slot
- 8. PCI 4 slot
- 9. Embedded SCSI A controller
- 10. Embedded SCSI B controller
- 11. PCI 5 slot

## **Cabling**

The hot swap subsystem comes in two standard models that can be reconfigured by changing the cables and switches located on the rear of the subsystem. You are not limited to these configurations, but they are given as possible examples.

#### Duplex, non-disk array model with internal controller (standard model)

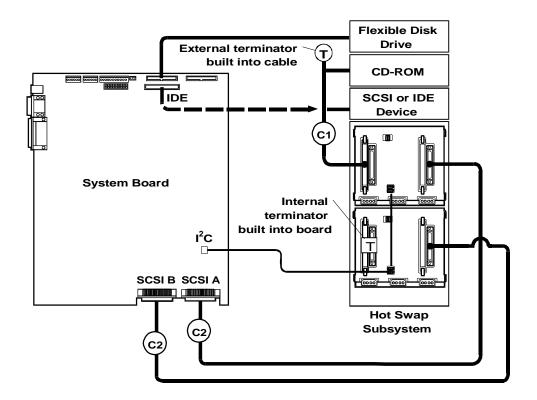

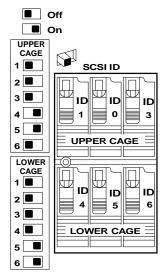

#### **Default Switch Settings**

These are the default SCSI address settings for this model. SCSI ID 2 is reserved for an added DAT (Digital Audio Tape) drive that can be installed in the upper horizontal Shelf 3. The CD-ROM drive is set for SCSI ID 5.

#### Non-duplex, disk array model with PCI controller board (standard model)

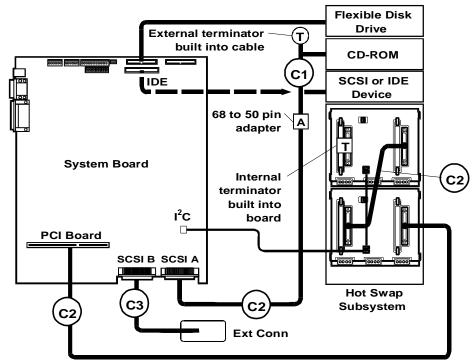

This cable must be routed through the rear access hole located below the controller board

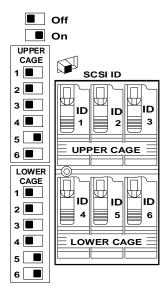

#### **Default Switch Settings**

These are the default SCSI settings that come with this model. The standard model includes a PCI controller board. The CD-ROM drive is set for SCSI ID 5. To change the SCSI addresses, see Configuring Switch Settings on the Hot Swap Subsystem.

### **Configuring Switch Settings on the Hot Swap Subsystem**

Switches 3, 4 and 6 determine the SCSI address of the shelf.

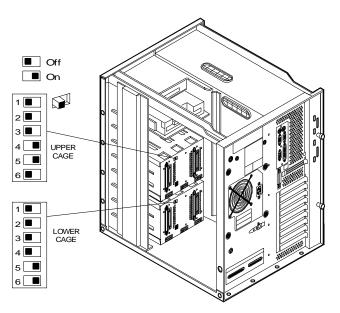

The switch 6 setting determines upper and lower cage functionality. Switches 1 and 2 are always set to Off.

| Switch | Function                                                                                                    | Settings                                                                                                    |
|--------|----------------------------------------------------------------------------------------------------|----------------------------------------------------------------------------------------------------|
| 1      | I <sup>2</sup> C Bus Setting                                                                                                    | Always set to Off                                                                                                    |
| 2      | I <sup>2</sup> C Bus Setting                                                                                                    | Always set to Off                                                                                                    |
| 3      | High/Low Addresses Fast-Wide (68 pin) SCSI Only Sets SCSI addresses for upper or power eight addresses                            | On Sets drives to upper eight SCSI addresses. Note: this setting may cause time-out problems with your NOS due to delayed start.  Off Sets drives to lower eight SCSI addresses.                                      |
| 4      | SCSI Address Zero Sets middle shelf in cage to SCSI ID 0 or ID 8. ID number depends on the setting of switch 3.                   | On Sets middle shelf in the cage (shelf 2 or shelf 5) to SCSI ID 0 or ID 8.  Off Sets middle shelf to normal SCSI address sequence.                                                                                   |
| 5      | Remote Start  Determines control of the hot swap disk module power-on sequence.                                                   | On Internal control: Upper cage is set to delayed start, and lower cage is set to power-on at startup.  Off Power-on sequence is determined by the disk array controller. Not supported by HP SCSI controller boards. |
| 6      | Upper/Lower Cage Identifies cage location. This is important information for the SCSI addresses and for the I <sup>2</sup> C bus. | On Lower cage Off Upper cage                                                                                                    |

### **Hot Swap Subsystem SCSI Address Settings**

Switches 3, 4, and 6 determine the SCSI address setting for each shelf in the hot swap subsystem. The following table describes the settings and the resulting shelf SCSI address.

#### **NOTE**

For information on changing the SCSI address setting on the CD-ROM drive, see the Technical Information Label on the CD-ROM drive.

| Upper Cage         |                 | Lower Cage         |                 |
|--------------------|-----------------|--------------------|-----------------|
| Switch<br>Settings | SCSI Address    | Switch<br>Settings | SCSI Address    |
| 3 - Off            | Shelf 1 = ID 1  | 3 - Off            | Shelf 4 = ID 4  |
| 4 - Off            | Shelf 2 = ID 2  | 4 - Off            | Shelf 5 = ID 5  |
| 6 - Off            | Shelf 3 = ID 3  | 6 - On             | Shelf 6 = ID 6  |
| 3 - Off            | Shelf 1 = ID 1  | 3 - Off            | Shelf 4 = ID 4  |
| 4 - On             | Shelf 2 = ID 0  | 4 - On             | Shelf 5 = ID 0  |
| 6 - Off            | Shelf 3 = ID 3  | 6 - On             | Shelf 6 = ID 6  |
| 3 - On             | Shelf 1 = ID 9  | 3 - On             | Shelf 4 = ID 12 |
| 4 - Off            | Shelf 2 = ID 10 | 4 - Off            | Shelf 5 = ID 13 |
| 6 - Off            | Shelf 3 = ID 11 | 6 - On             | Shelf 6 = ID 14 |
| 3 - On             | Shelf 1 = ID 9  | 3 - On             | Shelf 4 = ID 12 |
| 4 - On             | Shelf 2 = ID 8  | 4 - On             | Shelf 5 = ID 8  |
| 6 - Off            | Shelf 3 = ID 11 | 6 - On             | Shelf 6 = ID 14 |

# **Specifications**

| Power Supply                                                  | Auto-ranging 90 to 135 VAC, or 180 to 265 VAC at 50-60Hz |
|---------------------------------------------------------------|----------------------------------------------------------|
| Power Availability                                            | 470W continuous, 530W peak                               |
| Power Consumption                                             | 723W maximum with 110/220V supply                        |
|                                                               | 815W peak with 110/220V supply                           |
| System Dimensions 19.3 in. high x 13.7 in wide x 18.1 in deep |                                                          |
|                                                               | (49 cm high x 34.8 cm wide x 46 cm deep)                 |
| System Weight                                                 | 50-70 lbs (22.7-31.8 kg), depending on configuration     |
| Operating Temperature                                         | 41 to 95 degrees F (5 to 35 degrees C)                   |
| Operating Humidity                                            | 20% to 80% non-condensing                                |

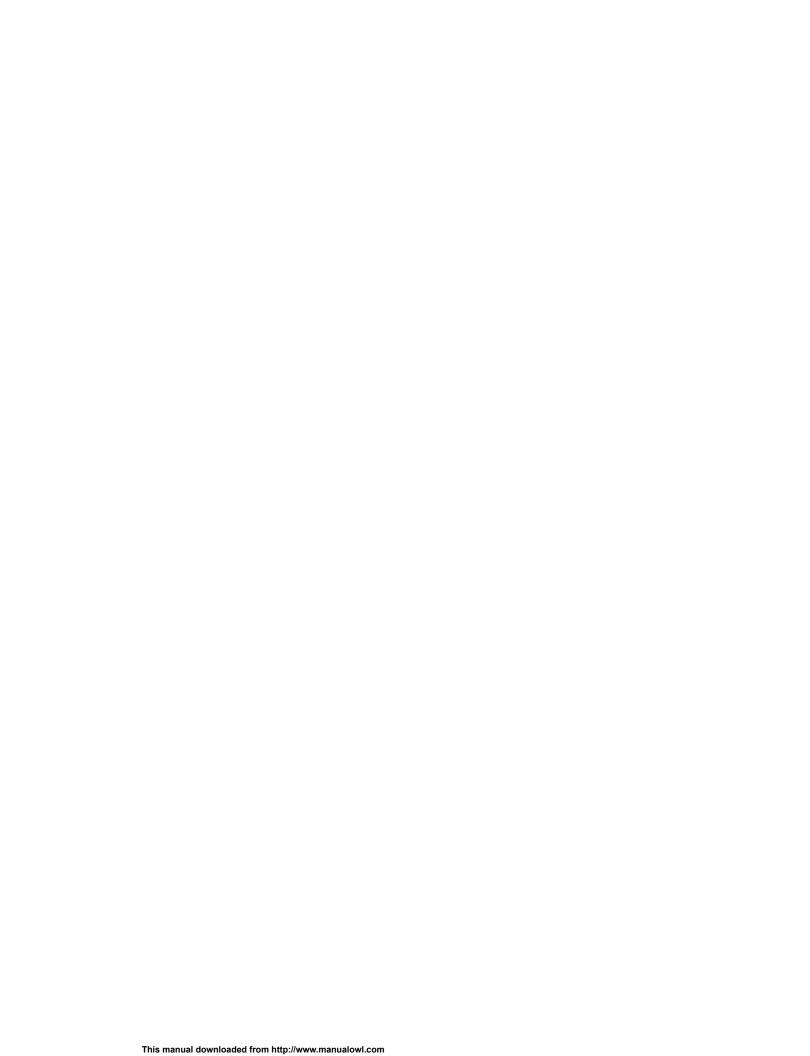

# **Notes**

# Index

| 1                                  | cabling configurations            |
|------------------------------------|-----------------------------------|
| 1740 Host Adapter                  | LH4, 114                          |
|                                    |                                   |
| <b>LM</b> , 126                    | CD-ROM drive SCSI address setting |
| A                                  | LH, 90                            |
|                                    | LS, 159                           |
| altitude                           | CMOS Clear                        |
| LC, 11                             | LS, 154                           |
| LD, 43                             | Config Unlock switch              |
| D                                  | LC, 4                             |
| B                                  | LD, 32                            |
| battery                            | LF, 61                            |
| LE, 48                             | LH, 83                            |
| boot                               | Config Valid switch               |
| from a <b>PCI controller board</b> | <u> </u>                          |
| <b>LH</b> , 86                     | LC, 4                             |
| from an EISA controller board      | LD, 32                            |
| <b>LH</b> , 86                     | LF, 61                            |
| from an ISA controller board       | <b>LH</b> , 83                    |
| <b>LH</b> , 86                     | connectors                        |
| BOOT BLOCK DISABLE                 | LF system board, 59               |
| LC, 4                              | LH system board, 80               |
|                                    | Connectors                        |
| LD, 31                             | LF, 60                            |
| LF, 61                             | control pane                      |
| LH, 83                             | LF, 54                            |
| LS, 153                            | control panel                     |
| boot device priority               | LC 3, 13                          |
| LC 3, 16                           |                                   |
| <b>LD</b> , 34                     | LE illustration, 45               |
| LH, 86                             | LH, 65                            |
| LH3, 94                            | LH3, 91                           |
| LH4, 107                           | LM, 118                           |
| LPr, 133                           | LS, 144                           |
| LS, 155                            | Control Panel                     |
| BTU's                              | LD, 28                            |
| LC, 11                             | LH 4, 103                         |
| 20, 11                             | Control Panel Connector J1        |
| С                                  | LS, 144                           |
| Cable Kit                          | cover                             |
| LD, 42                             | LC, 2                             |
| LH, 70                             | LD, 28                            |
| cables                             | LF, 54                            |
| LD ordering, 42                    | LH, 66                            |
| <u> </u>                           | LS, 146                           |
| LH ordering, 70                    |                                   |
| LH Plus, 74                        | covers                            |
| LH Pro, 78                         | LC 3, 14                          |
| LS                                 | LH3, 93                           |
| configurations, 155                | LPr, 131                          |
| LS mass storage, 151               | Covers (LH 4), 105                |
| Cables                             | Covers (LH 4r), 106               |
| LPr, 140                           | _                                 |
| cables and part numbers            | D                                 |
| LH4, 115                           | DIMM LED Blink Codes              |
| ,                                  | LH3, 95                           |
|                                    |                                   |

| DIMMs                      | hot swap subsystem SCSI address switch |
|----------------------------|----------------------------------------|
| LH Plus/Pro, 84            | settings                               |
| LH3, 94                    | <b>LD</b> , 38                         |
| LH4, 106                   | LH, 90                                 |
| Disk Array                 | LS, 159                                |
| <b>2 GB disk LM</b> , 127  | hot swap subsystem switch settings     |
| DRAM                       | LS, 158                                |
| LC installing, 7           | HP C2260A Storage System, 127          |
| LE installing, 51          | HP Disk Array                          |
| LE type needed, 51         | <b>2 GB disk ĽM</b> , 127              |
| LF installing, 62          | HP NetRAID Card                        |
| LM installing, 124         | LPr, 135                               |
| LM size, 124               | HP NetServer LC                        |
| LM vendors, 124            | exploded view, 8                       |
| LS size needed, 155        | HP NetServer LD                        |
| 20 3/20 Modded, 100        | exploded view                          |
| E                          | parts                                  |
| EPROM                      | HP NetServer LE                        |
| LM, 124                    | exploded view, 47                      |
| exploded view              | HP NetServer LF                        |
| <b>LD</b> , 39             | exploded view, 55                      |
| LE, 47                     | <u>.</u>                               |
| <b>LF</b> , 55             | HP NetServer LH Plus                   |
| LH, 67                     | exploded view, 71                      |
| LH Plus, 71                | parts, 73                              |
| LH Pro, 75                 | HP NetServer LH Pro                    |
| LM, 118                    | exploded view, 75                      |
| exploded views             | parts list, 76                         |
| LC 3, 18                   | HP NetServer LM                        |
| LH3, 96                    | exploded view, 118                     |
| LH4, 108                   | HP Remote Assistant Accessory          |
| LPr, 138                   | LC, 4                                  |
| LS, 147                    | LF, 60                                 |
| LO, 147                    | LH, 82                                 |
| F                          | humidity                               |
| Flash Enable               | LC, 11                                 |
| LS, 154                    | LD, 43                                 |
| flash ROM write switch     | <b>LE</b> , 52                         |
| LC, 4                      | LF operating, 62                       |
| LD, 31                     | <b>LH</b> , 90                         |
| LF, 61                     | LH3, 102                               |
| LH, 83                     | LM operating, 128                      |
| flexible disk drive        | humidity (non-condensing               |
| replacing LC, 7            | LPr, 142                               |
| Front Panel                | humidity (noncondensing)               |
| LPr, 129                   | LH4, 115                               |
| Front Panel Menu           |                                        |
|                            | <u></u>                                |
| LH 4, 104                  | installing                             |
| front view                 | LS video memory, 155                   |
| LM, 117                    | Interrupt Serializer for SMP, 120      |
| Н                          | Interrupt Sharing                      |
| Hard Disk Activity Light   | LPr, 133                               |
| LS, 144                    | IO CTRL Enable switch                  |
| hard disk drive LED        | LC, 5                                  |
| LH3, 100                   | LF, 61                                 |
| Hard Disk Drive LED Status | LH, 84                                 |
|                            |                                        |
| LH4, 113                   |                                        |

| J                             | LE, 45                         |
|-------------------------------|--------------------------------|
| J22                           | system board, 49               |
| LH, 82                        | <b>LF</b> , 53                 |
| J25                           | LH, 63                         |
| LH Plus/LH Pro, 82            | boot device priority, 86       |
| jumpers                       | LH 3, 91                       |
| LC J7, 4                      | LH 4r, 103                     |
| ·                             |                                |
| LF CPU Type, 58               | LH cable                       |
| LF CPU voltage select, 58     | configurations, 86             |
| LF Intel 486 processor board  | LH Plus                        |
| LF, 58                        | Cables, 74                     |
| <b>LF J6</b> , 60             | LH Pro                         |
| LM default settings, 123      | Processor Board LED codes, 84  |
| LM location, 123              | LM power cords, 122            |
| jumpers and connectors        | LM/LM2, 117                    |
| LC system board, 2            | LPr, 129                       |
| LD system board, 29           | LS, 143                        |
| LE, 50                        | power cords, 151               |
| LF, 60                        | ponor coras, rer               |
| •                             | M                              |
| LH system board, 80           | mass storage                   |
| jumpers LM                    | LD cabling configurations, 36  |
| Clear NVRAM, 123              | LD ordering, 42                |
| Enable Diskette Write, 123    | LH cabling configurations, 86  |
| Flash ROM, 123                |                                |
| Lock Config, 124              | LH ordering, 70                |
| Password, 123                 | LS cabling configurations, 155 |
| SIMM0, 123                    | Mass Storage Cables            |
| SIMM1, 123                    | LC 3, 23                       |
| VGA Disable Video, 123        | memory                         |
| Video address, 124            | LC 3, 15                       |
| Video memory, 124             | LH3, 94                        |
| •                             | LH4, 106                       |
| K                             | LM, 124                        |
| keyboard                      | LPr, 131                       |
| LM socket location, 117       | maximum                        |
| Keyboard Lock Button          | LF, 62                         |
| LS, 144                       | memory configuration           |
| Keyboard Lock Light           | LC 486 processor board, 6      |
| LS, 144                       | LC Pentium processor board, 6  |
| keyboards                     | LD, 32                         |
| LC, 10                        | LE, 51                         |
| LC 3, 22                      | <b>LF</b> , 62                 |
|                               | LH, 84                         |
| LD, 43, 44                    |                                |
| LE, 48                        | LH Plus/Pro, 84                |
| <b>LF</b> , 58                | LS, 154                        |
| LH, 79                        | memory error codes             |
| LH3, 99                       | LD, 33                         |
| LH4, 112                      | LH Pro, 85                     |
| <b>LM</b> , 121               | memory modules                 |
| <b>LS</b> , 150               | LM speed, 124                  |
| ,                             | mouse                          |
| L                             | LM socket location, 117        |
| LC, 1                         | _                              |
| LC 3, 13                      | 0                              |
| LD, 27                        | operating humidity             |
| cable configurations, 36      | <b>LS</b> , 159                |
| Processor Board LED codes, 33 | operating temperature          |

| <b>LS</b> , 159                         | LS, 144              |
|-----------------------------------------|----------------------|
| D                                       | power consumption    |
| P parallal part                         | LC, 11               |
| parallel port                           | <b>LE</b> , 52       |
| LM connector location, 117 part numbers | LF, 62               |
| LC, 8                                   | <b>LH</b> , 90       |
| LC keyboards, 10                        | LM, 128              |
| LC power cord, 10                       | <b>LS</b> , 159      |
| LD, 41                                  | power control        |
| LD keyboards, 43                        | LS, 153              |
| LD power cord, 43                       | power cords          |
| LE, 47                                  | <b>LC</b> , 10       |
| LE keyboards, 48                        | LC 3, 22<br>LD, 43   |
| LE power cords, 49                      | LE, 49               |
| <b>LF</b> , 57                          | <b>LF</b> , 58       |
| LF keyboards, 58                        | LH, 79               |
| LF power cords, 58                      | LH3, 100             |
| LH, 69                                  | LH4, 112             |
| LH keyboards, 79                        | LM, 122              |
| LH Plus, 73                             | power supply         |
| LH power cord, 79                       | LC, 11               |
| LH Pro, 76                              | LD, 43               |
| <b>LM</b> , 120                         | <b>LE</b> , 52       |
| LM keyboards, 121                       | LF, 62               |
| LS, 149                                 | <b>LH</b> , 90       |
| LS keyboards, 150                       | LH3, 102             |
| LS power cords, 151                     | LH4, 116             |
| parts                                   | LM specs, 128        |
| LC exploded views, 8                    | <b>LS</b> , 159      |
| LD exploded views, 39                   | Power-On Light       |
| LH exploded views, 67                   | LS, 144              |
| parts list                              | Processor            |
| LC 3, 21<br>LD, 41                      | LPr, 137             |
| LH3, 98                                 | processor boards     |
| LH4, 110                                | LC, 5                |
| LPr, 139                                | Processor Boards     |
| <b>LS</b> , 149                         | LF, 59               |
| Password Clear                          | processors<br>LE, 50 |
| LS, 154                                 | Program Boot Block   |
| Password Enable switch                  | LS, 153              |
| LC, 5                                   | PS ON                |
| <b>LD</b> , 32                          | LC, 4                |
| LF, 61                                  | LF, 60               |
| <b>LH</b> , 83                          | LH and LH Plus, 82   |
| PCI Controller Board                    | PS REMOTE            |
| LH part number, 70                      | LC, 4                |
| power availability                      | LF, 60               |
| LC, 11                                  | LH and LH Plus, 82   |
| LD, 43                                  |                      |
| <b>LE</b> , 52                          | R<br>Dana Basad      |
| LF, 62                                  | Rear Panel           |
| LH, 90                                  | LPr, 130             |
| LM, 128                                 | rear view            |
| LS, 159                                 | LH3, 93              |
| Power Button                            | Rear View            |

| LH4, 105                                    | <b>LF</b> , 61                   |
|---------------------------------------------|----------------------------------|
| Remote Control Card                         | switch settings                  |
| LPr, 134                                    | LS, 158                          |
| Reset Button                                | switch SW1                       |
| LS, 144                                     | LH, LH Plus, LH Pro, 83          |
|                                             | switches                         |
| \$                                          | LD, 31                           |
| SCSI                                        | LD, 30                           |
| HP C2260A Storage System, 127               | LH, LH Plus, LH Pro, 83          |
| LM BIOS address, 126                        | system board                     |
| LM external port location, 117              | LC 3, 24                         |
| LM Host Adapter Configuration, 126          | LC jumpers and connectors, 2     |
| LM installing four or more disk drives, 126 | LD illustration, 29              |
| LM note, hard drive, 125                    | LD switches, 31                  |
| LM selecting primary channel, 126           | LF, 59                           |
| SCSI address setting for CD-ROM drive       | LH illustration, 79              |
| LH, 90                                      | LH jumpers and connectors, 80    |
| LS, 159                                     | LH Plus/Pro illustration, 80     |
| SCSI address switch settings                | LH, LH Plus, LH Pro switches, 82 |
| LD, 38                                      | LH3, 101                         |
| LH, 90                                      | LH4, 113                         |
| LS, 159                                     | LM, 122                          |
| SCSI cabling configurations                 | LS connectors, 153               |
| LD, 36                                      | LS illustration, 152             |
| LH, 86                                      | LS switches and jumpers, 153     |
| LS, 155                                     | System Board                     |
| SCSI port                                   | LPr, 141                         |
| LM connector location, 117                  | •                                |
| serial port                                 | System Board Connectors<br>LC, 3 |
| LM connector locations, 117                 | system dimensions                |
| server                                      | LC, 11                           |
| LE rear view, 45                            | *                                |
| LM voltage setting by country, 117          | LD, 43                           |
| SIMMs                                       | LH, 90                           |
| LC guidelines, 6                            | LS, 159                          |
| LH guidelines, 84                           | system switches                  |
| LM, 124                                     | LC 3, 24                         |
| LS, 154                                     | LH3, 101                         |
| SMI# Enable switch                          | LH4, 114                         |
| LC, 5                                       | System Switches                  |
| LF, 61                                      | LPr, 141                         |
| LH, 83                                      | system views                     |
| specifications                              | LC, 1                            |
| LC, 11                                      | LC 3, 13                         |
| LC 3, 25                                    | LD, 27                           |
| LD, 43                                      | LE, 45                           |
| LF, 62                                      | LF, 53                           |
| LH, 90                                      | LH, 63                           |
| LH3, 102                                    | LH 4, 103                        |
| LH4, 115                                    | LH3, 91                          |
| LM, 128                                     | LM, 117                          |
| LPr, 142                                    | LS, 143                          |
| LS, 159                                     | System Views                     |
| SW1                                         | LPr, 129                         |
| LH, LH Plus, LH Pro, 83                     | Τ                                |
| SW1 switch default settings                 | temperature                      |
| LC. 4                                       | LC. 11                           |

| LD, 43                     | LD, 32                        |
|----------------------------|-------------------------------|
| LF operating, 62           | LF, 61                        |
| <b>LH</b> , 90             | <b>LH</b> , 84                |
| LH3, 102                   | video memory                  |
| LH4, 115                   | LC 3. See                     |
| LM operating, 128          | <b>LE</b> , 51                |
| operating LE, 52           | LPr, 132                      |
| Temperature                | voltage                       |
| LPr, 142                   | LM AC line select switch, 117 |
| V                          | W                             |
| video                      | weight                        |
| LC installing DRAM, 7      | LC, 11                        |
| LE type of DRAM needed, 51 | LD, 44                        |
| LF installing DRAM, 62     | LE, 52                        |
| LM connector location, 117 | LF, 62                        |
| LM installing DRAM, 124    | <b>LH</b> , 90                |
| video controller           | LM, 128                       |
| LS, 155                    | <b>LS</b> , 159               |
| VIDEO Enable switch        |                               |
| LC, 5                      |                               |
|                            |                               |